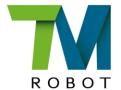

# **Service Manual**

Hardware version: 3.2 Software version: 1.88 Document version: 2.0 Release date:2024-04-15 This Manual contains information of the Techman Robot product series (hereinafter referred to as the TM Robot). The information contained herein is the property of Techman Robot Inc. (hereinafter referred to as the Corporation). No part of this publication may be reproduced or copied in any way, shape or form without prior authorization from the Corporation. No information contained herein shall be considered an offer or commitment. It may be subject to change without notice. This Manual will be reviewed periodically. The Corporation will not be liable for any error or omission.

and M logos are registered trademark of TECHMAN ROBOT INC. in Taiwan and other countries and the company reserves the ownership of this manual and its copy and its copyrights.

TECHMAN ROBOT INC.

# 目錄

| 1. Components of different TM Robot models                | 4   |
|-----------------------------------------------------------|-----|
| 2. Preventive Maintenance                                 | 22  |
| 3. Tool list                                              | 52  |
| 4. Dissembling and Assembling the Robot                   | 57  |
| 5. Calibrate the robot in maintenance mode                | 70  |
| 6. Disassemble/Assemble the Control Box                   | 104 |
| 7. Circuit Diagram                                        | 131 |
| 8. Indication Light                                       | 133 |
| 9. LCM                                                    | 136 |
| 10. Software Application                                  | 152 |
| 11. Look up detailed information on the error code in HMI | 162 |
| 12. Troubleshooting                                       | 163 |

### Handling components that are sensitive to electrostatic discharge (ESD)

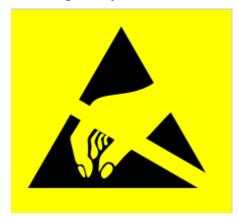

To prevent ESD-sensitive components (e.g., printed circuit boards) from being damaged, please handle the components in the following steps:

- Wear an antistatic bracket before replacing an ESD-sensitive component and make sure the bracket stays connected to the ground while you're replacing the component.
- Hold the protective cover for the component's edge connect and avoid touching any exposed part.
- Drop the replaced component into an antistatic bag.

## 1. Components of different TM Robot models

#### 1.1 TM5A-700 & TM5A-900

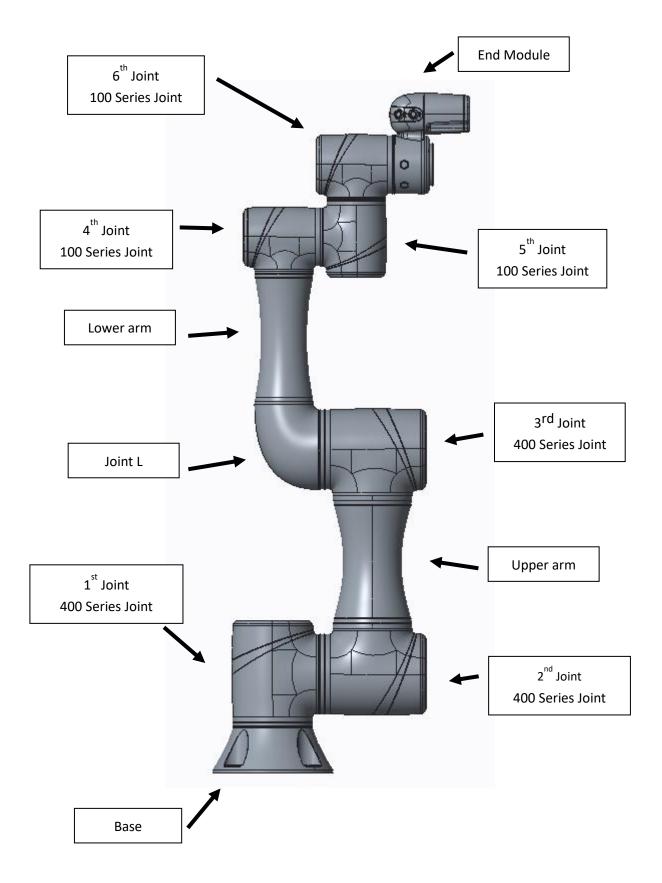

### 1.2 TM5AX-700 & TM5AX-900

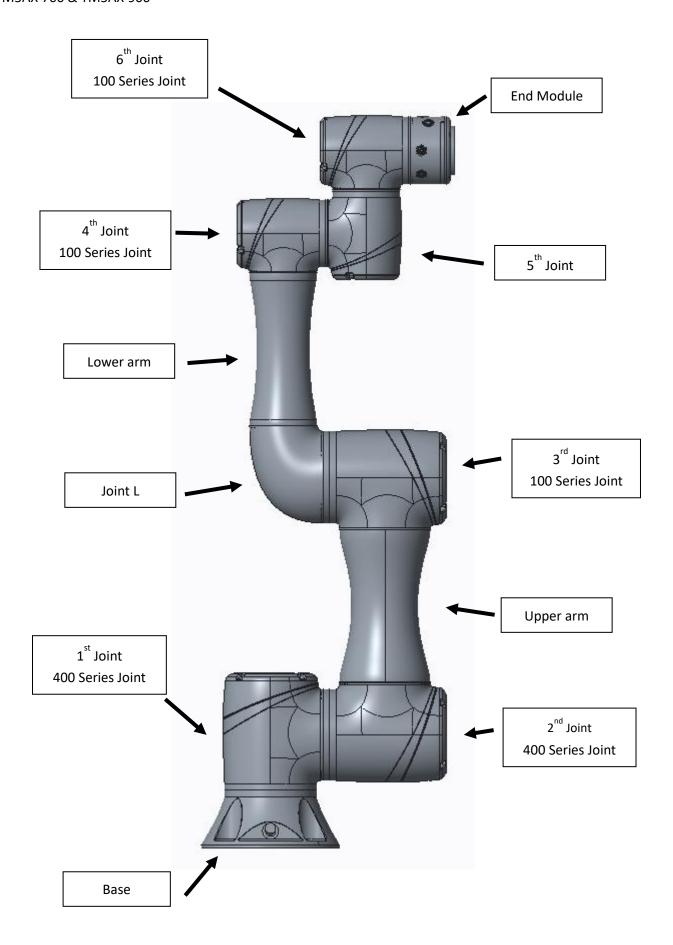

### 1.3 TM12 & 12M / 14 & 14M / 16 & 16M / 20 & 20M

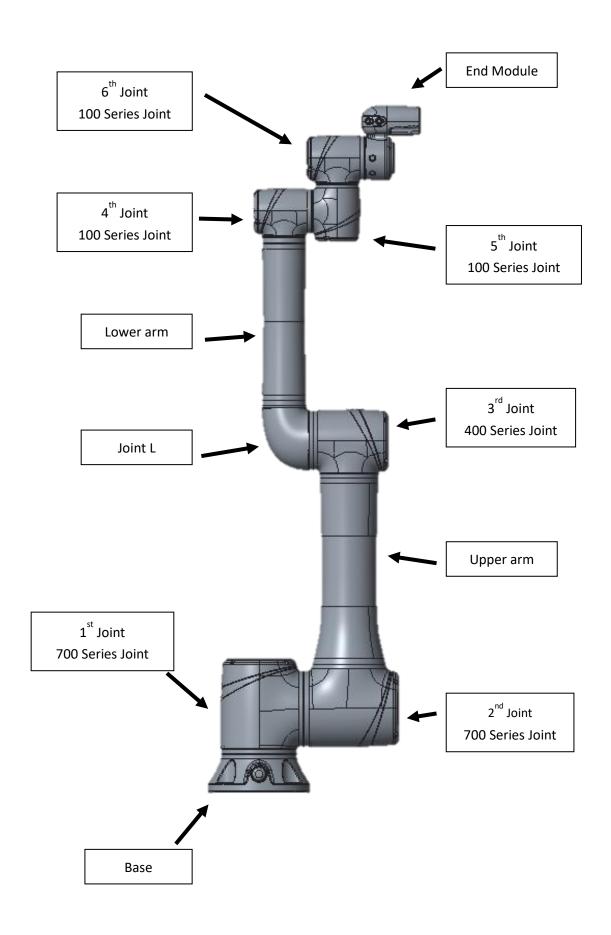

#### 1.4 TM12X / TM14X / TM16X / TM20X

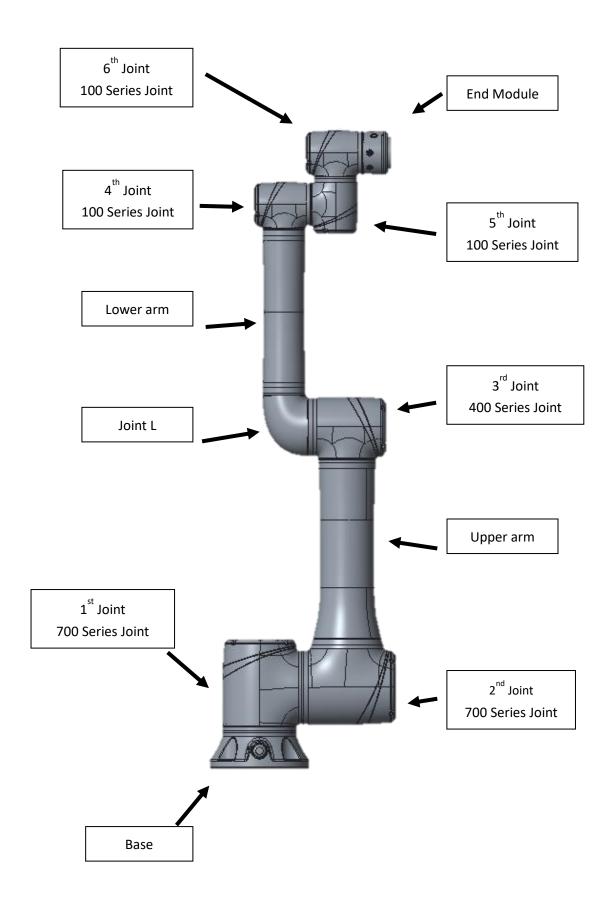

# 700 Series Joint

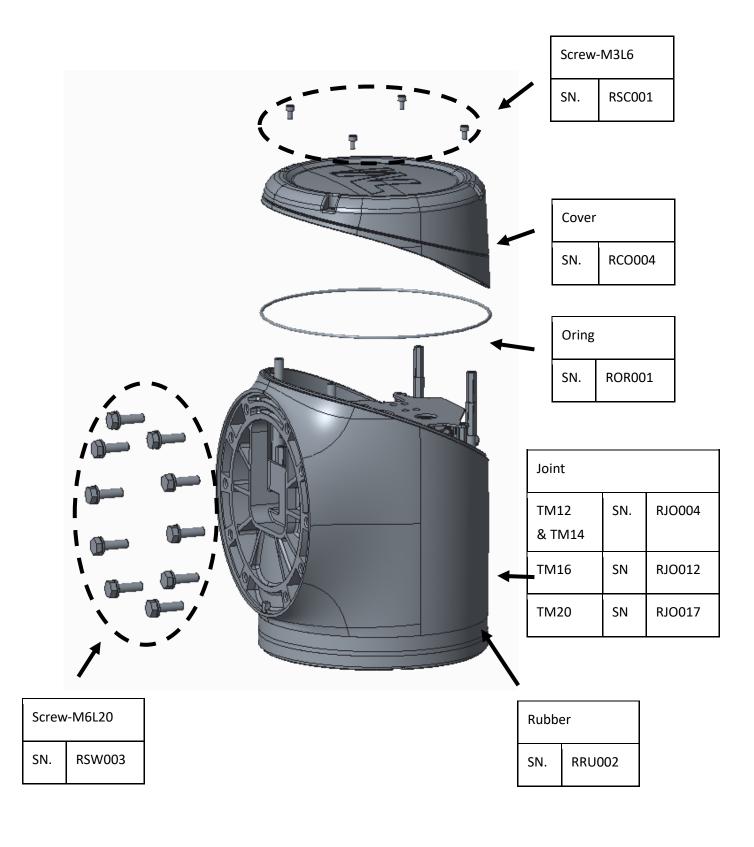

# **400 Series Joint**

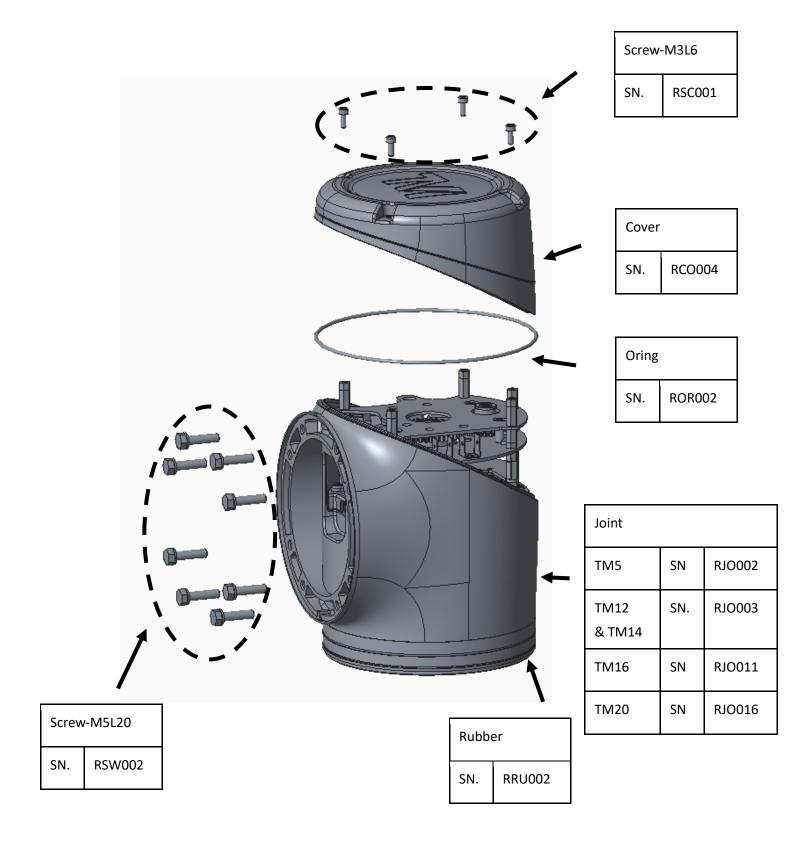

# 100 Series Joint

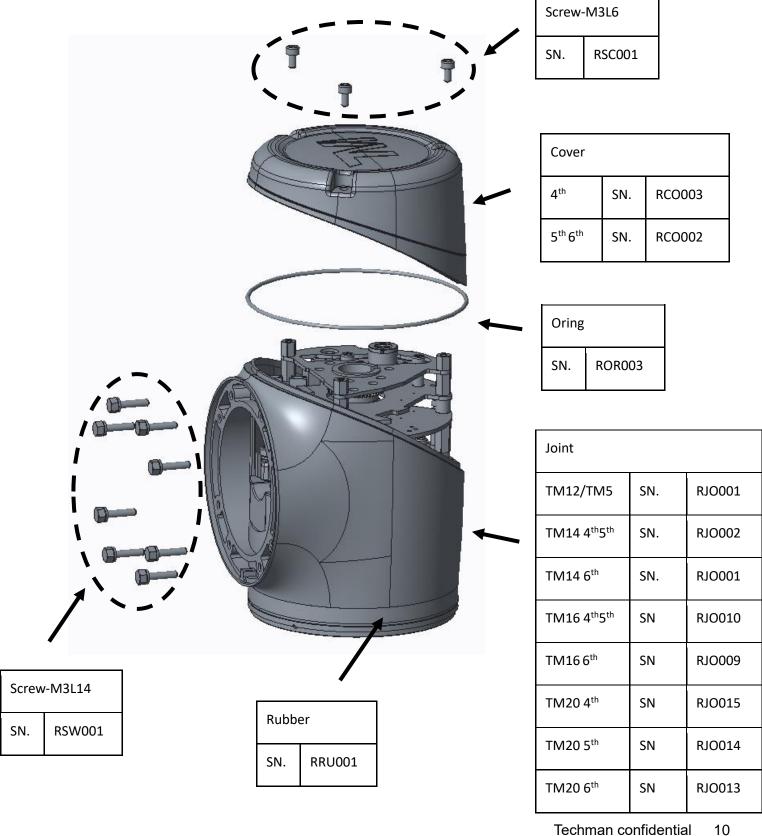

# **End Module**

TM12&12M / 14&14M / 16&16M / 20&20M End Module

| Camera Module         |     |        |
|-----------------------|-----|--------|
| Non HW3.2A SN. ICA001 |     |        |
| HW3.2A                | SN. | ICA002 |

| USB EX | XTENDER DEVICE BOARD |
|--------|----------------------|
| SN.    | IPC003               |

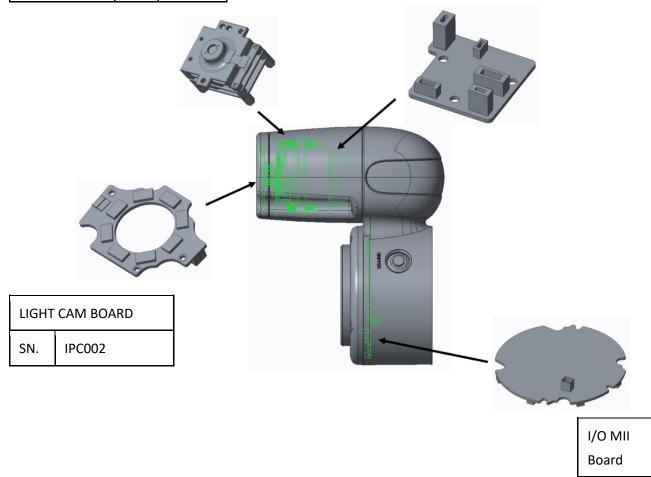

12X / 14X / 16X / 20X End Module

I/O MII Board
SN. IPC001

IPC001

SN.

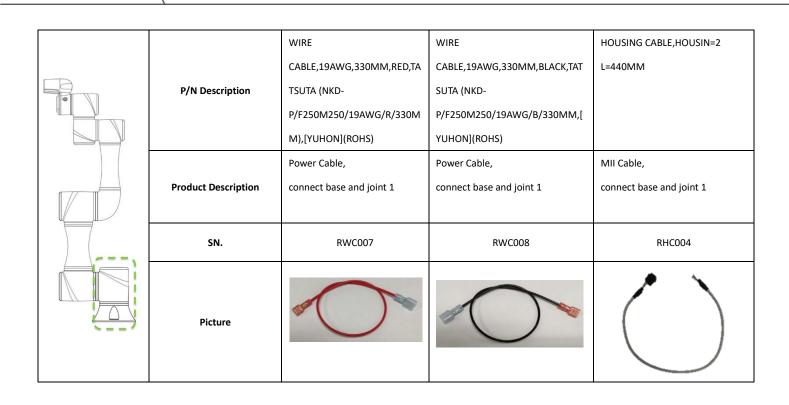

| P/N Description     | HOUSING CABLE,HOUSIN=2<br>L=400MM            | HOUSING CABLE, HOUSIN=2<br>L=430MM           |
|---------------------|----------------------------------------------|----------------------------------------------|
| Product Description | Camera cable, go through joint 1 and joint 2 | Camera cable,<br>go through base and joint 1 |
| SN.                 | RHC009                                       | RHC008                                       |
| Picture             |                                              |                                              |

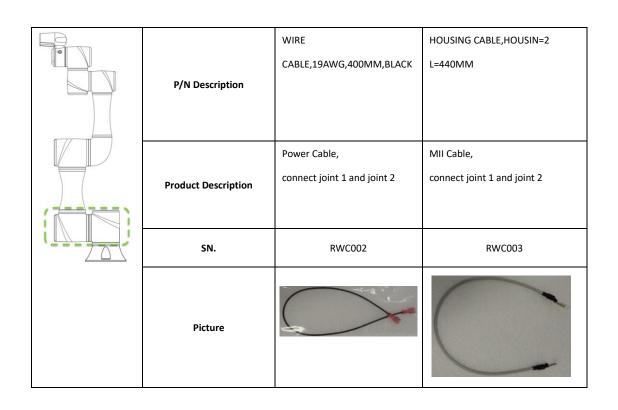

|    |                     | WIRE                        | WIRE                        | HOUSING CABLE,HOUSIN=2      |
|----|---------------------|-----------------------------|-----------------------------|-----------------------------|
|    |                     | CABLE,19AWG,730MM,RED       | CABLE,19AWG,730MM,BLACK     | L=800MM                     |
|    | P/N Description     |                             |                             |                             |
| 5> |                     |                             |                             |                             |
|    |                     | Power Cable,                | Power Cable,                | MII Cable,                  |
|    | Product Description | connect joint 2 and joint 3 | connect joint 2 and joint 3 | connect joint 2 and joint 3 |
|    |                     |                             |                             |                             |
|    | SN.                 | RWC003                      | RWC004                      | RHC003                      |
|    | Picture             |                             |                             | 1                           |

| P/N Description     | WIRE CABLE,21AWG,900MM,RED- BLACK        | HOUSING CABLE,HOUSIN=2<br>L=970MM      | HOUSING CABLE,HOUSIN=2<br>L=860MM               |
|---------------------|------------------------------------------|----------------------------------------|-------------------------------------------------|
| Product Description | Power Cable, connect joint 3 and joint 4 | MII Cable, connect joint 3 and joint 4 | Camera cable,<br>go through joint 3 and joint 4 |
| SN.                 | RWC005                                   | RHC002                                 | RHC007                                          |
| Picture             |                                          |                                        |                                                 |

| P/N Description     | WIRE  CABLE,21AWG,260MM,RED-  BLACK                                     | HOUSING CABLE,HOUSIN=2 L=360MM                                                                       |
|---------------------|-------------------------------------------------------------------------|----------------------------------------------------------------------------------------------------|
| Product Description | Power Cable,  connect joint 4 and joint 5;  connect joint 5 and joint 6 | MII Cable,  connect joint 4 and joint 5;  connect joint 5 to joint 6;  connect joint 6 to I/O module |
| SN.                 | RWC006                                                                  | RHC001                                                                                               |
| Picture             |                                                                         |                                                                                                    |

| P/N Description     | WIRE CABLE,22AWG,300MM,RED-<br>BLACK,TATSUTA,(NKD-<br>P/C254HRS396/PVC22#RB/300MM)(ROHS) |
|---------------------|------------------------------------------------------------------------------------------|
| Product Description | Power Cable, connect joint 6 and I/O module                                              |
| SN.                 | IWC002                                                                                   |
| Picture             |                                                                                          |

| P/N Description     | HOUSING CABLE, COMPLEX, DRAG CHAIN, TMAA, DF62B+ETHERCAT+5C BLACK, L=3150MM, YOSHINNOGAWA |
|---------------------|-------------------------------------------------------------------------------------------|
| Product Description | Robot Cable, connect robot and control box                                                |
| SN.                 | RHC010                                                                                    |
| Picture             |                                                                                           |

### 1.5 Control box components for TM12 & 12M / 14 & 14M / 16 & 16M / 20 & 20M

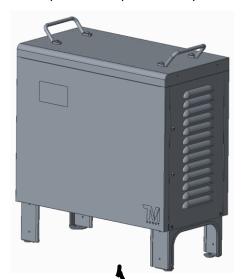

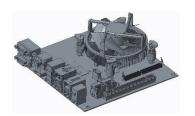

| IPC |        |
|-----|--------|
| SN. | CIP001 |

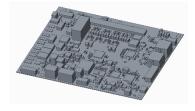

| Power Control Board |        |  |
|---------------------|--------|--|
| SN.                 | CPC005 |  |

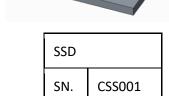

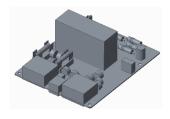

| Relay Board |     |        |
|-------------|-----|--------|
| AC          | SN. | CPC004 |
| DC          | SN. | CPC007 |

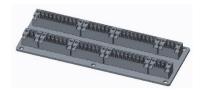

| EX IO BOARD_OUTSIDE |        |  |
|---------------------|--------|--|
| SN.                 | CPC002 |  |

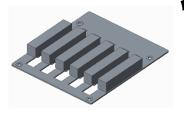

| Power Eater |        |  |
|-------------|--------|--|
| SN.         | CPC003 |  |

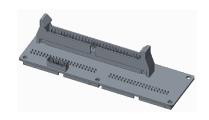

| EX IO BOARD_INSIDE |        |  |
|--------------------|--------|--|
| SN.                | CPC001 |  |

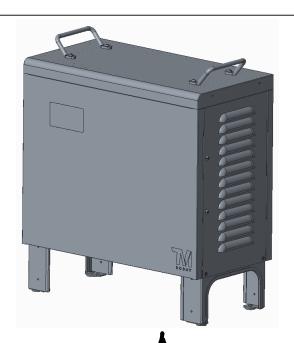

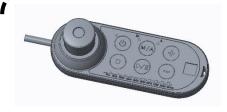

| Stick |        |
|-------|--------|
| SN.   | CST001 |

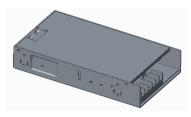

| Power Supply 24V |  |  |  |
|------------------|--|--|--|
| AC SN. CPS002    |  |  |  |
| DC SN. CPS005    |  |  |  |

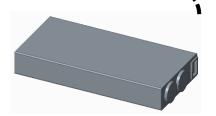

| Power Supply 48V |  |  |  |  |
|------------------|--|--|--|--|
| AC SN. CPS001    |  |  |  |  |
| DC SN. CPS006    |  |  |  |  |

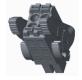

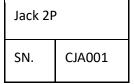

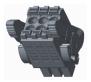

Jack 3P

SN. CJA002

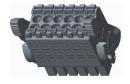

Jack 6P
SN. CJA003

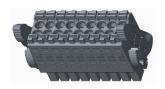

| Jack 9P |        |  |
|---------|--------|--|
| SN.     | CJA004 |  |

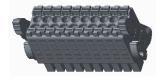

| Jack 10P   |  |  |  |
|------------|--|--|--|
| SN. CJA005 |  |  |  |

| P/N<br>Description     | HOUSING CABLE, RJ-45 CABLE,CAT6 26AWG 4P 200MM            | HOUSING CABLE,HOUSIN=2,RED-<br>BLACK-<br>BROWN,24AWG*3C,L=300MM                          | HOUSING  CABLE,HOUSIN=2,8P,28AWG*  8C,L=300MM     | HOUSING CABLE,HOUSIN=3,RED/BLACK-<br>18AWG*4C-L=170MM;YELLOW/BLACK-<br>18AWG*4C-L=300MM |
|------------------------|-----------------------------------------------------------|------------------------------------------------------------------------------------------|---------------------------------------------------|-----------------------------------------------------------------------------------------|
| Product<br>Description | RJ45 Cable, connect IPC and Power Control Board (AC/DC)   | Power Cable, connect PSU 48V and Relay Board (DC)                                        | LCM Cable, connect LCM and Power Board (AC/DC)    | Power cable, connect Power Control Board to IPC and VGA card (AC/DC)                    |
| SN.                    | CHC001                                                    | CHC002                                                                                   | CHC004                                            | СНС006                                                                                  |
| Picture                |                                                           |                                                                                          |                                                   |                                                                                         |
| P/N<br>Description     | HOUSING  CABLE,HOUSIN=2,YELLOW- WHITE,26AWG*2C,L=430MM    | HOUSING CABLE,HOUSIN=2,DF60-<br>3EP-10.16C,DF22L-2S-7.92C,RED-<br>BLACK,10AWG*2C,L=210MM | HOUSING  CABLE,HOUSIN=1,DF63-2S- 3.96C,2P         | HOUSING CABLE,HOUSIN=2,L=180MM                                                          |
| Product<br>Description | Signal Cable, connect Power Control Board and IPC (AC/DC) | Power Cable, connect Control Box Case and Breaker (DC)                                   | Power Cable, connect Relay Board and PSU 24V (DC) | Signal Cable, connect Relay Board and Power Control Board (AC/DC)                       |
| SN.                    | СНС007                                                    | CHC016                                                                                   | СНС008                                            | СНС009                                                                                  |
| Picture                |                                                           |                                                                                          |                                                   |                                                                                         |

| P/N<br>Description     | HOUSING  CABLE,HOUSIN=1,L=280MM,R  ED/BLACK                        | HOUSING CABLE,HOUSIN=1,DF22-<br>2S-7.92C,2P,RED-<br>BLACK,12AWG*2C,L=270MM              | HOUSING CABLE,HOUSIN=2,RED-<br>BLACK,14AWG*2C,L=350MM,270MM                                          | HOUSING CABLE,HOUSING<br>=1,DF22-1S-<br>7.92C,14AWG,170MM,RED                        |
|------------------------|--------------------------------------------------------------------|-----------------------------------------------------------------------------------------|----------------------------------------------------------------------------------------------------|--------------------------------------------------------------------------------------|
| Product<br>Description | Power Cable, Connect PSU 24V and Power Control Board (DC)          | Power Cable,  Connect PSU 48V and Power Control  Board  (DC)                            | Power Cable,  Connect DC breaker to Relay Board(red line) and Power Control Board (black line)  (DC) | Power Cable,  Connect Relay Board and  Power Control Board  (DC)                     |
| SN.                    | CHC010                                                             | СНС017                                                                                  | CHC011                                                                                               | CHC018                                                                               |
| Picture                |                                                                    |                                                                                         |                                                                                                    |                                                                                      |
| P/N<br>Description     | HOUSING CABLE, RJ- 45_FEMALE CABLE,TMAA,HW3.2,CAT5E 26AWG*4P,300MM | HOUSING  CABLE,HW3.2,HOUSIN=2,14P,26AW  G*14C,L=260MM (SLR- 5A190327QS1)[SONGLIN](ROHS) | HOUSING  CABLE,HW3.2,HOUSIN=2,2P,PITCH1.5M  M,26AWG*2C,L=400MM                                       | HOUSING CABLE,IDC SOCKET  2.54-60P CABLE,L=250MM  (ST-1080618-1)[CHERNG  WEEI](ROHS) |
| Product<br>Description | Lan Cable, Connect to Power Control Board (AC/DC)                  | Signal Cable,  Connect External IO Board and  Power Control Board  (AC/DC)              | Power Cable, Connect Relay Board and Power Control Board (DC)                                        | IDE Cable, Connect Power Control Board and EX IO Board (AC/DC)                       |
| SN.                    | CHC019                                                             | СНС020                                                                                  | CHC021                                                                                               | CHC023                                                                               |
| Picture                |                                                                    |                                                                                         |                                                                                                    |                                                                                      |

| P/N<br>Description     | HOUSING CABLE,HOUSING<br>=2,DF22L-1S-<br>7.92C,10AWG,150MM,RED       | WIRE CABLE,14AWG*2C-460MM-RED-BLACK,220MM-GREEN/YELLOW                         | WIRE CABLE,14AWG*2C-200MM-<br>RED-BLACK                                                      | WIRE CABLE,14AWG,80MM,GREEN/YE LLOW                          |
|------------------------|----------------------------------------------------------------------|--------------------------------------------------------------------------------|----------------------------------------------------------------------------------------------|--------------------------------------------------------------|
| Product<br>Description | Power Cable, Jumper Wire on Relay Board (AC)                         | Power Cable Connect PSU 48V and Power Control Board (DC)                       | Power Cable, Connect PSU 48V to Power Control Board and Power Eater (AC/DC)                  | Ground Wire,  Connect PSU 48V and Control  Box Case  (AC/DC) |
| SN.                    | CHC012                                                               | CWC001                                                                         | CWC002                                                                                       | CWC006                                                       |
| Picture                |                                                                      |                                                                                |                                                                                              |                                                              |
| P/N<br>Description     | HOUSING  CABLE,HOUSIN=1,BROWN-  GREEN/YELLOW-  BLUE,16AWG*3C,L=420MM | HOUSING CABLE,HOUSIN=1,CR-<br>H423M-<br>2X03,6P,18AWG*6C,L=280MM,RED/BL<br>ACK | HOUSING CABLE,HOUSIN=1,DF22-<br>3S-7.92C,3P,BROWN-<br>GREEN/YELLOW-<br>BLUE,14AWG*3C,L=450MM | WIRE<br>CABLE,10AWG,130MM,RED                                |
|                        |                                                                      |                                                                                |                                                                                              |                                                              |
| Product<br>Description | Power Cable, Connect PSU 24V and Relay Board (AC)                    | Power Cable, Connect PSU 24V and Power Control Board (AC)                      | Power Cable, Connect PSU 48V and Relay Board (AC)                                            | Power Cable, Used in Relay Board and Power Relay (DC SEMI)   |
|                        | Connect PSU 24V and Relay Board                                      | Connect PSU 24V and Power Control Board                                        | Connect PSU 48V and Relay Board                                                              | Used in Relay Board and Power<br>Relay                       |

| P/N<br>Description     | WIRE CABLE,14AWG,200MM,GREE N/YELLOW                                                                    | WIRE CABLE,14AWG,300MM,GREEN/ YELLOW                                            | WIRE CABLE,14AWG,110MM,GREEN/ YELLOW                                                   | BUS CABLE,USB CABLE,TMAA,TM5A,USB  TYPE A TO USB TYPE  A,BLACK,L:260MM+/-20MM,(SLR-7B170815QS1)[SONGLIN](ROHS) |
|------------------------|----------------------------------------------------------------------------------------------------|---------------------------------------------------------------------------------|----------------------------------------------------------------------------------------|----------------------------------------------------------------------------------------------------|
| Product<br>Description | Ground Wire,  Connect Power Switch and  Control Box Case  (AC)                                          | Ground Wire,  Connect PSU 48V and Control  Box Case  (AC)                       | Ground Wire,  Connect PSU 48V and Control  Box Case  (AC)                              | USB Cable, Connect Power Control Board and IPC (AC/DC)                                                         |
| SN.                    | CWC003                                                                                                  | CWC004                                                                          | CWC005                                                                                 | CUC001                                                                                                    |
| Picture                |                                                                                                    |                                                                                 |                                                                                        |                                                                                                    |
| P/N<br>Description     | HOUSING CABLE, HOUSING<br>=1, DF22L-3S-<br>7.92C, 2C, 12AWG, 235MM, FDF<br>N5-250, CORE: K5B T 25*12*15 | HOUSING  CABLE,HOUSIN=2,DF1E-2EP- 2.5C,CP-H20-02,2P,RED- BLACK,24AWG*2C,L=230MM | HOUSING  CABLE,TMAA,CONTROL BOX  COMPLEX,HMN-012*2,(TMAA- AD55-1708-I05G)[H.C.Y](ROHS) | WIRE CABLE,14AWG*4C,460MM,RED*2,BLACK *2                                                                       |
| Product<br>Description | Power Cable, Connect Relay board and AC Adapter (AC)                                                    | Power Cable,  Connect DC breaker and Relay  Board  (DC)                         | Robot Cable  Connect Robot  (AC/DC)                                                    | Power Cable, Connect PSU 48V and Power Control Board (AC)                                                      |
| SN.                    | CHC013                                                                                                  | CHC014                                                                          | CHC022                                                                                 | CWC007                                                                                                    |
| Picture                |                                                                                                    | O                                                                               |                                                                                        |                                                                                                    |

#### 2. Preventive Maintenance

#### 2.1 Robot

#### 2.1.1 Checking the Robot (when it is shut down)

See the table below for instructions on maintaining the Robot preventively when it is shut down:

| Task                                                                                                    | Area to check                                                                                                    | Duration | Every<br>month | Every 6<br>months | Every<br>year |
|----------------------------------------------------------------------------------------------------|----------------------------------------------------------------------------------------------------|----------|----------------|-------------------|---------------|
| Visual inspection  1. Joints 2. Lower and upper arms 3. Warning and safety labels 1. QR code label on the base |                                                                                                    | 5 min    | <b>√</b>       |                   |               |
| Check wires and cables                                                                                         | <ol> <li>Surface</li> <li>Rubber bands</li> <li>Connection points</li> </ol>                                                                                                    | 5 min    | <b>√</b>       |                   |               |
| Check inner parts of joints                                                                                    | <ol> <li>Power Cable's connection status</li> <li>SIGNAL Cable's connection status</li> <li>Camera Cable's connection status</li> <li>PCB and encoder of each joint</li> <li>Brakes</li> </ol> | 15 min   |                | <b>√</b>          |               |

<sup>\*</sup>Please have your robot serviced by an authorized dealer or service center and avoid doing so on your own

#### 2.1.1.1 Visual check

|                | Ite                                | em    | Remark | Qty. |
|----------------|------------------------------------|-------|--------|------|
| Area to check  | Joi                                | ints  | N/A    | N/A  |
| Tool           | Visua                              | check | N/A    | N/A  |
| 1. Check for i | mpact marks on the                 |       |        |      |
| End Modu       | e.                                 |       |        |      |
| 2. Check for i | mpact marks on the 6 <sup>th</sup> |       |        | 5    |
| Joint.         |                                    | 1     | 2      |      |
| 3. Check for i | mpact marks on the 5 <sup>th</sup> |       |        |      |
| Joint.         |                                    |       |        |      |
| 4. Check for s | cratches on the 4 <sup>th</sup>    |       |        |      |
| Joint.         |                                    | 8     | 4      |      |
| 5. Check for s | cratches on the 3 <sup>rd</sup>    |       |        |      |
| Joint.         |                                    |       |        |      |
| 6. Check for s | cratches on the 2 <sup>nd</sup>    |       |        |      |
| Joint.         |                                    |       |        |      |
| 7. Check for s | cratches on the 1st                | 6     | 6      |      |

Joint.

mark.

8. If there is any issue you cannot solve, contact Techman Robot.
\*The presence of an impact mark on the Robot indicates the device has collided with something. In this case, you can check the joint with that

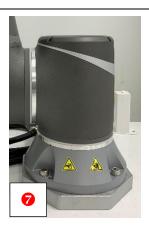

#### Lower arm & Upper arm

|               | ltem                 | Remark | Qty. |
|---------------|----------------------|--------|------|
| Area to check | Lower and upper arms | N/A    | N/A  |
| Tool          | Visual check         | N/A    | N/A  |

- Check for impact marks on the Lower Arm.
- Check for impact marks on the Upper Arm.
- If there is any issue you cannot solve, contact Techman Robot.
- \*The presence of an impact mark on the Robot indicates the device has collided with something. In this case, you can check the joint with that mark.

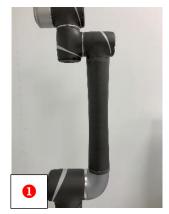

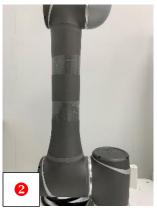

#### Warning and safety labels

|               | ltem                      | Remark | Qty. |
|---------------|---------------------------|--------|------|
| Area to check | Warning and safety labels | N/A    | N/A  |
| Tool          | Visual check              | N/A    | N/A  |

- Check for scratches on the warning label.
- Check for scratches on the safety label.
- If there is any demage on the labels, contact Techman Robot for a replacement.

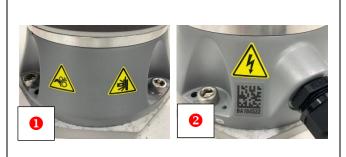

#### • QR code label on the Base

|               | Item                      | Remark | Qty. |
|---------------|---------------------------|--------|------|
| Area to check | QR code label on the base | N/A    | N/A  |
| Tool          | Visual check              | N/A    | N/A  |

- Check for scratches on the QR code label on the base.
- If there is any damage on the label, contact Techman Robot for a replacement.
- \*A damaged QR code label may affect the Robot's calibration process and should be replaced with a new one.

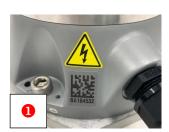

#### 2.1.1.2 Robot Cable

#### Robot Cable

|    |                 | Ite                 | em          | Remark | Qty. |
|----|-----------------|---------------------|-------------|--------|------|
| Aı | rea to check    | Surface of F        | Robot Cable | N/A    | N/A  |
|    | Tool            | Visual              | check       | N/A    | N/A  |
| 1. | Check for dar   | mage on the cable.  |             |        |      |
| 2. | If any part of  | this metal cable is |             |        |      |
|    | exposed, cha    | nge the cable.      |             |        |      |
| 3. | If there is any | y issue you cannot  |             |        |      |
|    | solve, contac   | t Techman Robot.    |             |        |      |

#### Rubber lock ring

|               | Item             | Remark | Qty. |
|---------------|------------------|--------|------|
| Area to check | Rubber lock ring | N/A    | N/A  |
| Tool          | Visual check     | N/A    | N/A  |

- Check for damage on the rubber lock ring.
- Turn around the ring to see if it is tightened.
- 3. If not, tighten it.
- If there is issue you cannot solve, contact Techman Robot.

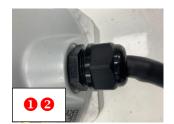

#### Connector

|               | Item         | Remark | Qty. |
|---------------|--------------|--------|------|
| Area to check | Connector    | N/A    | N/A  |
| Tool          | Visual check | N/A    | N/A  |

- Check for damage on the connector.
- 2. Check if the pin is tilted.
- If the pin is damaged or brokened, change the Robot Cable.
- If there is any issue you cannot solve, contact Techman Robot.

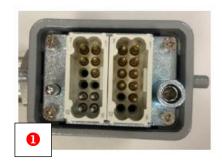

#### 2.1.1.3 Checking inner parts of joints

This chapter describes how to check the inner parts and connection cables of the joint. To begin with, remove the cover of each joint, inspect the joint, and tighten the cover (with a torque of 6 kgf·cm). The joint should be inspected in the following areas:

- The connection status of the Power Cable
- The connection status of the Signal Cable
- The connection status of the Camera Cable
- The PCB and Encoder of the joint
- Brake
- Use the following tools to remove or tighten the covers of the joints:

|      | Item                               | Specs             | Qty. |
|------|------------------------------------|-------------------|------|
| TI   | 1. Straight hex torque screwdriver | 1. TOHNICHI 12RTD | 1    |
| Tool | 2. S2 Torx bit socket set          | 2. S2 T10 x 50 mm | 1    |

#### Surface and connection status of the Power Cable

| - 54.1466                                                                              | Surface and connection states of the Fower Cable                                                                     |        |      |  |  |
|----------------------------------------------------------------------------------------|----------------------------------------------------------------------------------------------------|--------|------|--|--|
|                                                                                        | Item                                                                                                    | Remark | Qty. |  |  |
| Area to check                                                                          | Area to check  Surface and connection status of the Power Cable                                                      |        | N/A  |  |  |
| <ol> <li>If so, check if loose. If the change the P</li> <li>If there is an</li> </ol> | Power Cable is loose.  If the connector is connector is loose, lower Cable.  Ly issue you cannot  Let Techman Robot. |        |      |  |  |

#### Surface and connection status of the Signal Cable

|                                                                                         | Item                                                                                                    |       | Remark | Qty. |
|-----------------------------------------------------------------------------------------|----------------------------------------------------------------------------------------------------|-------|--------|------|
| Area to check                                                                           | Surface and connec                                                                                             |       | N/A    | N/A  |
|                                                                                         | Signal                                                                                                    | Cable | .,,,,  | ,    |
| <ol> <li>If so, check if loose. If the change the S</li> <li>If there is any</li> </ol> | Signal Cable is loose.  The connector is connector is loose, ignal Cable.  y issue you cannot t Techman Robot. |       | 1      |      |

#### Surface and connection status of the Camera Cable

|                             | Item                                                       | Remark | Qty. |
|-----------------------------|------------------------------------------------------------|--------|------|
| Area to check               | Surface and connection Camera Ca                           | N/A    | N/A  |
| loose.  2. If f there is an | Camera Cable is<br>ny issue you cannot<br>t Techman Robot. |        |      |

## • Inner parts of joints

|    |                | 名                      | 稱              | 備註         | 數量  |
|----|----------------|------------------------|----------------|------------|-----|
| Aı | rea to check   | PCB and Enco           | oder of joints | N/A        | N/A |
| 1. | Remove the     | cover of each joint.   |                |            |     |
| 2. | Check for dir  | t and oil stain on the |                |            |     |
|    | PCB.           |                        |                | 40 no. 366 |     |
| 3. | Check for di   | t or oil stain on the  |                | ° A S      |     |
|    | Encoder.       |                        |                |            |     |
| 4. | If there is an | y dirt or oil stain on |                |            |     |
|    | the PCB or     | Encoder of a joint,    |                |            |     |
|    | change the jo  | oint.                  | 1              |            |     |
| 5. | If there is a  | ny issue you cannot    |                |            |     |
|    | solve, pleas   | e contact Techman      |                |            |     |
|    | Robot.         |                        |                |            |     |

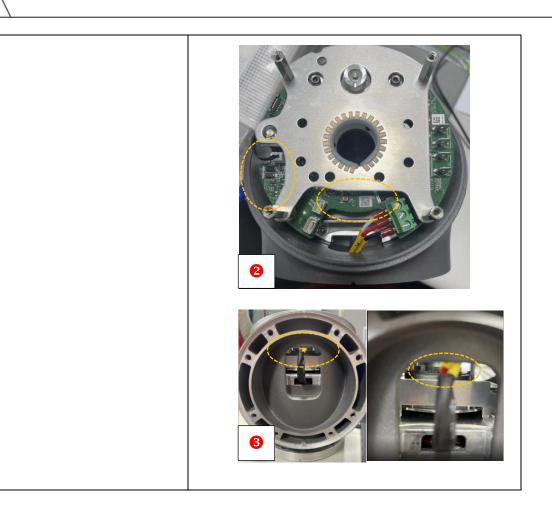

#### Brakes

|               | ltem                                    | Remark | Qty. |  |
|---------------|-----------------------------------------|--------|------|--|
| A             | Move the joints manually within ±45° to | NI/A   | N/A  |  |
| Area to check | check how well their brakes would work  | N/A    | IN/A |  |

- Press the solenoid valve and rotate the joint you are examining. If the joint does not rotate, then its solenoid valve has been damaged. In this case, change the joint.
- Make sure the joint moves
   within ±45° during inspection,
   and return the joint to its
   original position when you are
   finished.
- If there is any issue you cannot solve, contact Techman Robot.

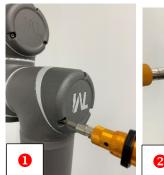

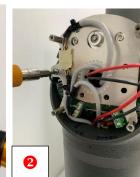

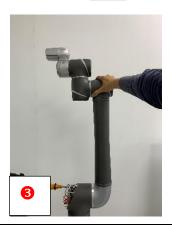

#### 2.1.2 Checking the Robot (when it is switched on)

See the table below for instructions on maintaining the Robot preventively when it is switched on:

| Task               | Area to check                                                                                                    | Duration | Every<br>month | Every 6<br>months | Every year |
|--------------------|----------------------------------------------------------------------------------------------------|----------|----------------|-------------------|------------|
| End Module         | <ol> <li>Buttons</li> <li>LED lights</li> <li>I/O ports</li> </ol>                                                                                                    | 10 min   |                |                   | <b>√</b>   |
| Camera             | <ol> <li>Adjust the camera's parameters: Run an auto-focus test.</li> <li>Calibrate the camera with the calibration plate placed 30 cm away.</li> </ol>                                                                                    | 10 min   |                |                   | ✓          |
| Robot flexibility  | Run a snake-dance project for 10 min at a 50% speed, with points set as follows: P1: (260,90,-150,90,170,110) P2: (-260,-90,150,-90,-170,-110)                                                                                             | 20 min   |                |                   | <b>√</b>   |
| Robot positioning* | <ol> <li>Check if the positioning hole on<br/>the bearining is aligned.</li> <li>The error in QR code scanning<br/>must be smaller than 3 pixels.</li> <li>Return the Robot to the zero<br/>position and check if it is tilted.</li> </ol> | 15 min   |                | ✓                 |            |
| Joint loading      | Check if the loading and speed at all the points reached exceed the joints' limits after the project is run.                                                                                                    | 15 min   |                | ✓                 |            |

<sup>\*</sup>Please have your robot serviced by an authorized dealer or service center and avoid doing so on your own

#### 2.1.2.1 End Module

#### Buttons

|               | ltem         | Item Remark |     |
|---------------|--------------|-------------|-----|
| Area to check | Buttons      | N/A         | N/A |
| Tool          | Visual check | N/A         | N/A |

- Check for damage on the buttons.
- 2. Create a TMflow project.
- Hold the FREE button to manipulate the Robot and check if the Robot can move easily.
- Press the POINT button and check if any Point node has been generated on the TMflow project.
- 5. Press the IO button and check if any Set node has been generated on the TMflow project.
- Press the VISION button and check if any Vision node has been generated on the TMflow project.

If any of the above buttons goes wrong, change the End Module.

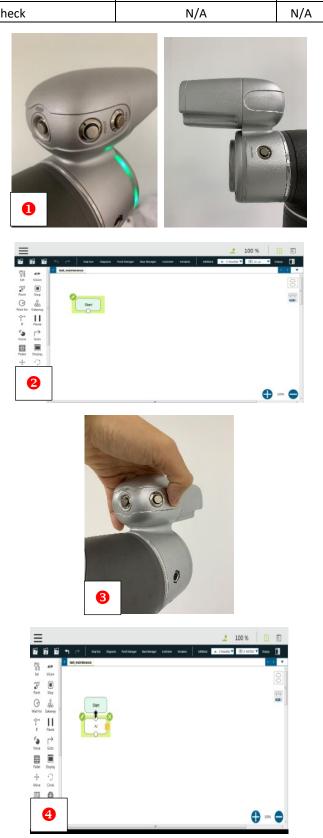

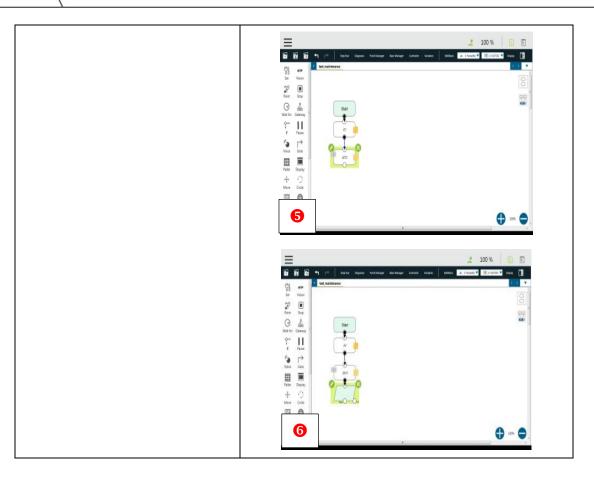

| Ar | ea to check      | LED lig               | ht ring |   |          |                |            |                | N/A           | 4               |     | N/A | 4 |  |  |
|----|------------------|-----------------------|---------|---|----------|----------------|------------|----------------|---------------|-----------------|-----|-----|---|--|--|
|    | Tool             | Visual                | check   |   |          |                |            |                | N/A           | 4               |     | N/A | 4 |  |  |
| 1. | Check for dar    | mage on the LED light |         |   |          |                |            |                |               |                 |     |     |   |  |  |
|    | ring.            |                       |         |   |          | •              | 6          |                |               |                 |     |     |   |  |  |
| 2. | Click Robot S    | etting 	o Vision      | _       |   |          |                |            |                |               |                 |     |     |   |  |  |
|    | Setting.         |                       |         |   | п        |                |            |                |               | 100             |     |     |   |  |  |
| 3. | Click IO → En    | d Module.             |         |   |          | 0              | •          | 0              |               |                 |     |     |   |  |  |
| 4. | Open the ligh    | nt ring.              |         |   |          | 0              |            |                |               |                 |     |     |   |  |  |
| 5. | Check wheth      | er the light ring has |         |   | 0        | 0              | 9          |                |               |                 |     |     |   |  |  |
|    | been activate    | ed.                   |         | Ĺ | _        | _              |            |                |               | _\              |     |     |   |  |  |
| 6. | If the light rin | ng has not been       |         | = |          |                |            |                |               | ₫ 100%          | 0 8 |     |   |  |  |
|    | activated, ch    | ange it.              |         |   | *2       | 40             | Robot      | Setting        | 2+            | B               |     |     |   |  |  |
|    |                  |                       |         |   | Hard     | Value Setting  | TO Setting | 10 total       | Saley         | Controller      |     |     |   |  |  |
|    |                  |                       |         |   | <b>S</b> | Copper Suitors | Corporent  | Constant Space | Corregard     | Engineer tricks |     |     |   |  |  |
|    |                  |                       |         | 2 | <b> </b> | €ggj           | <b>E</b>   | Var            |               | B               |     |     |   |  |  |
|    |                  |                       |         |   | Vodui    | Police seting  | Managel    | OLGLE ZANDER   | CRCSA Stewart | Ted He storage  |     |     |   |  |  |

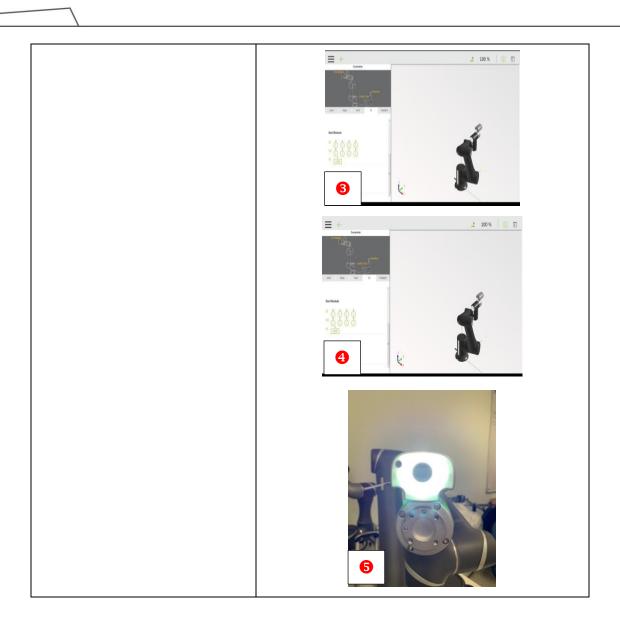

#### 2.1.2.2 Camera

Adjusting camera parameters: Auto-focus test

|               | Item                                      | Remark | Qty. |
|---------------|-------------------------------------------|--------|------|
| Area to check | Adjust camera parameters: Auto-focus test | N/A    | N/A  |
| Tool          | Visual check                              | N/A    | N/A  |

- Cleck Robot Setting → Vision
   Setting
- 2. Click Camera Kit.
- Place the calibration plate within the camera's field of view, but because the camera needs to refocus, the image it produces is not clear enough.
- Use Auto Once to refocus, check if the camera focuses properly, and make sure the image is clear enough.
- 5. Place the End Module 10 cm above the calibration plate.
- Check if the auto-focus function works normally.
- Place the End Module 30 cm above the calibration plate.
- Check if the auto-focus function works normally.
- If the camera fails to focus on its own, change it.

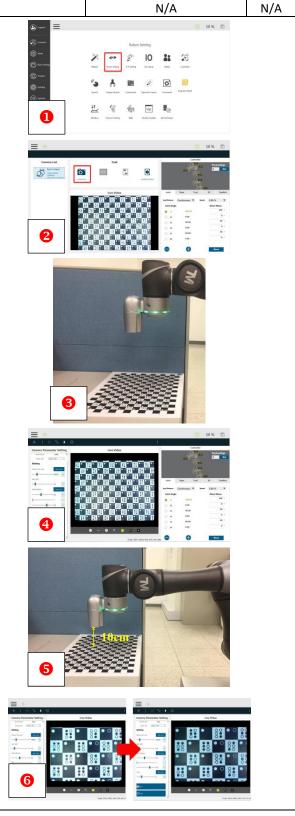

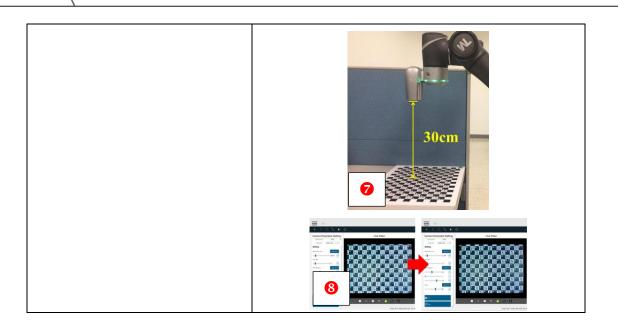

### 2.1.2.3 Robot flexibility

Run a snake-dance project for 10 min at a 50% speed, with points set as follows:

P1: (260, 90, -150, 90, 170, 110).

| P2: (-260, -9 | 0, 150, -90, -170, -110  | ).                                                                                                    |                                                                                                    |      |
|---------------|--------------------------|----------------------------------------------------------------------------------------------------|----------------------------------------------------------------------------------------------------|------|
|               | Iter                     | n                                                                                                    | Remark                                                                                                    | Qty. |
| Area to check | Test robot flexibility u | _                                                                                                    | N/A                                                                                                    | N/A  |
| Tool          | Visual o                 | check                                                                                                    | N/A                                                                                                    | N/A  |
| 110°) and (   |                          | Description of the second of the second of t | Friedd Setting  Friedd Setting |      |

- 3. Create a snake-dance project that runs for 10 min at a 50% speed; this can make sure all the joints work properly.
- \*The snake-dance project should only be run on the calibration platform or a stable base. Otherwise, do not run the project.

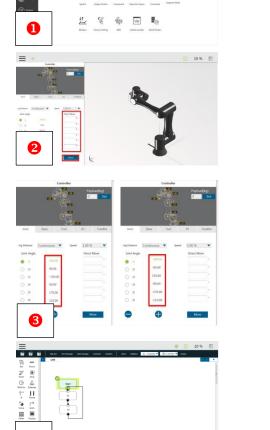

#### 2.1.2.4 Check for collisions on joints

• Check if the positioning holes on the joints are aligned

|               | Item                                     | Remark | Qty. |
|---------------|------------------------------------------|--------|------|
| Area to check | Alignment of positioning holes on joints | N/A    | N/A  |
| Tool          | Visual check                             | N/A    | N/A  |

- Check if the positioning hole on each joint is aligned.
- 2. If the hole is not aligned, the joint might have collided with something. In this case, inspect the joint.

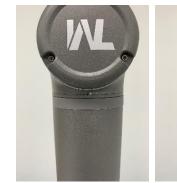

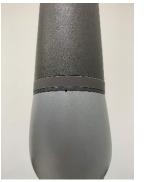

QR code scanning error must be smaller than 3 pixels\*

|               | ltem                                                  | Remark | Qty. |
|---------------|-------------------------------------------------------|--------|------|
| Area to check | QR code scanning error must be smaller than 3 pixels* | N/A    | N/A  |
| Tool          | Visual check                                          | N/A    | N/A  |

- Before switching on the Control Box, insert the dongle into its USB port.
- 2. Click Maintenance Mode.
- 3. Click Vision.
- 4. Click Single Step.
- 5. Click Barcode Setting.
- 6. Click OK!
- Hold the + button on the Robot Stick until the Robot returns to its initial position.
- 8. Click OK.
- 9. Click NO.
- 10. Check the error in the scanning of the QR code on the base.
- 11. If the error exceeds 3 pixels, the Robot might have collided with something. In this case, check all the joints.

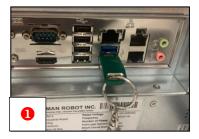

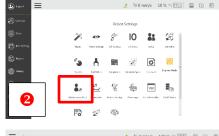

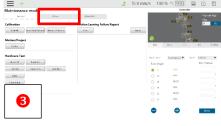

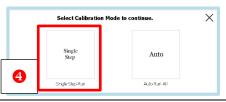

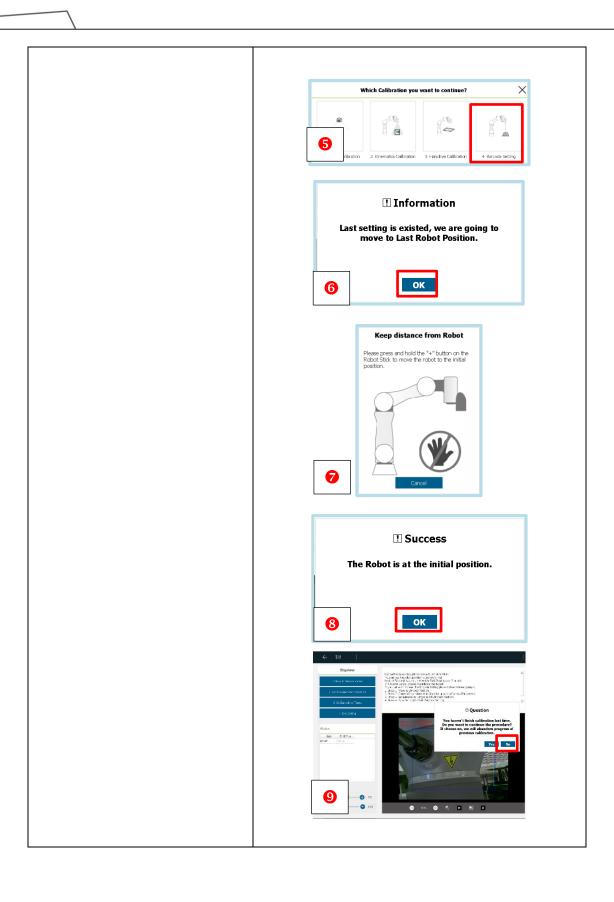

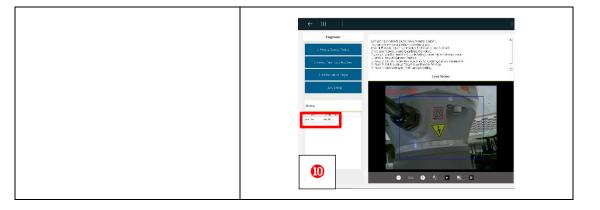

### • Return the Robot to the zero position and check if it is tilted

|               | ltem                                                            | Remark | Qty. |
|---------------|-----------------------------------------------------------------|--------|------|
| Area to check | Return the Robot to the zero position and check if it is tilted | N/A    | N/A  |
| Tool          | Visual check                                                    | N/A    | N/A  |

- 1. Manipulate all the joints to the  $0^{\circ}$  position.
- 2. Check if the Robot is tilted.
- If the Robot is tilted, it might have collided with something. In this case, check all the joints.

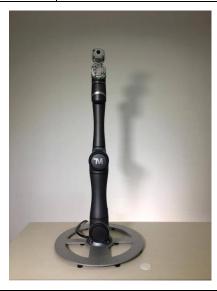

### 2.1.2.5 Joint Loading

|               | ltem         | Remark | Qty. |
|---------------|--------------|--------|------|
| Area to check | All joints   | N/A    | N/A  |
| Tool          | Visual check | N/A    | N/A  |

- Applicable before the Robot is disassembled for maintenance.
- 2. Open the current project.
- View the frame color of the each node.

Green: low risk

Yellow: high risk

Gray: unknown

 If a node has a yellow frame, edit the point posture or check if the TCP and payload are properly defined.

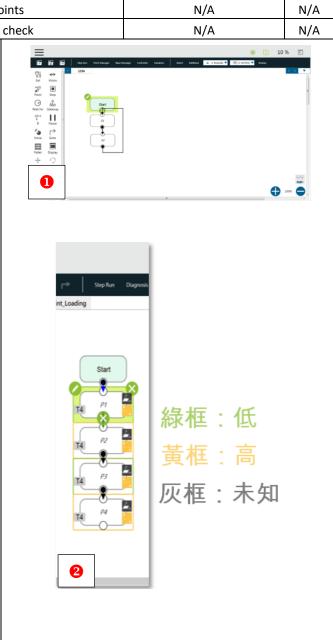

#### 2.2 Control Box

### 2.2.1 Checking the Control Box (when it is shut down)

See the table below for instructions on maintaining the Control Box preventively when it is shut down:

| Item                              | Area to check                                                                                                    | Duration | Every<br>month | Every 6<br>months | Every year |
|-----------------------------------|----------------------------------------------------------------------------------------------------|----------|----------------|-------------------|------------|
| Visual check                      | <ol> <li>Shell</li> <li>Serial number label</li> <li>Warning and safety labels</li> <li>RTX certificate label</li> <li>Clean off dust</li> </ol>                                                          | 10 min   | <b>√</b>       |                   |            |
| External connection               | <ol> <li>Power cord</li> <li>IO device</li> <li>Communication device</li> <li>External camera</li> </ol>                                                                                                  | 5 min    | <b>√</b>       |                   |            |
| Filter                            | Change the filter                                                                                                    | 5 min    |                | ✓                 |            |
| Internal connection*              | <ol> <li>Power Control Board</li> <li>IPC</li> <li>Power eater</li> <li>Power Supply 24V</li> <li>Power Supply 48V</li> <li>Relay Board</li> <li>SSD</li> <li>Robot Stick</li> <li>LCM Display</li> </ol> | 30 min   |                |                   | <b>√</b>   |
| Clean dust off the<br>Control Box | <ol> <li>Exterior (clean all holes)</li> <li>Interior (including all PCBs)</li> </ol>                                                                                                    | 30 min   |                | <b>√</b>          |            |
| IPC*                              | <ol> <li>Change the button cell</li> <li>If the version of the IPC is C, you are recommended to remove the jumper.</li> </ol>                                                                             | 10 min   |                |                   | <b>√</b>   |

<sup>\*</sup>Please have your robot serviced by an authorized dealer or service center and avoid doing so on your own

#### 2.2.1.1 Visual check

|               | ltem                  | Remark | Qty. |
|---------------|-----------------------|--------|------|
| Area to check | Check the Control Box | N/A    | N/A  |
| Tool          | Visual check          | N/A    | N/A  |

- 1. Check for damage on the shell.
- Check for damage on the serial number label
- Check for damage on the warning and safety labels.
- Check for damage on the RTX certificate label.

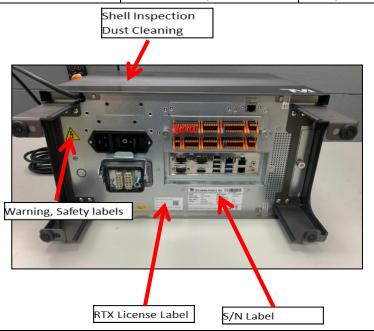

#### 2.2.1.2 External connection

|               | Item                                                                | Remark | Qty. |
|---------------|---------------------------------------------------------------------|--------|------|
| Area to check | Check the connection status of the power cord and different devices | N/A    | N/A  |
| Tool          | Visual check                                                        | N/A    | N/A  |

- Check if the power cord is properly plugged.
- Check if the IO device is properly attached.
- Check if the communication device is properly attached.
- Check if the external camera is properly attached.

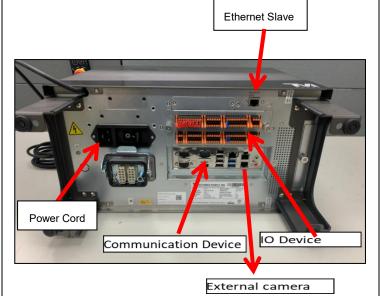

2.2.1.3 Filter

|               | ltem              | Remark | Qty. |
|---------------|-------------------|--------|------|
| Area to check | Change the filter | N/A    | N/A  |
| Tool          | N/A               | N/A    | N/A  |

- 1. Remove the rubber band.
- 2. Remove the screws from the filter.
- 3. Remove the filter along with the shell.
- 4. Install a replacement filter.
- Contact Techman Robot for a replacement filter.

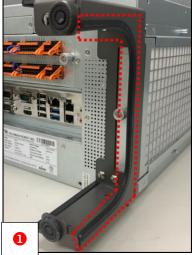

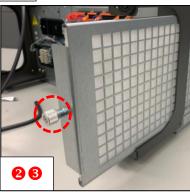

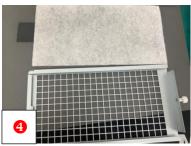

### 2.2.1.4 Internal connection\*

|               | Item                                            | Remark | Qty. |
|---------------|-------------------------------------------------|--------|------|
| Area to check | Check the connection status of different cables | N/A    | N/A  |
| Tool          | T20 wrench                                      | N/A    | N/A  |

- 1. Power Control Board °
- 2. IPC °
- 3. Power eater
- 4. Power Supply 24V °
- 5. Power Supply 48V °
- 6. Relay Board °
- 7. SSD °
- 8. Stick °
- 9. LCM Display °

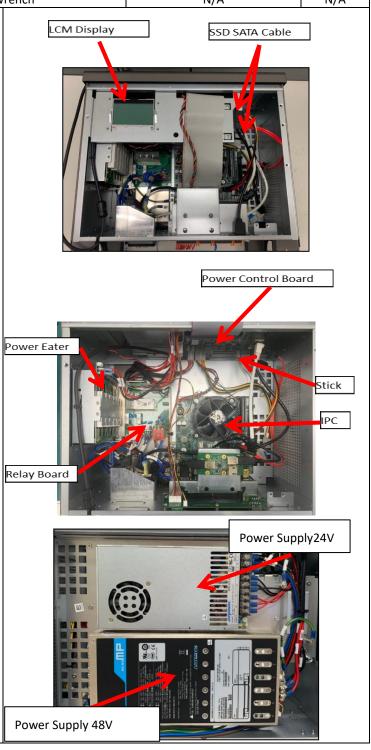

### 2.2.1.5 Cleaning off dust

|               | Item                                                     | Remark | Qty. |
|---------------|----------------------------------------------------------|--------|------|
| Area to check | Cleaning the inner and outer parts of the<br>Control Box | N/A    | N/A  |
| Tool          | Mini vacuum or hand blower                               | N/A    | N/A  |

- Use a hand blower or mini
   vacuum to clean the dust off the
   inner parts of the Control Box
- Use hand blower or mini vacuum to clean the dust off the outer parts of the Control Box
  - IPC (including the fan)
  - Power eater
  - Relay Board

**Power Control Board** 

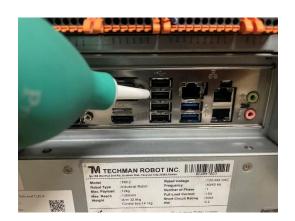

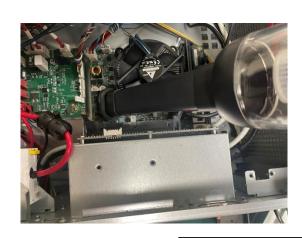

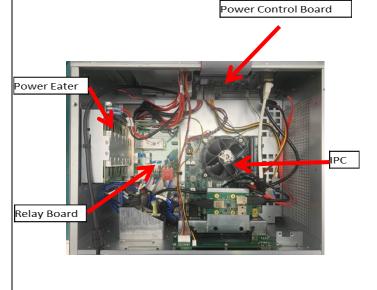

### 2.2.1.6 IPC\*

|               | Item                                         | Remark | Qty. |
|---------------|----------------------------------------------|--------|------|
| Area to check | Change the button cell and remove the jumper | N/A    | N/A  |
| Tool          | T20 wrench                                   | N/A    | N/A  |

- Open the top cover of the Control Box and find the IPC.
- 2. Change the button cell (*i.e.*, the two-pin CR2032 cell).
- Check the IPC version: remove the jumper if the version is C or below, or keep the jumper if the version is D.

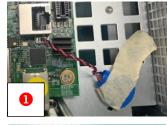

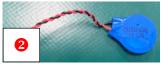

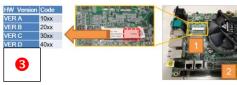

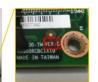

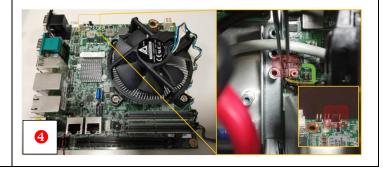

### 2.2.2 Checking the Control Box (when it is switched on)

See the table below for instructions on maintaining the Control Box preventively when it is switched:

| Item         | Area to check                                                                                                    | Duration | Every<br>month | Every 6<br>months | Every year |
|--------------|----------------------------------------------------------------------------------------------------|----------|----------------|-------------------|------------|
| Backup       | Export projects, TCPs, commands, components, and global variables                                                                                                    | 10 min   | ✓              |                   |            |
| Power supply | <ol> <li>Check if the LCM Display works<br/>at 48 V (in the operation mode)</li> <li>Check if the LCM Display works<br/>at 43 V (in the pre-operation<br/>mode)</li> </ol> | 5 min    | ✓              |                   |            |
| Robot Stick  | Buttons                                                                                                    | 10 min   | ✓              |                   |            |
| I/O ports    | Check the I/O functionality of the Control Box                                                                                                    | 15 min   |                | <b>√</b>          |            |

<sup>\*</sup>Please have your robot serviced by an authorized dealer or service center and avoid doing so on your own

#### 2.2.2.1 Backup

• Export projects, TCPs, commands, components, and global variables

| Area to check    Export projects, TCPs, commands, components, and global variables                     | N/A N/A  New Volume (Ds) 93.5 GB free of 99.2 GB                                                                                                    | N/A<br>N/A |
|----------------------------------------------------------------------------------------------------|----------------------------------------------------------------------------------------------------|------------|
| 1. Name a USB drive "TMROBOT"  and format the drive in NTFS.  2. Click Robot Setting →  Import/Export. | New Volume (D:)                                                                                                    | N/A        |
| 1. Name a USB drive "TMROBOT"  and format the drive in NTFS.  2. Click Robot Setting →  Import/Export. |                                                                                                    |            |
| global variables.  4. Select a file from Select files, add it to Selected Files, and click             | FERTISIS OF A STATE OF THE STATE OF THE STAT |            |

### 2.2.2.1 Power supply

### • Check if the LCM Display works at 48 V (in the operation mode)

| the second second secon |                                                                 |                                      |                   |     |  |  |  |
|----------------------------------------------------------------------------------------------------|-----------------------------------------------------------------|--------------------------------------|-------------------|-----|--|--|--|
|                                                                                                    | Item                                                            | Remark                               | Qty.              |     |  |  |  |
| Area to check                                                                                                    | Check if the LCM Display works at 48 V (<br>the operation mode) | (in                                  | N/A               | N/A |  |  |  |
| Tool                                                                                                    | Visual check                                                    | check N/A                            |                   |     |  |  |  |
| LCM Display work operation mode).                                                                                                    | ,                                                               | ♥U24<br>♥I24<br>♥U48<br>♥I48<br>♥Ter | 4i (A)= -0.061035 |     |  |  |  |

# • Check if the LCM Display works at 42–43 V (in the pre-operation mode)

|                    | Item                             | Remark   | Qty.                                      |      |
|--------------------|----------------------------------|----------|-------------------------------------------|------|
| Area to check      | Check if the LCM Display works a | N/A      | N/A                                       |      |
| Alea to check      | (in the pre-operation mo         | de)      | N/A                                       | IV/A |
| Tool               | Visual check                     |          | N/A                                       | N/A  |
| After the Robot s  | carts up, check if the           |          |                                           |      |
| LCM Display work   | s at 42–43 V (in the             | D 112    | Power Status 4                            |      |
| pre-operation mo   | de). Troubleshoot if             | 12<br>04 | 4i (A)= -0.066583                         |      |
| the voltage is low | er than 42 V or                  | Te VTe   | mp(°C)= 29.245119  <br>DBOT Link (Pre-OP) |      |
| higher than 43 V.  |                                  |          |                                           |      |

### 2.2.2.2 Robot Stick

|       |                     | lte                        | em                                                    | Remark                                                                 | Qty. |  |  |
|-------|---------------------|----------------------------|-------------------------------------------------------|------------------------------------------------------------------------|------|--|--|
| Area  | to check            | <b>Button</b> to examine i | Mode and use Check f the buttons on the ork properly. | N/A                                                                    |      |  |  |
|       | Tool                | Visual                     | check                                                 | check N/A                                                              |      |  |  |
| 1. G  | o to <b>Mainte</b>  | enance Mode.               |                                                       |                                                                        |      |  |  |
| 2. Cl | lick <b>Check B</b> | utton.                     | Lingual Emper                                         | 1% 0 mm/s 10 % ≈ [#11] 🙀 [[                                            |      |  |  |
| 3. Pi | ress the but        | tons on the Robot          | (ii) view                                             | Robot Settings                                                         |      |  |  |
| St    | tick in the o       | rder as instructed         | (Novel                                                | VolunSerlings 107 Settings 107 Setup Salery Embrolies                  |      |  |  |
| aı    | nd check if t       | he buttons work            | © Presect  © Setting Speech                           | ford Budlen Component Operation Space Community Engineer Mode          |      |  |  |
| рі    | roperly.            |                            | (II) System Maintenance                               | Moo Cornection Potate Setting Thinarappe Cololal Variation (QCD/Viewer |      |  |  |
| 4. If | any of the b        | outtons goes wrong,        |                                                       | £ ♥ .                                                                  |      |  |  |
| u     | se a new Ro         | bot Stick.                 |                                                       |                                                                        |      |  |  |

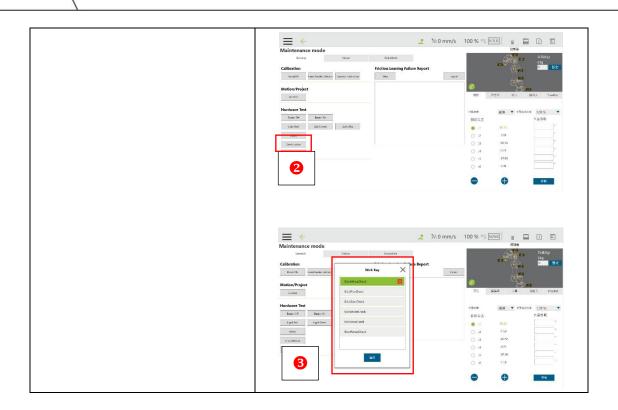

### 2.2.2.3 I/O ports

|               | ltem         | Remark | Qty. |
|---------------|--------------|--------|------|
| Area to check | I/O ports    | N/A    | N/A  |
| Tool          | Visual check | N/A    | N/A  |

- 1. Check for damge on I/O ports.
- Check if the safety I/O port is loose.
- 3. Connect DI and DO ports.
- 4. Open the Controller of TMflow.
- 5. Click **IO**.
- Set DO ports to High and check if their corresponding DI ports have also been set to High.
- If not, check the signal input and output of IO ports.

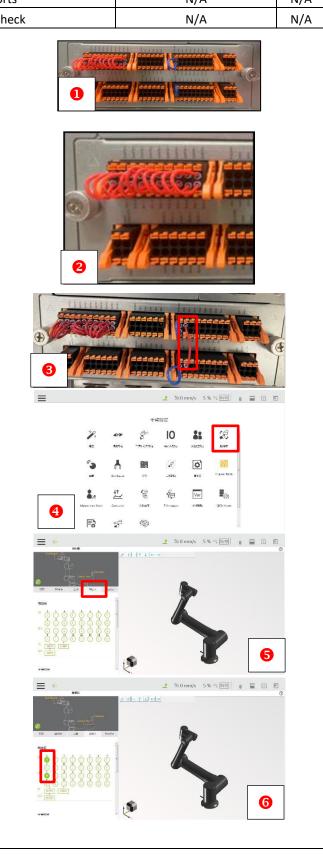

### 2.3 Log Check

Log Check is a method of value-added analysis that allows the user to examine their use of the Robot and estimate the lifetime of its components. If you need to run Log Check, collect logs and contact Techman Robot.

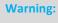

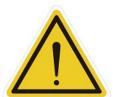

Before maintenance, keep in mind the Robot's configurations when it operates normally. After maintenance, make sure all the configurations are reverted and start using the Robot.

These configurations include but are not limited to the following:

- Safety software settings
- Safety IO
- Default project for execution
- TCP settings
- IO connection

# 3. Tool list

| Item         | Photo                                                                                                    | Specs                | Unit | ID No.               | Remark                                  |
|--------------|----------------------------------------------------------------------------------------------------|----------------------|------|----------------------|-----------------------------------------|
| Open-end     |                                                                                                    | 5 5 mm               | D.   |                      | Used to tighten the screws              |
| wrench       |                                                                                                    | 5.5 mm               | Pc.  |                      | (M3L14) of the 100-series joints        |
| Open-end     |                                                                                                    | 9 mm                 | Pc.  |                      | Used to tighten the screws              |
| wrench       |                                                                                                    | 8 mm                 | PC.  |                      | (M5L20) of the 400-series joints        |
| Open-end     |                                                                                                    | 10 mm                | 件    |                      | Used to tighten the screws              |
| wrench       |                                                                                                    | 10 11111             | IT   |                      | (M6L20) of the 700-series joints        |
| Hex socket   |                                                                                                    |                      |      |                      | Used to tighten hexagon screws          |
| screwdriver  |                                                                                                    | 5.5 mm               | Pc.  |                      | (M3L14) with nylok patch (for the       |
| Ser e Warren |                                                                                                    |                      |      |                      | 100-series joints)                      |
| Hex socket   |                                                                                                    |                      |      |                      | Used to tighten hexagon screws          |
| screwdriver  |                                                                                                    | 8 mm                 | Pc.  |                      | (M5L20) with nylok patch (for the       |
|              |                                                                                                    |                      |      |                      | 400-series joints)                      |
| Hex socket   |                                                                                                    |                      |      |                      | Used to tighten hexagon screws          |
| screwdriver  |                                                                                                    | 10 mm                | 件    |                      | (M6L20) with nylok patch (for the       |
|              |                                                                                                    |                      |      |                      | 700-series joints)                      |
|              | Torque Wrench                                                                                                    |                      |      |                      | Used to tighten the hexagon             |
| Open torque  | Cox Space A man Administration                                                                                                    | 5.5 mm               | Pc.  | TOHNICHI             | screws (M3L14) of the 100-series        |
| wrench       |                                                                                                    | 20 kgf·cm            |      | 50CL-MH              | joints                                  |
|              |                                                                                                    |                      |      |                      |                                         |
| Open torque  |                                                                                                    |                      |      |                      | Used to tighten the hexagon             |
| wrench       | 7                                                                                                    | SH8D × 5.5<br>5.5 mm | Pc.  | TOHNICHI<br>SH8D*5.5 | screws (M3L14) of the 100-series        |
| accessory    |                                                                                                    |                      |      |                      | joints                                  |
|              |                                                                                                    |                      |      |                      |                                         |
|              | (UND)                                                                                                    |                      |      |                      | Handan Makan Aba banan                  |
| Open torque  | Torque Wrench                                                                                                    | 8 mm                 | Do   | тониісні             | Used to tighten the hexagon             |
| wrench       |                                                                                                    | 92 kgf·cm            | Pc.  | 150CL-MH             | screws (M5L20) of the 400-series joints |
|              | 28 1000 FM                                                                                                    |                      |      |                      | Joints                                  |
|              | ROM.                                                                                                    |                      |      |                      |                                         |
| Open torque  |                                                                                                    | SH8D × 8             |      | TOHNICHI             | Used to tighten the hexagon             |
| wrench       | -1027/9<br>1027/9                                                                                                    | 8 mm                 | Pc.  | SH8D*8               | screws (M5L20) of the 400-series        |
| accessory    |                                                                                                    |                      |      |                      | joints                                  |
|              | SECOLULIA DE LA CONTRACTOR DE LA CONTRACTOR DE LA CONTRAC |                      |      |                      |                                         |
|              | TOTQUE Wrench                                                                                                    |                      |      |                      | Used to tighten hexagon screws          |
| Open torque  | 0                                                                                                    | 10 mm                | 件    | TOHNICHI             | (M6L20) with nylok patch (for the       |
| wrench       | 2 45 toma 200; 6:                                                                                                    | 150 kgf⋅cm           |      | 225CL-MH             | 700-series joints)                      |
|              |                                                                                                    |                      |      |                      |                                         |

| Item                                              | Photo                                                | Specs               | Unit | ID No.                 | Remark                                                                                      |
|---------------------------------------------------|------------------------------------------------------|---------------------|------|------------------------|---------------------------------------------------------------------------------------------|
| Open torque<br>wrench<br>accessory                |                                                      | SH10D × 10<br>10 mm | 件    | TOHNICHI<br>SH10D*10   | Used to tighten hexagon screws (M6L20) with nylok patch (for the 700-series joints)         |
| Straight hex<br>torque<br>screwdriver             | Torque Driver Cick Ype Torque Griser 13810  TORNICHI | M2.5<br>6 kgf-cm    | Pc.  | TOHNICHI<br>12RTD      | Used to fasten the cover and the Control Box                                                |
| Torx socket<br>torque<br>screwdriver<br>accessory | S2 T10                                               | S2 T20 × 50 mm      | Pc.  | Alstrong<br>BIT 50 mm  | Torque screwdriver adapter<br>(TM5II, 12, 14)                                               |
| Torx socket<br>torque<br>screwdriver<br>accessory | S2 T10                                               | S2 T10 × 50 mm      | Pc.  | Alstrong<br>BIT 50 mm  | Torque screwdriver adapter (TM5II, 12, 14)                                                  |
| Straight hex<br>torque<br>driver                  |                                                      | BIT 10 mm           | Pc.  | TOHNICHI<br>BIT 100 mm | Torque screwdriver adapter (TM5)                                                            |
| Hex wrenches                                      |                                                      | M1.5-M10            | Set  |                        | Used to secure the Robot Base                                                               |
| Pin gauge                                         |                                                      | Ø1.9mm              | Pc.  |                        | Used to check if joints are secured in the correct positions during assembly or maintenance |
| Philips                                           |                                                      | Common length       | Pc.  |                        | Used to secure the inner parts of the Control Box                                           |
| Diagonal pliers                                   |                                                      |                     | Pc.  |                        | Used to cut cable ties                                                                      |

| Item                      | Photo                                                                                                    | Specs                     | Unit | ID No. | Remark                                                            |
|---------------------------|----------------------------------------------------------------------------------------------------|---------------------------|------|--------|-------------------------------------------------------------------|
| Needle-nose<br>pliers     |                                                                                                    |                           | Pc.  |        | Used to pick up cables and wires                                  |
| Cable ties                | ALT - Page  Alt - Page  Alt - | 120 × 2.5 mm <sup>2</sup> | Pc.  |        | Used to secure cables and wires                                   |
| Cable ties                | A) T. 12/05                                                                                                    | 150 × 3.6 mm <sup>2</sup> | Pc.  |        | Used to secure cables and wires                                   |
| Multimeter                |                                                                                                    |                           | Set  | M3460  | Used to diagnose and troubleshoot issues with voltage and the PCB |
| USB A to Mini<br>USB      | United Tour                                                                                                    | Male-to-male              | Set  |        | Used to troubleshoot issues with the camera                       |
| Mini USB OTG<br>connector |                                                                                                    | Female-to-male            | Set  |        | Used to troubleshoot issues with the camera                       |

| Item                     | Photo                                                                                                    | Specs          | Unit | ID No. | Remark                                                                                    |
|--------------------------|----------------------------------------------------------------------------------------------------|----------------|------|--------|-------------------------------------------------------------------------------------------|
| VGA to HDMI<br>connector |                                                                                                    |                | Set  |        | Used to connect the monitor                                                               |
| Roll-up tool<br>bag      | ABBRETAL TO THE PROPERTY OF THE PROPERTY OF TH | 34.34*58.5     | Pc.  |        | Used to collect and organize tools                                                        |
| Portable screw<br>box    | 3cm 】                                                                                                    | 135 × 200 × 39 | Pc.  |        | Used to store screws for maintenance                                                      |
| Spirit level             | <b>О</b> # 0 •                                                                                                    | SPLA PTM520    | Pc.  |        | Used to measure the Robot's levelness                                                     |
| Precision<br>screwdriver |                                                                                                    | T06151         | Set  |        | Used to remove screws                                                                     |
| Tweezers                 |                                                                                                    |                | Pc.  |        | Used to pick up cables and wires                                                          |
| Adjustable<br>wrench     | CO COST BASE                                                                                                    | 8"             | Pc.  |        | Used to secure the Robot to the calibration platform                                      |
| Scissors                 |                                                                                                    |                | Pc.  |        | Used to cut cable ties                                                                    |
| Acetate cloth tape       |                                                                                                    | 18-mm-wide     | Pc.  |        | Used to wrap the connector of the Camera Cable                                            |
| Flashlight               | 000                                                                                                    |                | Pc.  |        | Used to illuminate the inner parts of the Control Box or examine the inside of the joints |

| Item                             | Photo    | Specs                                          | Unit  | ID No.           | Remark                                           |
|----------------------------------|----------|------------------------------------------------|-------|------------------|--------------------------------------------------|
| Hand blower                      | <b>—</b> |                                                | Pc.   |                  | Used to clean the inner parts of the Control Box |
| Security USB<br>Robot Stick      |          | Write protection                               | Pc.   |                  | For Windows system recovery                      |
| Dongle                           |          |                                                | Pc.   | Techman<br>Robot | Engineer mode included                           |
| E-Bus cable                      |          | 792-0000101A-AR0<br>970 mm                     | Pc.   | Techman<br>Robot | Used to check joint connection errors            |
| Large<br>calibration<br>board    |          | 40 cm × 30 cm                                  | Sheet | Techman<br>Robot | For camera calibration                           |
| Small<br>calibration<br>board    |          | 20 cm × 15 cm                                  | Sheet | Techman<br>Robot | For camera calibration                           |
| TM Landmark                      | ROBOT    | Length: 5 cm<br>Width: 5 cm<br>Thickness: 5 mm | Sheet | Techman<br>Robot | For Denavit–Hartenberg (DH) calibration          |
| Hand-eye<br>calibration<br>board |          |                                                | Sheet | Techman<br>Robot | For hand-eye calibration                         |

## 4. Dissembling and Assembling the Robot

#### 4.1 Quick maintance Guide

- 4.1.1 To ensure the safe operation, at least two people should work together to disassembly it.
- 4.1.2 Before disassembly, ensure that the robot is powered off completely and that the external power cord and robot cable have been removed.
- 4.1.3 Before disassembly, remove the robot from the platform and place it horizontally on a non-hard surface (e.g., blanket or sponge pad).
- 4.1.4 Before disassembly, take photos to record the status and wiring method when not disassembled for reference during reassembly process.
- 4.1.5 Follow the right-hand rule when disassembling and installing screws.

#### 4.2 Updates and calibration items after replacing component

|              | ': Need to be done.           |                   |            |            |            |             |        |            |          |          |             |
|--------------|-------------------------------|-------------------|------------|------------|------------|-------------|--------|------------|----------|----------|-------------|
|              | ✓*: Need to be done manually. |                   |            |            |            |             |        |            |          |          |             |
|              | X: No need to be done.        |                   |            |            |            |             |        |            |          |          |             |
|              |                               | Software updating |            |            |            | Calibration |        |            |          |          |             |
|              |                               | EEPROM            | ESI        | FW         | Hand guide | Dynamic     | Vision | Kinematics | Hand eye | Barcode  | Snake dance |
|              | Joint                         | <b>√</b>          | <b>√</b>   | ✓          | ✓          | ✓           | Х      | ✓          | <b>√</b> | <b>√</b> | <b>✓</b>    |
|              | End module                    | <b>✓</b>          | <b>√</b> * | <b>/</b> * | ✓          | ✓           | ✓      | ✓          | <b>√</b> | <b>√</b> | ✓           |
| Camera X X X |                               |                   |            |            | х          | Х           | ✓      | ✓          | <b>√</b> | <b>√</b> | Х           |
|              | Power control board           | <b>√</b>          | <b>√</b>   | <b>√</b>   | Х          | Х           | Х      | Х          | Х        | Х        | Х           |

#### 4.3 Joint types

| Position & SN | TM5 | TM12 | TM14 | TM16 | TM20 |
|---------------|-----|------|------|------|------|
| 1st Joint     | 402 | 700  | 700  | 700  | 706  |
| 2nd Joint     | 402 | 700  | 700  | 700  | 706  |
| 3rd Joint     | 402 | 402  | 402  | 402  | 406  |
| 4th Joint     | 102 | 103  | 104  | 104  | 115  |
| 5th Joint     | 102 | 103  | 104  | 104  | 112  |
| 6th Joint     | 102 | 103  | 103  | 103  | 111  |

#### 4.4 Assembling the joint covers:

If tightened with less torque than needed, the joint covers cannot be adequately sealed. If tightened with more torque than needed, the covers may be broken.

| Joint type | Screw type                | Torque (Kgf.cm) | Torque (Nm) | No. of screws |
|------------|---------------------------|-----------------|-------------|---------------|
| 100 series | M3L6 Torx socket head cap | 6               | 0.6         | 3             |
| 400 series | M3L6 Torx socket head cap | 6               | 0.6         | 4             |
| 700 series | M3L6 Torx socket head cap | 6               | 0.6         | 4             |

#### 4.5 Removing the 700 series joint cover:

- Use the S2 Torx socket torque screwdriver (Figure 2) remove the four screws from the cover (Figure 1).
- Gently take off the cover and keep the O-ring in the groove (Figure 3).

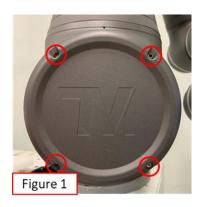

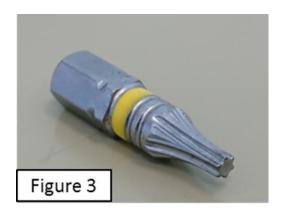

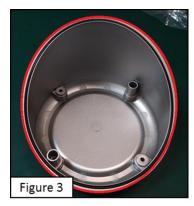

### 4.6 Removing the 100, 400 series joint cover

- Use the S2 Torx socket torque screwdriver (Figure 2) remove the four screws from the cover (Figure 1).
- Gently take off the cover and keep the O-ring in the groove (Figure 3).

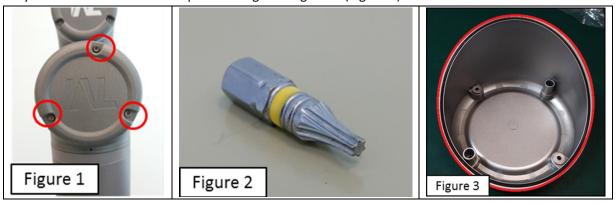

### 4.7 Removing the rubber band

Use a tweezer to pry off the rubber band.

- Avoid daming the rubber band (Figure 1).
- Use the forefinger and thumb to pull out the rubber band (Figure 2).
- Remove the rubber band gently by hand or tweezer (Figure 3) (Figure 4).

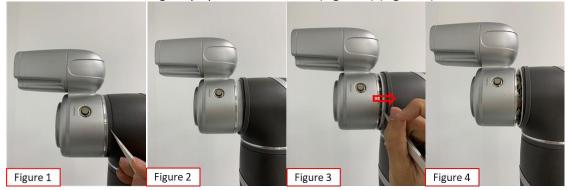

# 4.8 Location of the Camera Cable

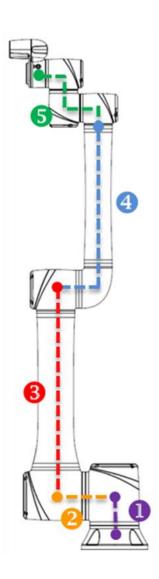

# 4.9 Cables of the 700-series joint

- cable tie (point A).
- IN MII Cable (point B).
- OUT MII Cable (point C).
- IN Power Cable (points J, K, E and G).
- OUT Power Cable (points D, F, H and I).
- Camera Cable (point L).

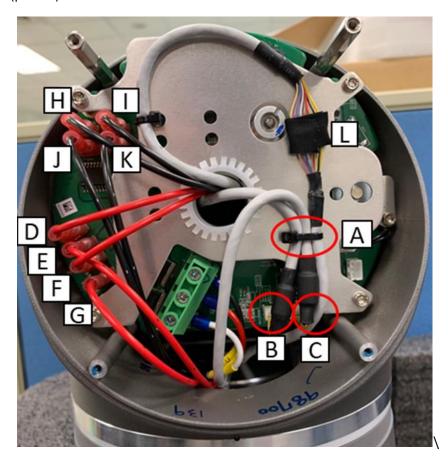

# 4.10 Cables of the 400-series joint

- Cut the cable tie (point A).
- IN MII Cable (point B).
- OUT MII Cable (point C).
- IN Power Cable (points D and F).
- OUT Power Cable (points E and G).
- Camera Cable (point H).

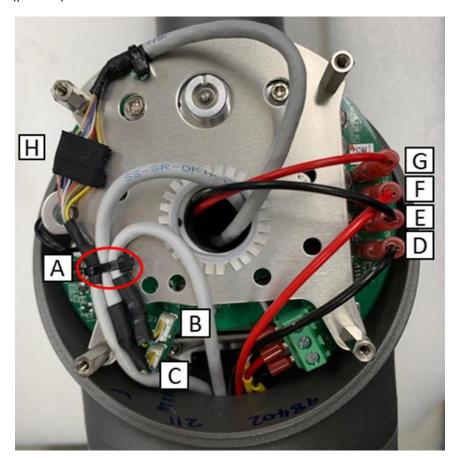

# 4.11 Removing the cables of the 100-series joint

- cable tie (point A).
- IN MII Cable (point B).
- OUT MII Cable (point C).
- IN Power Cable (points D and F).
- OUT Power Cable (points E and G).
- Camera Cable (point H).

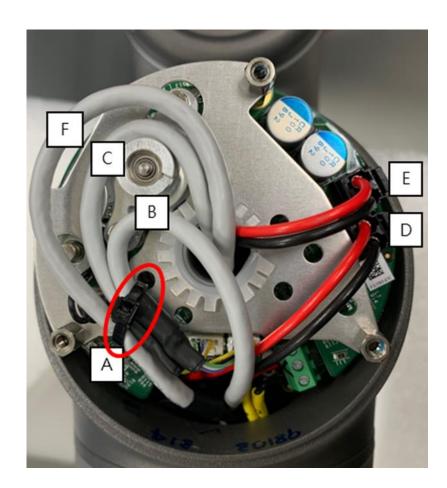

#### 4.12 Removing Joint Screws

- 4.12.1 Before remove Joint screws, ensure the Joint cable and connectors are disconnected; failure to disconnect the cable may result in damage to the Joint cable or components due to pulling or interference when removing the Joint. Unplug the cables of joints
- 4.12.2 Before remove Joint screws, remove Joint Cover and Joint Rubber.
- 4.12.3 Remove Joint screws (Fig. 2)

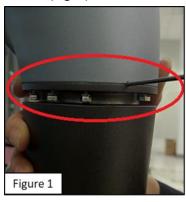

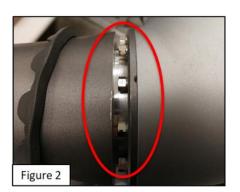

- 4.12.4 Repeated use of disassembled screws is prohibited, as the screw adhesive on the screws will become ineffective, and the repeated use will increase unforeseen risks.
- 4.12.5 Tighten the joint screws according to the specified torque value provided below.

| Joint type | Screw type         | Torque (Kgf.cm) | Torque (Nm) | Qty. |
|------------|--------------------|-----------------|-------------|------|
| 100 series | M3L12 HEX HEAD CAP | 20±1            | 2.0±0.1     | 8    |
| 400 series | M5L20 HEX HEAD CAP | 92±4.5          | 9.0±0.5     | 8    |
| 700 series | M6L20 HEX HEAD CAP | 150±7.5         | 14.7±0.8    | 10   |

- 4.12.6 Loosen the screws in a diagonal order, allowing their stress to spread evenly across all modules.
- 4.12.7 To tighten the screws in the correct direction, make sure the key (Figure 1) is inserted into the slot (Figure 2) for each module (Figure 3). Insert the Ø1.9-mm pin gauge into the positioning hole (Figure 4) to check if the screws are tightened in the correct direction. However, any subsequent step for robot assembly should be paused, if the positioning holes of two modules that are assembled together are not aligned and the pin gauge cannot be inserted into the holes, or if the holes are too way off to insert the gauge.

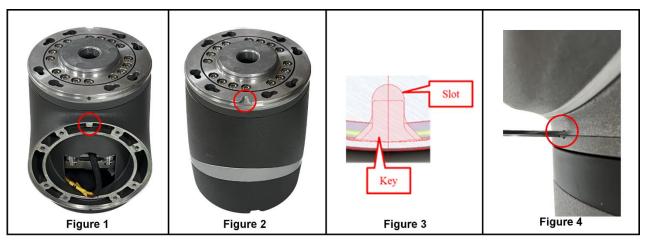

- 4.13 Disassembling/Assembling the Base
  - 4.13.1 Put the Robot on the workstand (Figure 1)
  - 4.13.2 Loosen the screws on the Base (Figure 2) (Figure 3)
  - 4.13.3 Remove the Base cover (Figure 4)

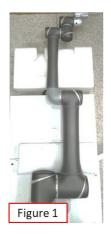

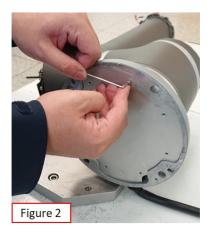

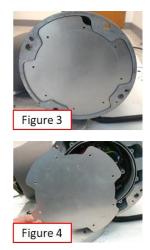

4.13.4 Disconnect the cables inside the cables and loosen the screws between base module and Joint 1, the base module can be removed.

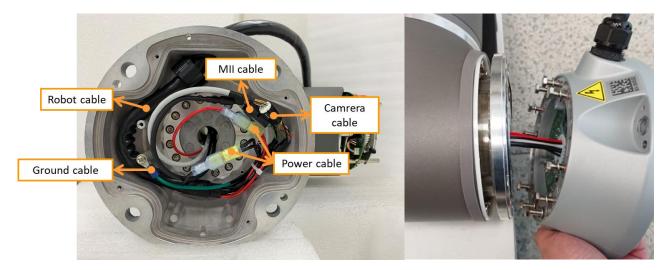

- 4.13.1 Disconnect the cables inside the cables and loosen the screws between base module and Joint 1, the base module can be removed.
- 4.13.2 Do the reverse steps to assemble the Base.

#### 4.14 Disassembly and assembly 700 Series Joint

- 4.14.1 Remove the Joint cover and Joint rubber.
- 4.14.2 Remove the Joint cable from the Joint °
- 4.14.3 Remove the screws connecting the Joint to other Joints or the Arm, then detach the Joint.
- 4.14.4 During assembly, follow the reverse steps of the previously mentioned procedure.

#### 4.15 Disassembly and assembly 400 Series Joint

- 4.15.1 Remove the Joint cover and Joint rubber.
- 4.15.2 Remove the Joint cable from the Joint °
- 4.15.3 Remove the screws connecting the Joint to other Joints or the Arm, then detach the Joint.
- 4.15.4 During assembly, follow the reverse steps of the previously mentioned procedure.

#### 4.16 Disassembly and assembly 100 Series Joint

- 4.16.1 Remove the Joint cover and Joint rubber.
- 4.16.2 Remove the Joint cable from the Joint  $\,^{\circ}$
- 4.16.3 Remove the screws connecting the Joint to other Joints or the Arm, then detach the Joint.
- 4.16.4 During assembly, follow the reverse steps of the previously mentioned procedure.

#### 4.17 Disassembly and assembly Upper arm

- 4.17.1 Remove Joint cover and Joint rubber which in Joint 2 & Joint 3
- 4.17.2 Remove Joint cable which in Joint 2 & Joint 3
- 4.17.3 Remove the screws connecting the Upper arm to Joint 2 and Joint 3, then detach the Upper arm.
- 4.17.4 During assembly, follow the reverse steps of the previously mentioned procedure.

#### 4.18 Disassembly and assembly Lower arm

- 4.18.1 Remove Joint cover and Joint rubber which in Joint 3 & Joint 4
- 4.18.2 Remove Joint cable which in Joint 3 & Joint 4
- 4.18.3 Remove the connecting screws between the Lower arm and Joint 4.
- 4.18.4 Remove the connecting screws between Joint L and Joint 3.
- 4.18.5 After removing the Lower arm, remove the screws connecting the Lower arm to Joint L, then remove the Lower arm. Assembling/Dissembling the End Module

### 4.19 Disassembly and assembly End module

- 4.19.1 Remove Joint cover and Joint rubber which in Joint 6
- 4.19.2 Remove Joint cable which in Joint 6.
- 4.19.3 Remove the connecting screws between Joint 6 and the End module, then detach the End module.
- 4.19.4 During assembly, follow the reverse steps of the previously mentioned procedure.

#### 4.20 Disassembly and assembly Light module

4.20.1 Refer to the picture below to remove the four screws securing the camera light source module.

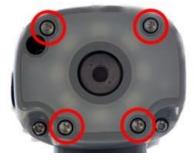

4.20.2 Unplug the power cable of the light source module and remove the light source module, being careful not to let the O-ring fall off.

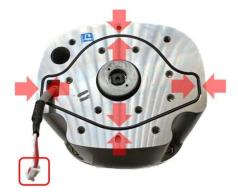

4.20.3 During the assembly of the End module, please follow the reverse steps of the previously mentioned procedure.

#### 4.21 Changing the Camera

4.21.1 Confirming the camera type: Before maintenance begins, the operator should check whether the Robot is mounted with the IDS or TRI Camera. Both cameras are different with respect to their appearance, color, dissembly, and assembly. The image below distinguishes between the two cameras.

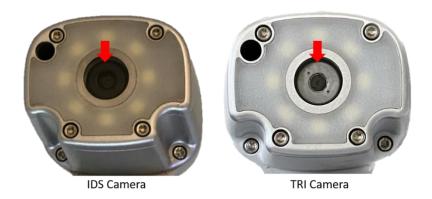

#### 4.22 Dissembling the IDS Camera

4.22.1 Dissembling the End module: Remove the three M3L10 screws on the camera and separate the camera's cover from the End Module. The screws should be tightened with a torque of 10 kgf·cm.

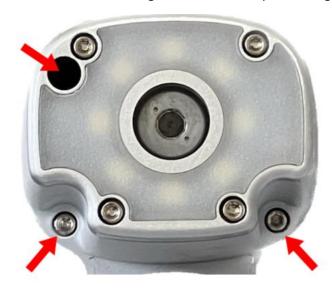

4.22.2 Disconnect all the cables shown in the image below.

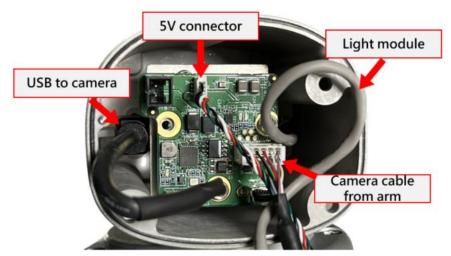

4.22.3 After the camera is removed, loosen the three M3L6 screws on the extender device board. The screws should be tightened with a torque of 10 kgf·cm.

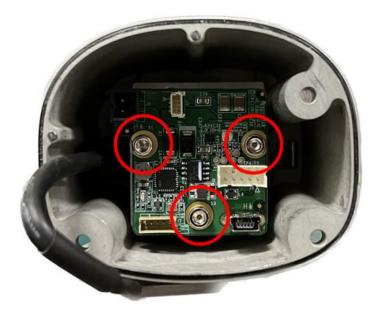

4.22.4 Remove the four M3L6 screws on the extender device board bracket. The screws should be tightened with a torque of 10 kgf·cm.

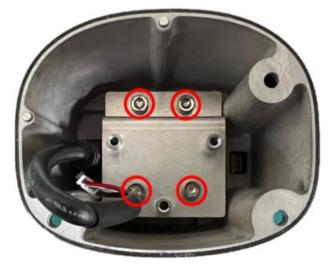

4.22.5 Remove the four M3L6 screws on the extender device board bracket. The screws should be tightened with a torque of 10 kgf·cm.

4.22.6 After taking off the extender device board bracket, remove the two hex screws that secure the camera. Then pick up the camera. The screws should be tightened with a torque of 10 kgf·cm.

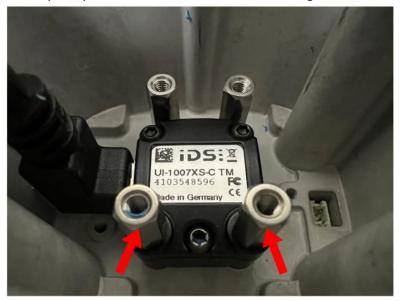

### 4.23 Dissembling the TRI Camera

4.23.1 Dissembling the End module: Remove the three M3L10 screws on the camera and separate the camera's cover from the End Module. The screws should be tightened with a torque of 10 kgf·cm.

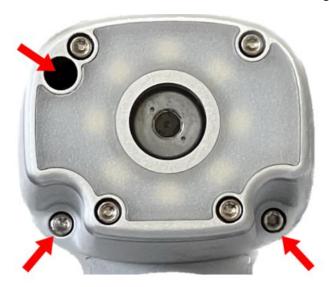

4.23.2 Disconnect all the cables shown in the image below.

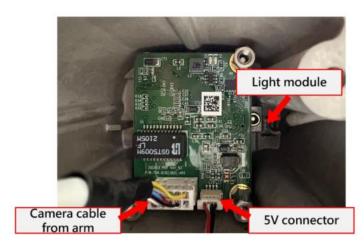

4.23.3 After taking off the camera, remove the three M3L6 screws that secure the camera. The screws should be tightened with a torque of 10 kgf·cm.

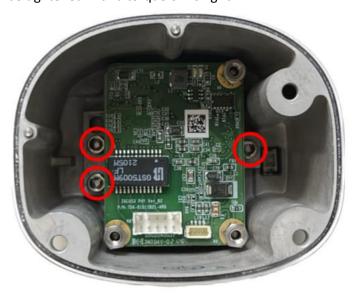

4.23.4 After the camera is removed (see the image below), install the new one. Do not remove and modify any components of the camera.

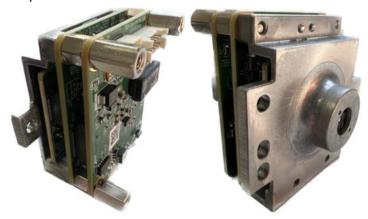

### 5. Calibrate the robot in maintenance mode

Note: If using hand-guide teaching points with the X version robots, it does not require calibration.

### **5.1 Required Tools**

- 1. USB Dongle: For engineering mode activation.
- 2. Calibration Plate Set: The set comes with one large and one small calibration plate.
- 3. Landmark •
- 4. Landmark Calibration Plate
- 5. Calibration Platform

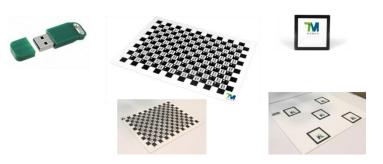

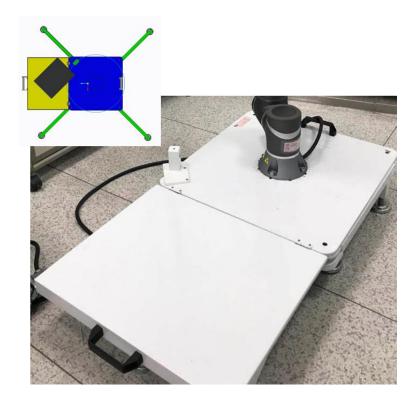

### 5.2 Inspect the Calibration Plate

Inspect whether the frame of the calibration plate is intact or damaged.

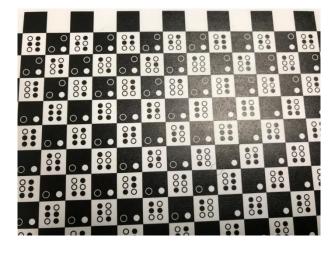

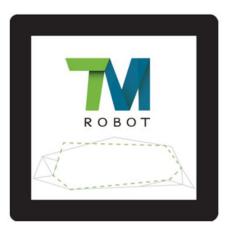

#### 5.3 Before Calibration

### 5.3.1 TM12/TM12M

Remove the tools and the grip and ensure the workspace is clear.

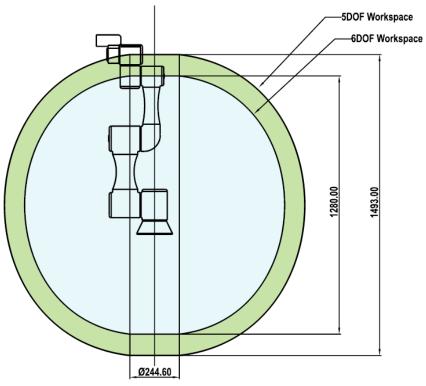

### 5.3.2 TM14/TM14M

Remove the tools and the grip and ensure the workspace is clear.

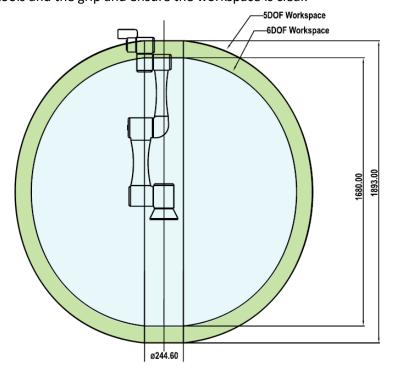

## 5.4.1 Maintenance Mode home page & Hardware Examination

- It requires a Techman Robot USB Dongle to activate the engineering mode.
- Insert the USB dongle into the USB port of the control box before turning it on.

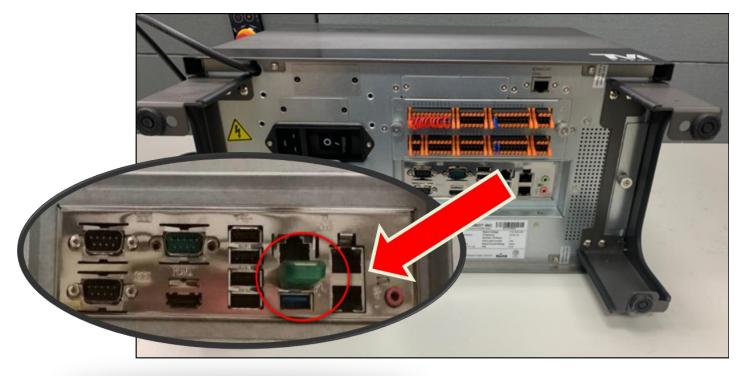

# 5.4.2 Insert the USB dongle with the maintenance certificate

- 1. Click Setting.
- 2. Select Maintenance Mode.

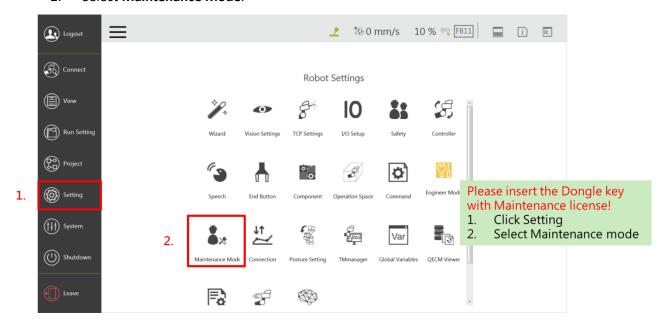

### 5.4.3 Maintenance Mode Home Page

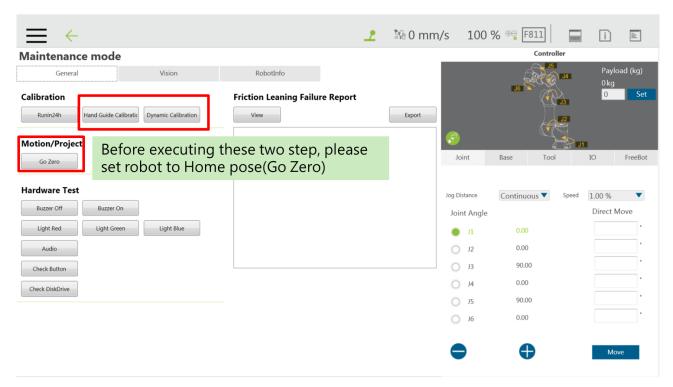

### 5.4.4 Hardware Examination: Check Button

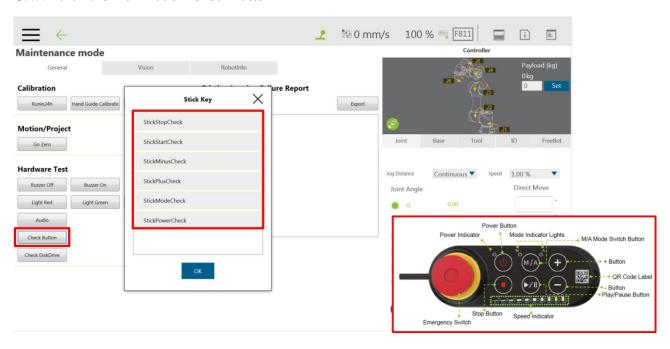

#### 5.4.5 Robot Information

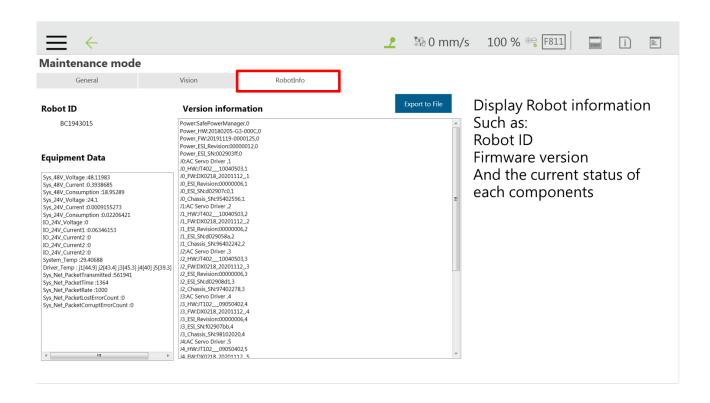

#### 5.5 Hand Gudie Calibration

## 5.5.1 Hand Gudie Calibration in Progress

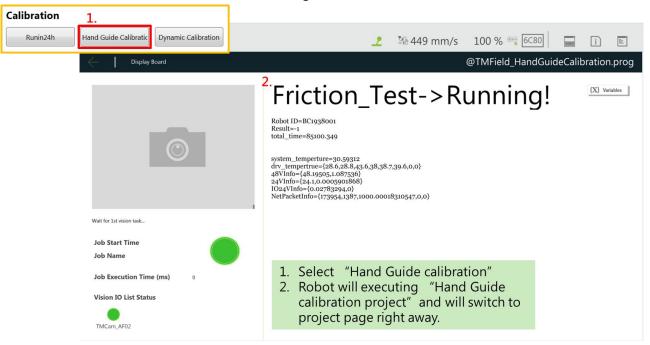

#### 5.5.2 Hand Gudie Calibration Finishes

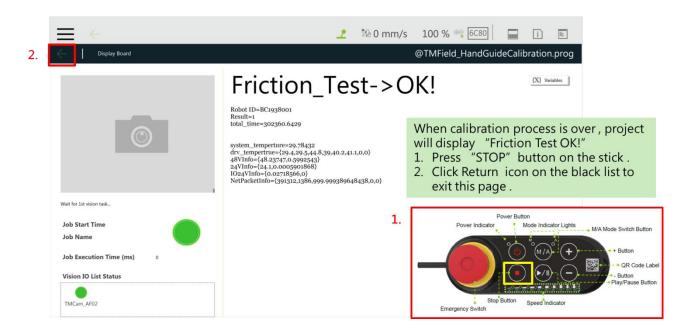

### 5.6 Dynamic Calibration

## 5.6.1 Dynamic Calibration in Progress

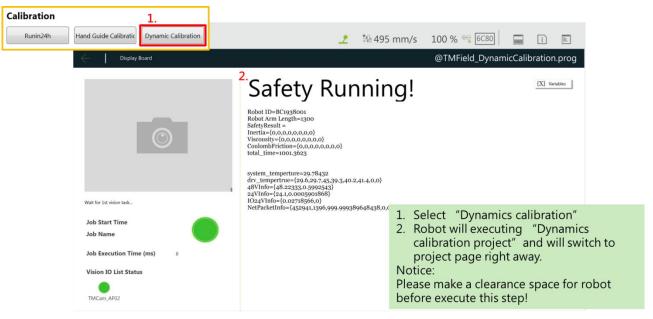

#### 5.6.2 Dynamic Calibration Finishes

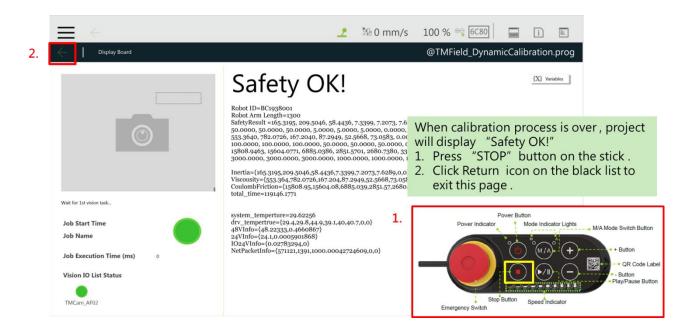

### 5.7 Vision Calibration

#### 5.7.1 Select Vision

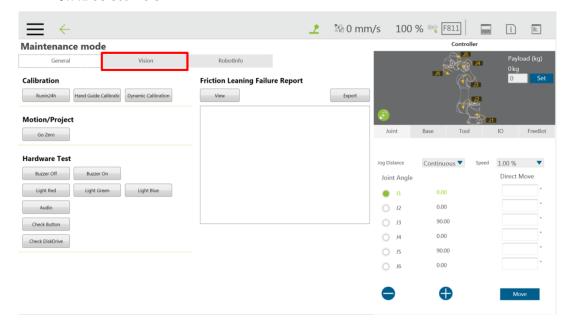

### 5.7.2 Vision Calibration Home Page

- 1. Vision Calibration Home Page
- 2. Select Single Step to run every step automatically from 1. Camera Calibration to 4. Barcode Setting.

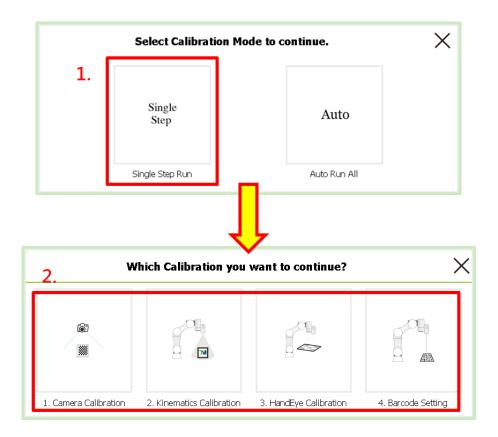

## 5.8 Camera Calibration

- 1. Select **Single Step**.
- 2. Select 1. Camera Calibration.

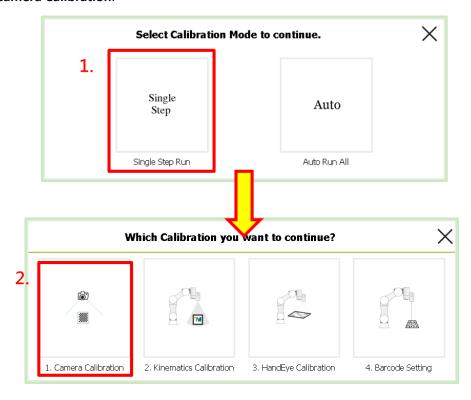

5.8.1 Operation Interface Overview

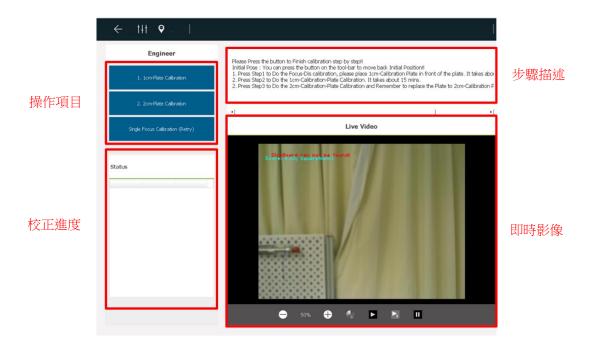

### 5.8.2 Move to the Initial Pose

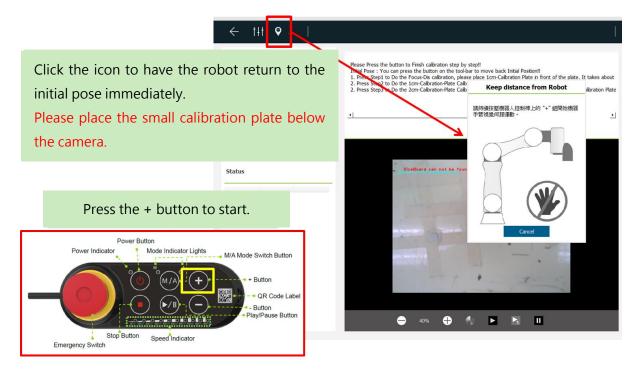

## 5.8.3 Set Camera Parameters

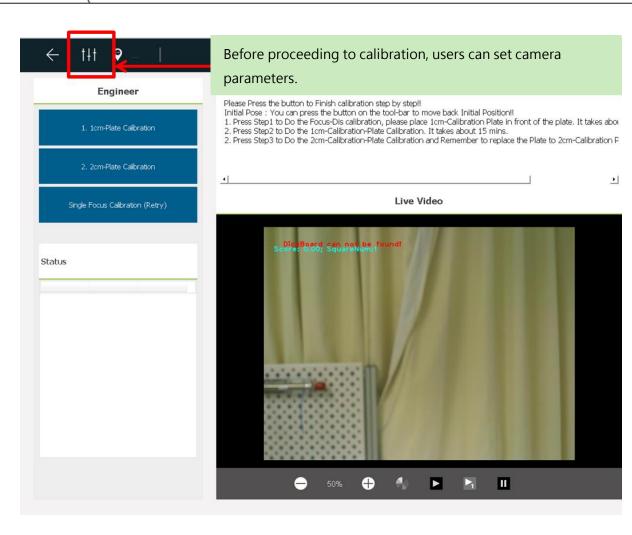

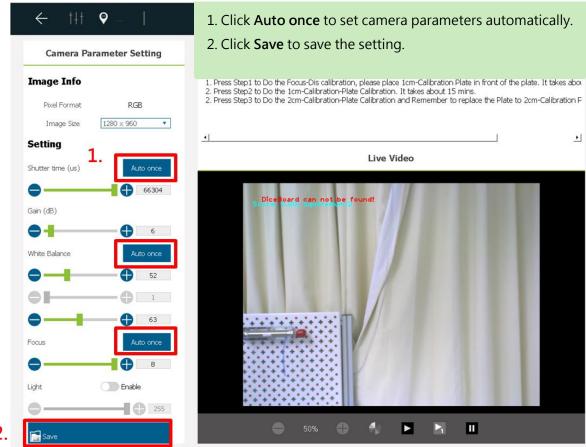

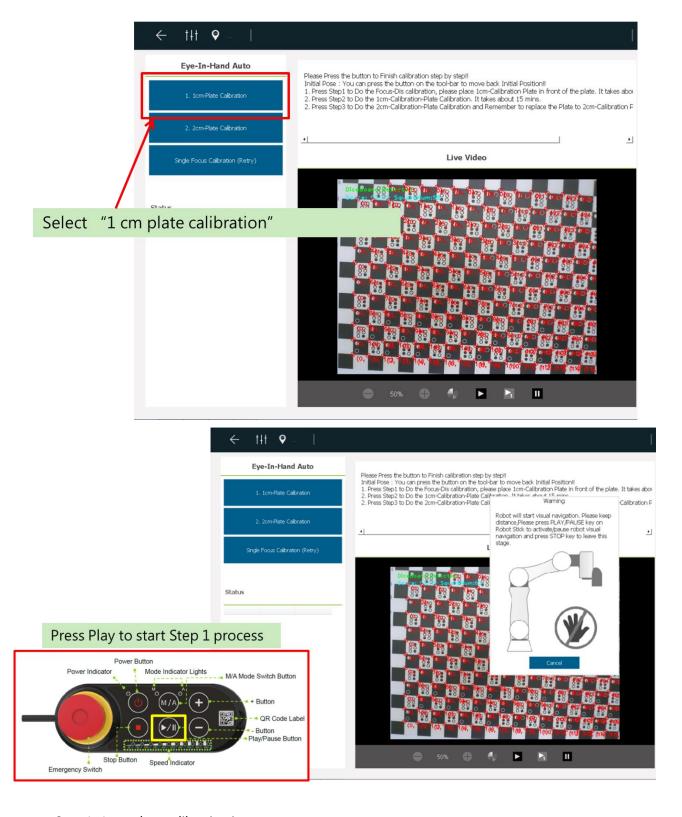

Step 1: 1 cm plate calibration in progress

- 5M-Status: Proceed with dynamic calibration in 5M pixels.
- 1.2M-Status: Proceed with dynamic calibration in 1.2M pixels.

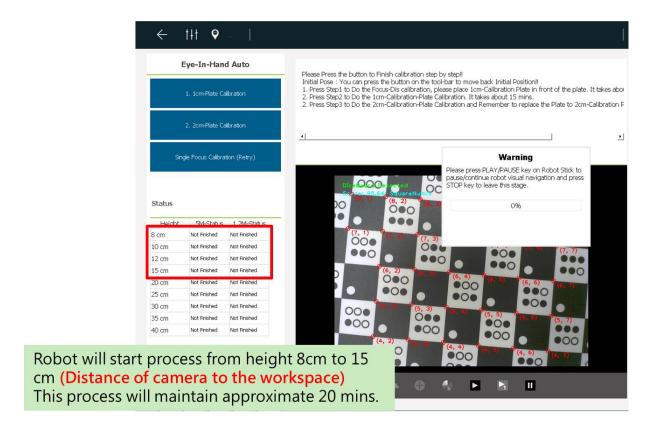

Step 1: 1 cm plate calibration finishes

- The OK in green denotes the calibration passed.
- The **Fail** in red denotes the calibration failed.
- The calibration continues even encountering any focal length calibration failure.
- Users can recalibrate the failed focal length after finishing all focal length calibrations.

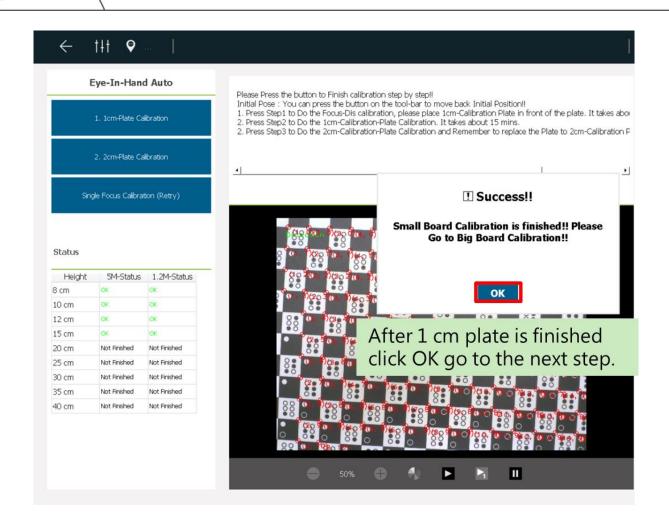

Step 2: 2-cm plate calibration

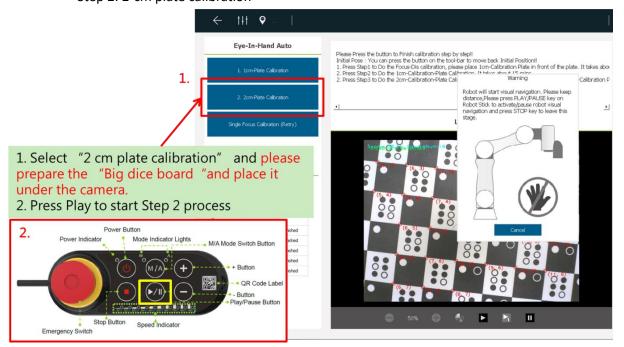

Step 2: 2-cm plate calibration in progress

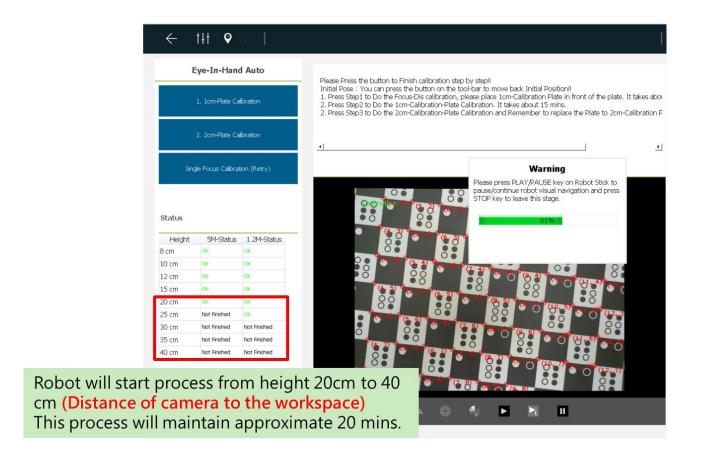

Step 2: 2-cm plate calibration finishes

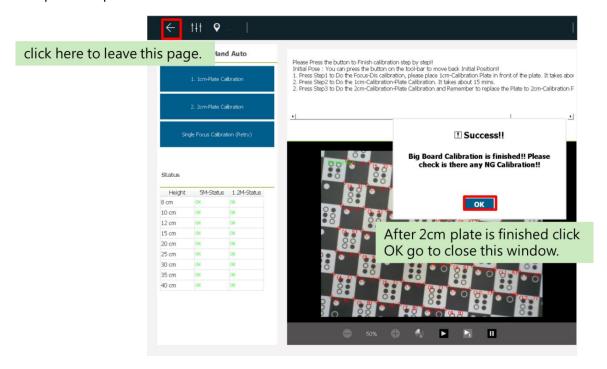

5.8.4 After Calibration Fails: Recalibrate

- If the calibration fails at some height, please click **Single Focus Calibration (retry)** to recalibrate.
- Take the height of 35 cm as an example:
  - 1. Select **35** in Focus Height.

- 2. Select **5M** in **Resolution**.
- 3. Select 2cm in Board.
- Click Next.

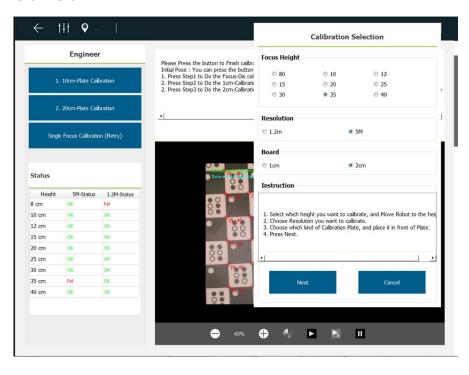

#### 5.8.5 Calibration Fails

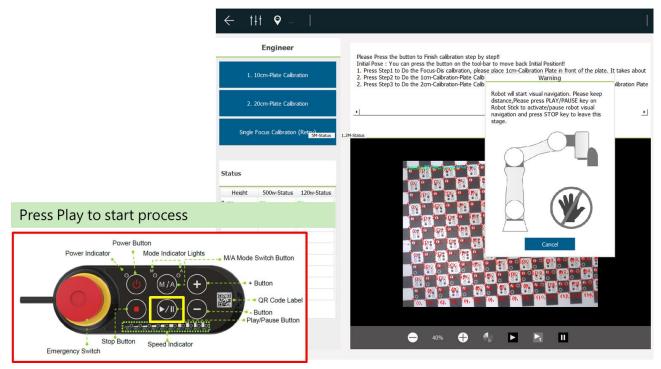

Recalibrate the focal length with failed calibration until all focal lengths are corrected.

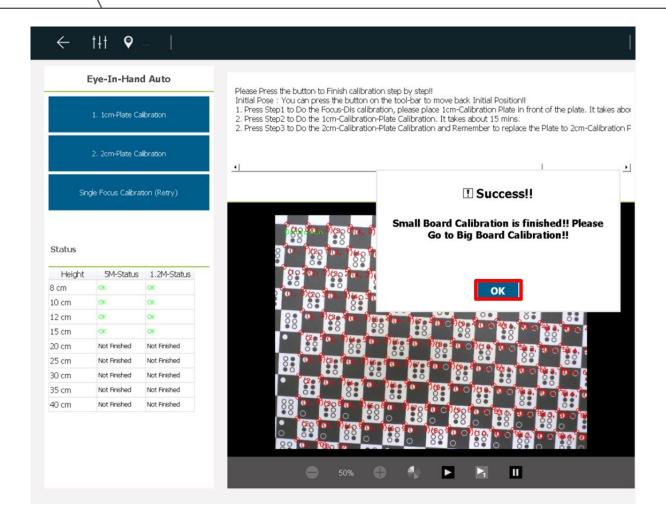

### 5.9 Kinematic calibration

- 1. Go to D:\Robot file
- Delete the files deltaDH0.bin, deltaDH0.txt, Driveroffset0.bin, and Driveroffset0.txt in the folder Robotfile as shown in Figure 1.
- 3. Create the files EEPROMUPDATE1.txt and EEPROMUPDATE0.txt in in the folder Robotfile as shown in Figure 2.

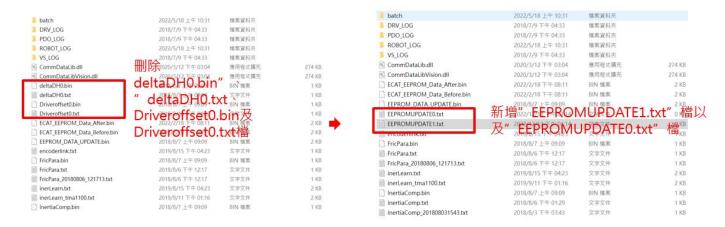

- 4. Create a preset file deltaDH0.txt and input all values as 0 as shown in the figure below.
- 5. Create a preset file **Driveroffset0.txt** and input (-45,0,0,0,0,0) as shown in the figure below.

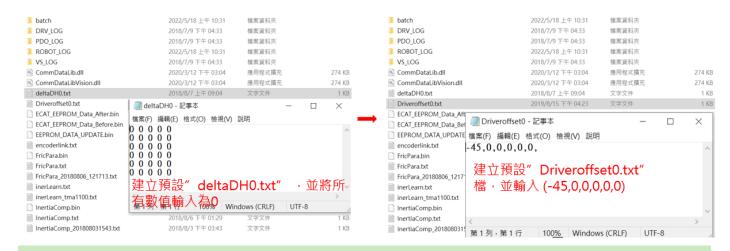

- 1. Select Single Step Run.
- Select Kinematics Calibration.
- 3. Click No to abandon the previous operation. (But all processes must be performed again.)

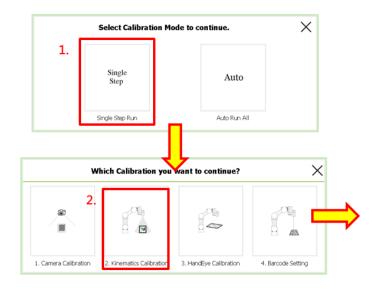

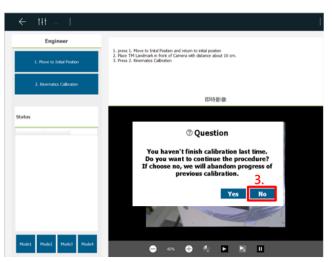

#### 5.9.1 Move the Robot to the Initial Position

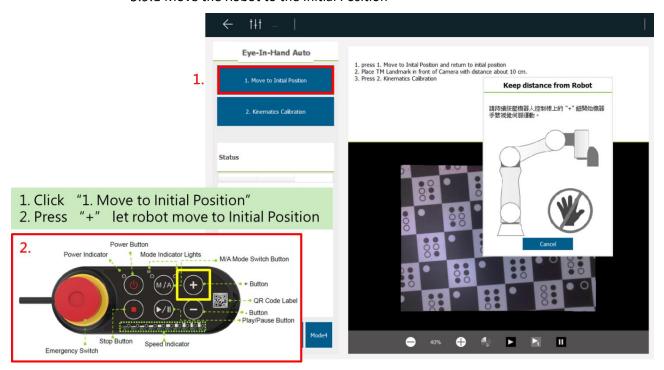

### 5.9.2 Place the Landmark

Take the landmark in the center of the camera image, and make it locate 10 cm away from the camera. (Landmark pose Z value (90~110mm))

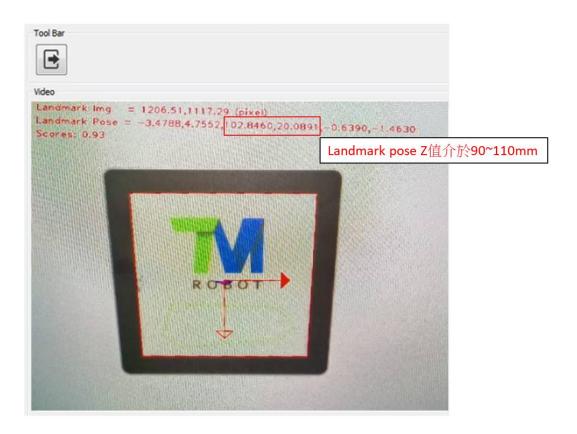

5.9.3 Notes on Landmark Placement

- Place the Landmark in the center of the camera image. (Ensure the Landmark center is in the center of the image)
- Place a plain white paper of size A4 beneath the landmark.

Camera parameter adjustment

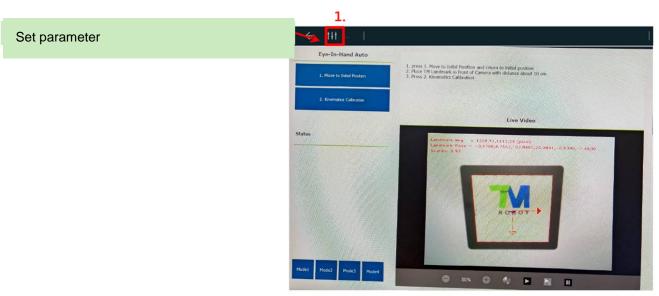

- Turn on the camera light of the robot.
- Set the image resolution to 2592\*1944 (The resolution must be 5MP at least or above.)
- Use **Auto once** to set the **Shutter time**.
- Whiter Balance: Place the small calibration plate, and click **Auto Once** to adjust.
- Use Auto once to set the **Focus**.
- Click Save.

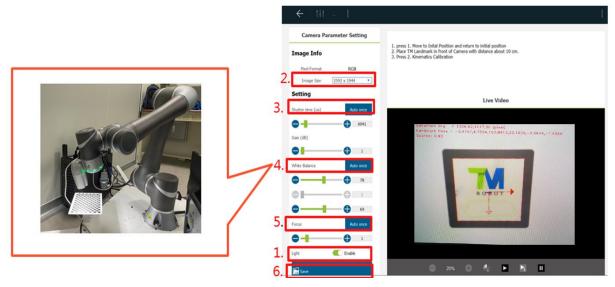

5.9.4 Select Kinematics Calibration

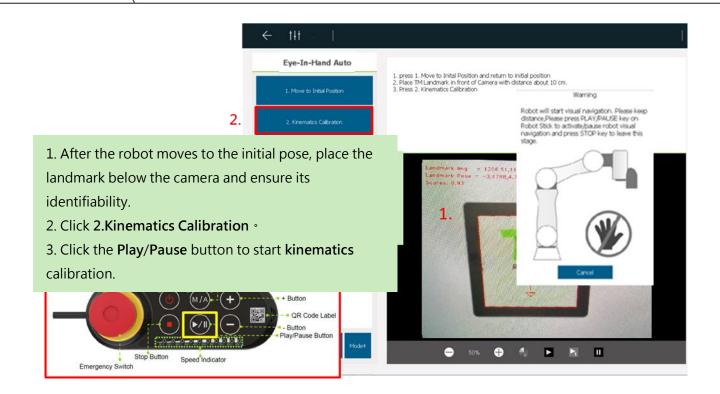

# 5.9.5 Kinematics Calibration in Progress (1/2)

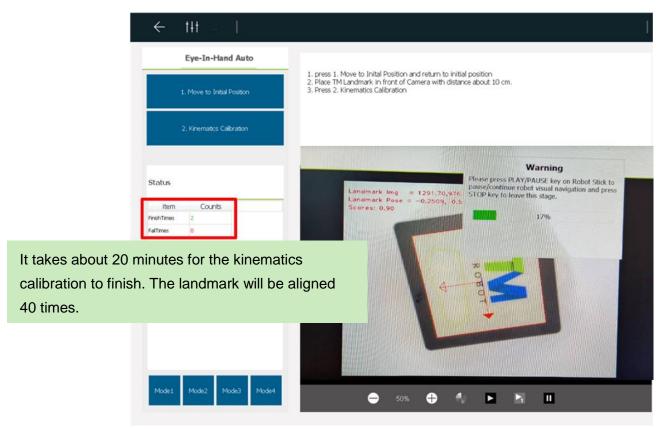

## 5.9.6 Kinematics Calibration: Change the Robot Pose

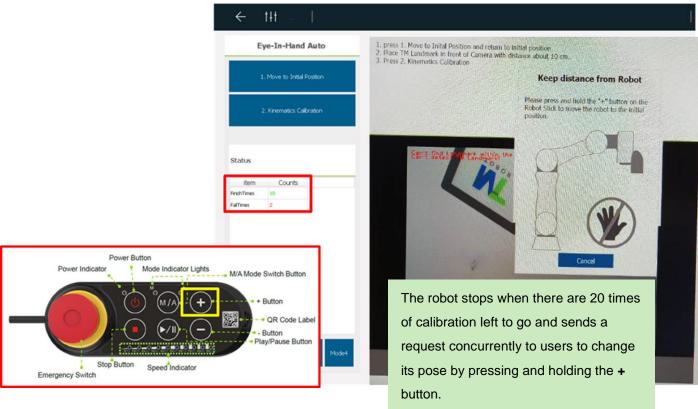

## 5.9.7 Kinematics Calibration in Progress (2/2)

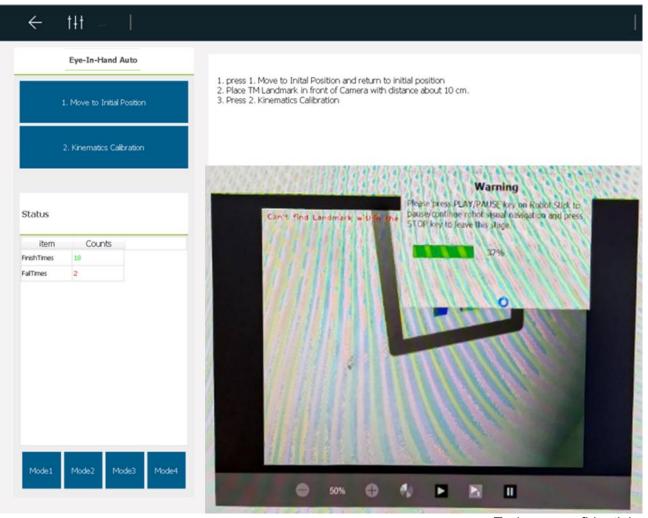

#### 5.9.8 Kinematics Calibration Finishes

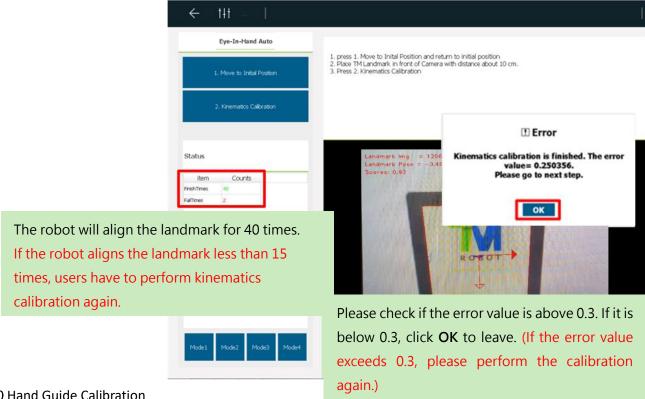

#### 5.10 Hand Guide Calibration

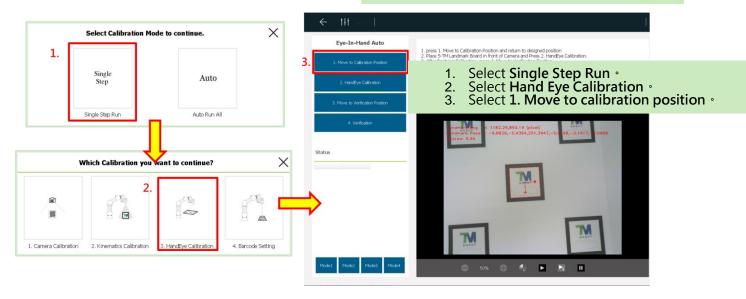

### 5.10.1 Hand Guide Calibration in Progress

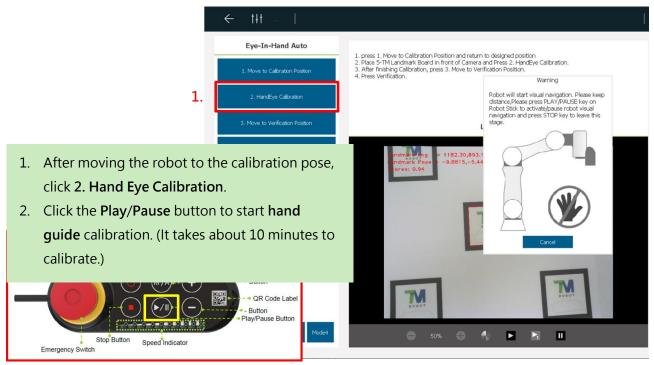

#### 5.10.2 Hand Guide Calibration Finishes

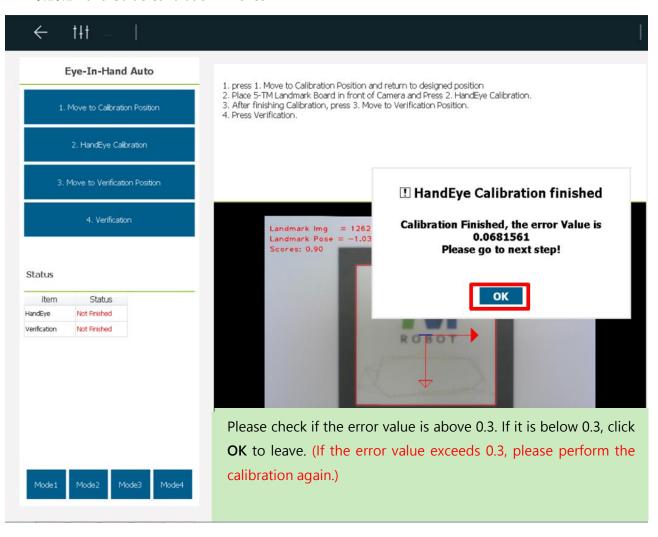

### 5.10.3 Move to the Verification Position

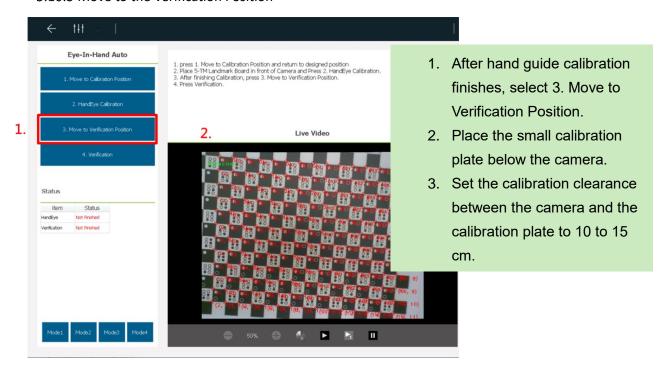

### 5.10.4 Start Verification

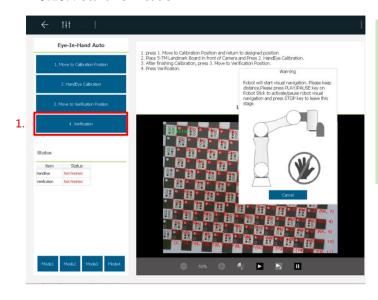

- After the robot moves to the verification position, select 4. Verification.
- Click the Play/Pause button to start verification. (It takes about 10 minutes to verify.)

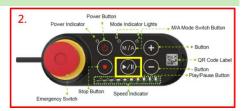

### 5.10.5 Verification in Progress

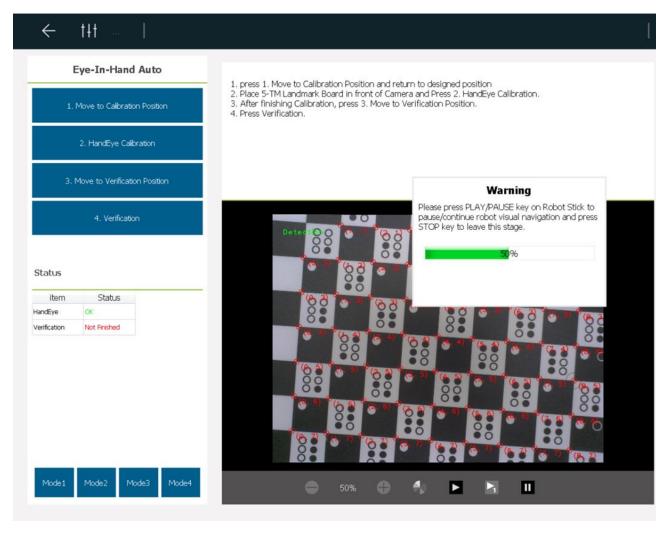

## 5.10.6 Verification Finishes

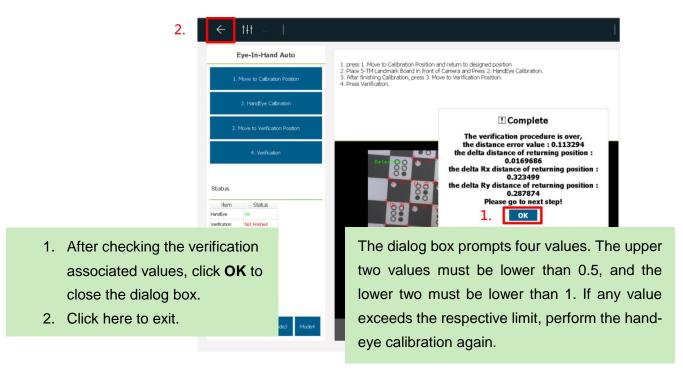

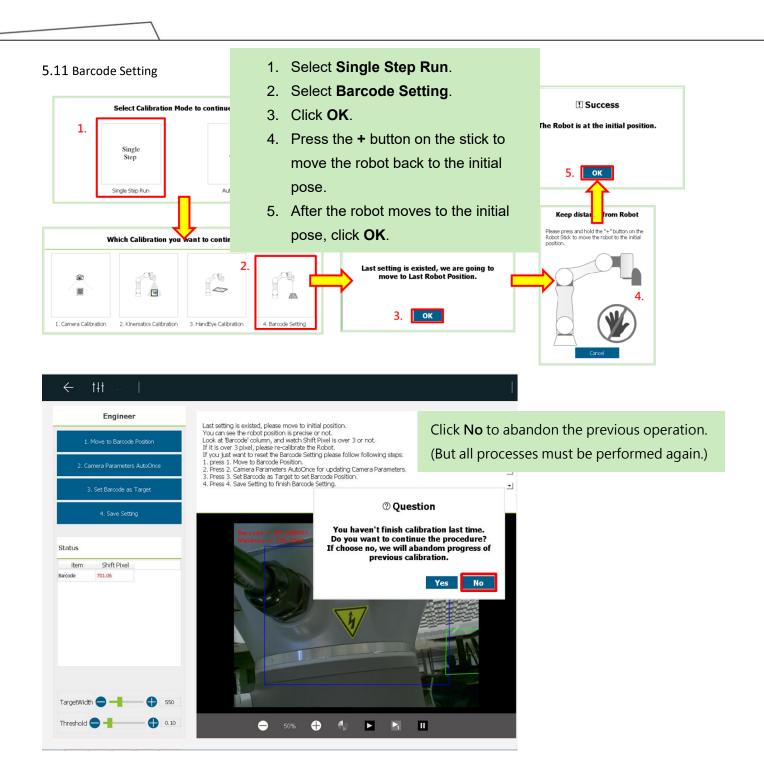

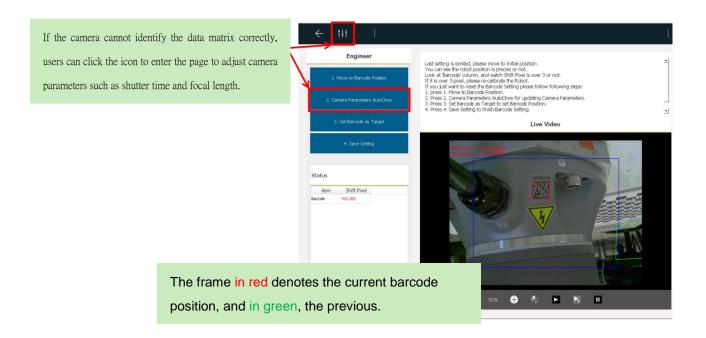

# 5.11.1 Update the Camera Parameters Automatically

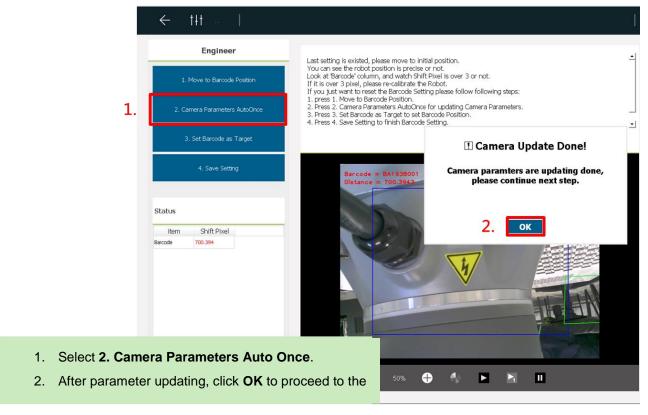

5.11.2 Set Barcode as Target

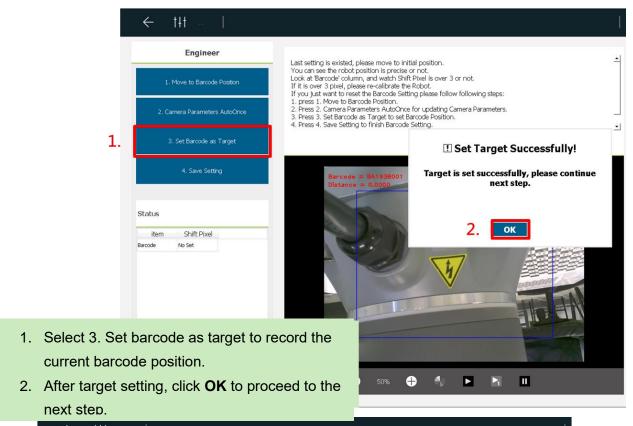

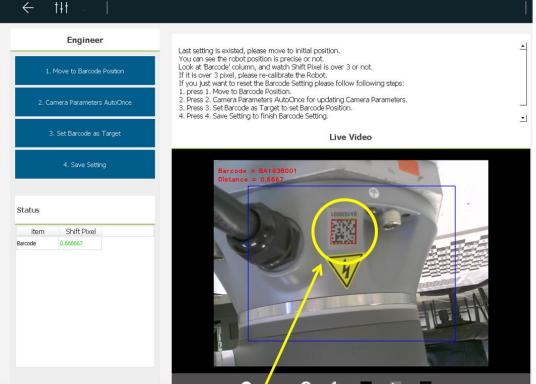

Then, the frame in green overlaps the one in red.

## 5.11.3 Save Setting

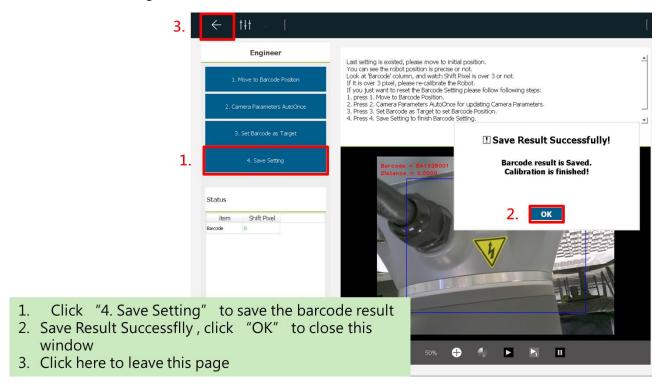

## Note:

The offset value of the robot is in pixels, and the standard value is 3 pixels.

If the offset value is more than 3 pixels, please recalibrate the robot.

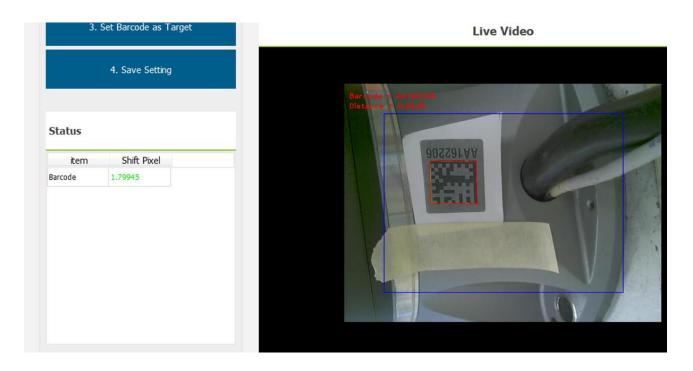

### 5.11.4 All calibration processes finish

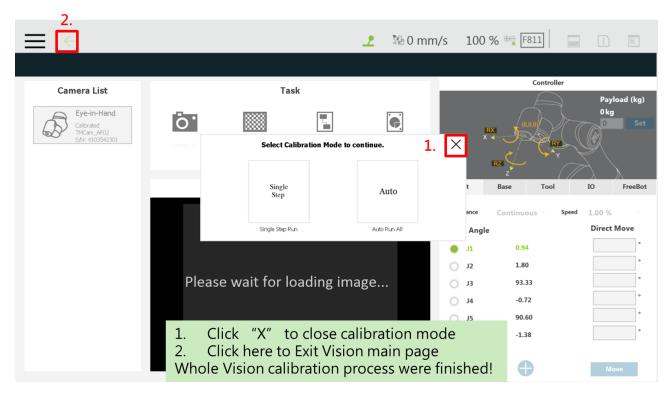

## 5.11.5 Exit Maintenance Mode

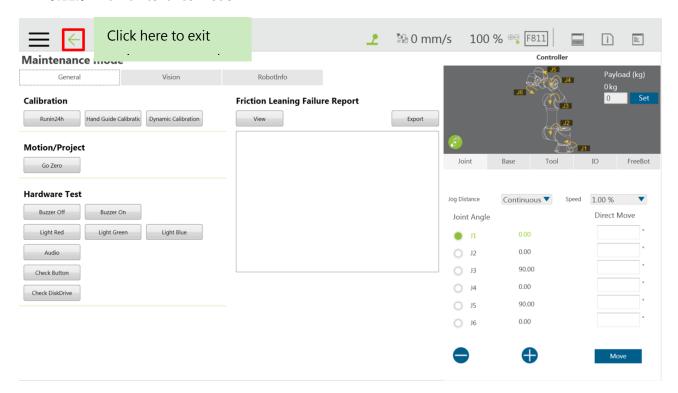

## 5.12 The Robot Anaconda Project

## 5.12.1 Create a Project

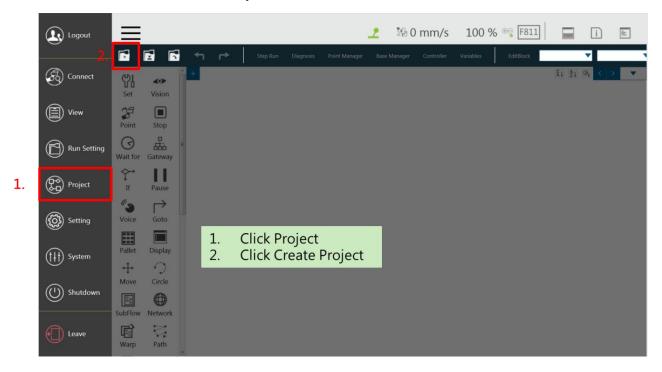

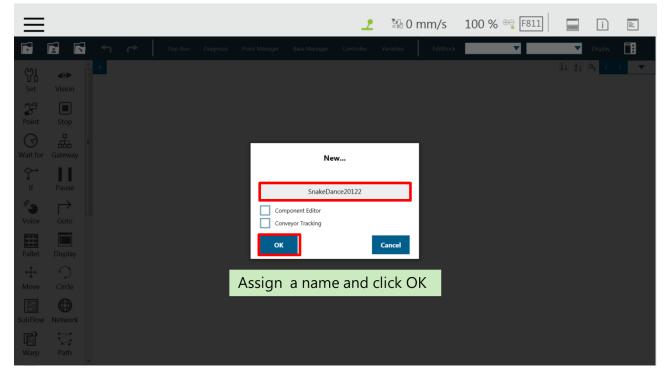

### 5.12.2 Set Point 1 (P1)

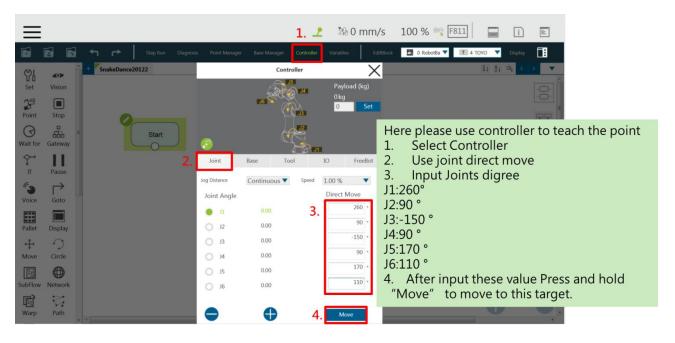

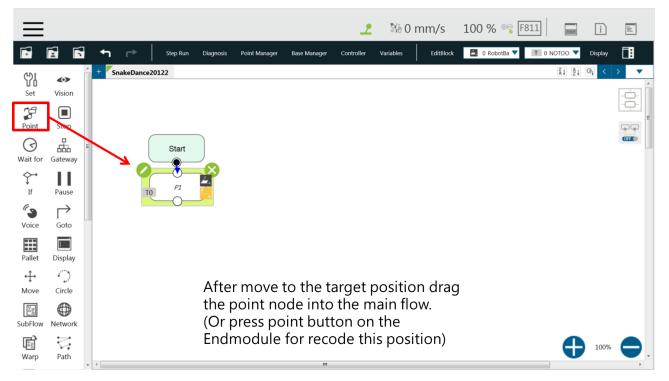

5.12.3 Set Point 2(P2)

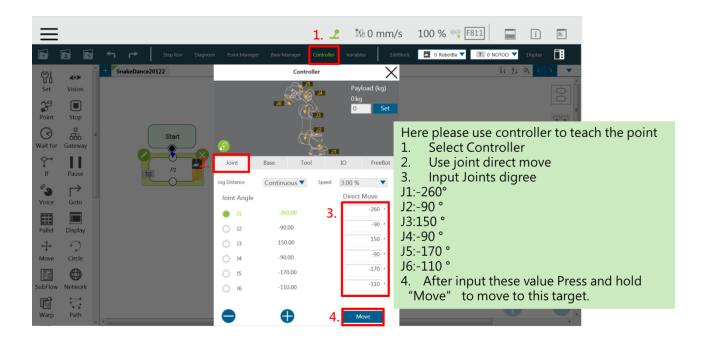

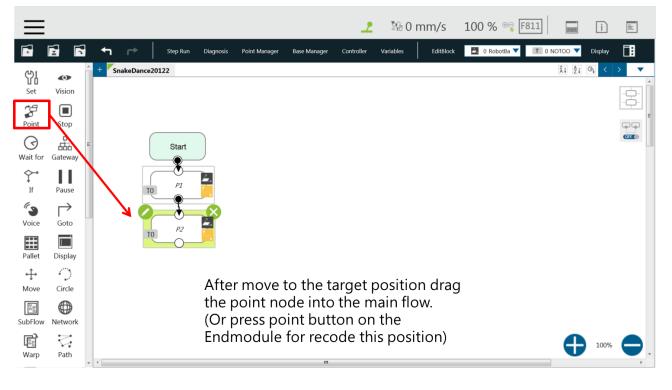

# 5.12.4 Create a Loop

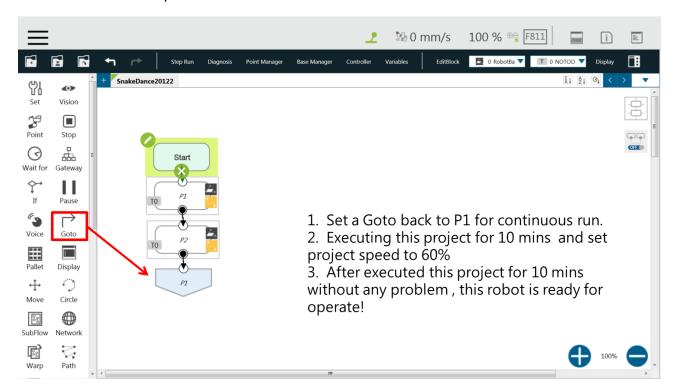

# 6. Disassemble/Assemble the Control Box

6.1 Disassemble/Assemble the Control Box

- Disassemble the Front cover •
- Disassemble the Back cover •
- Disassemble the Left cover •
- Disassemble the Right cover •
- Disassemble the Top cover •
- Disassemble the LCD screen cover •

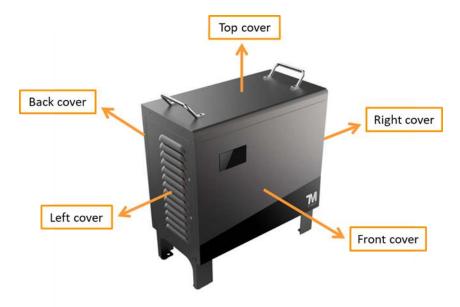

## **Required Tools**

- a Phillips screwdriver
- a T20 Torx screwdriver

## **Disassemble the Front cover**

- Put the Control Box in a clean working space (laying a blanket in the spread is recommended to avoid scratching the control box) and loosen the two Torx screws (as shown in Figure 1).
- Carefully pull the Front cover out along the track (as shown in Figure 2).

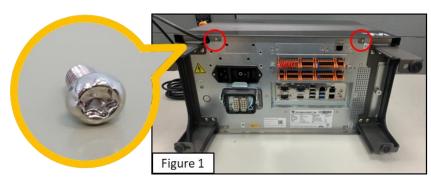

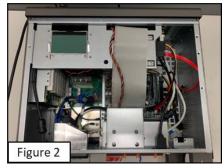

### Disassemble the Back cover

- Put the Control Box in a clean working space and loosen the two Torx screws (as shown in Figure 1).
- Carefully pull the Back cover out along the track (as shown in Figure 2).

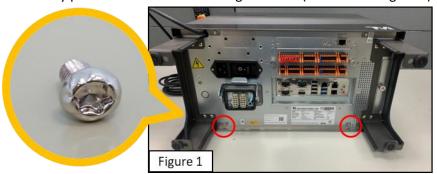

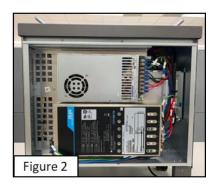

### **Disassemble the Left cover**

- Refer to Disassemble the Front cover and disassemble the Back cover for relevant operating instructions (as shown in Figure 1).
- Use the Phillips screwdriver to loosen the screw on the Left cover (as shown in Figure 2).
- Remove the Left cover (as shown in Figure 3).

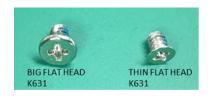

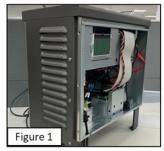

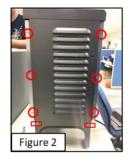

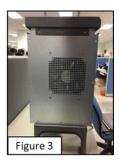

### **Disassemble Right cover**

- Refer to Disassemble the Front cover and disassemble the Back cover for relevant operating instructions (as shown Figure 1).
- Use the Phillips screwdriver to loosen the screw on the Right cover (as shown in Figure 2).
- Remove the Right cover (as shown in Figure 3).

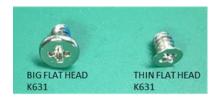

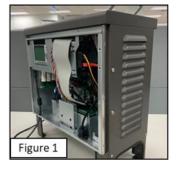

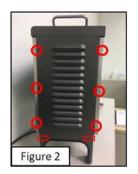

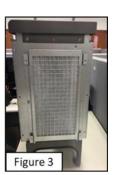

## Disassemble the Top cover

 Refer to the previous operating steps to disassemble the Front cover, the Back cover, the Left cover, and the Right cover of the control box (as shown in Figure 1).

- Use the Phillips screwdriver to loosen the screw on the Top cover (as shown in Figure 2 and Figure 3).
- Remove the Top cover (as shown in Figure 4).

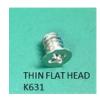

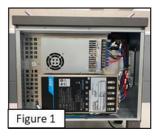

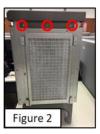

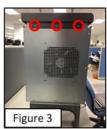

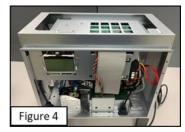

## Disassemble the LCD screen cover

- Disassemble the Front cover •
- Refer to the previous operating steps to disassemble the Front cover •
- Remove the two cables (as shown in Figure 2).
- Use the Phillips screwdriver to loosen the four screws and remove the LCD screen cover (as shown in Figure
   3).

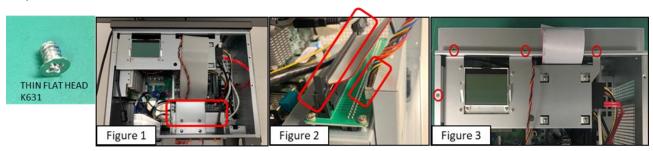

### 6.2 Disassemble/Install the IPC cables

## **Preparation**

- Refer to the previous operating steps to disassemble the Front cover •
- Loosen the external SSD rack and remove the rack (as shown in Figure 1 and Figure 2).

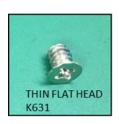

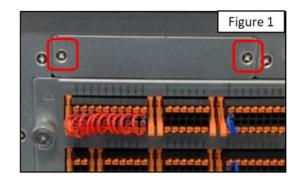

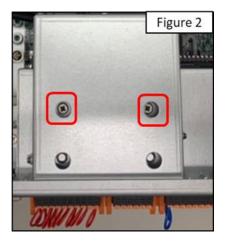

## **IPC Cable Wiring**

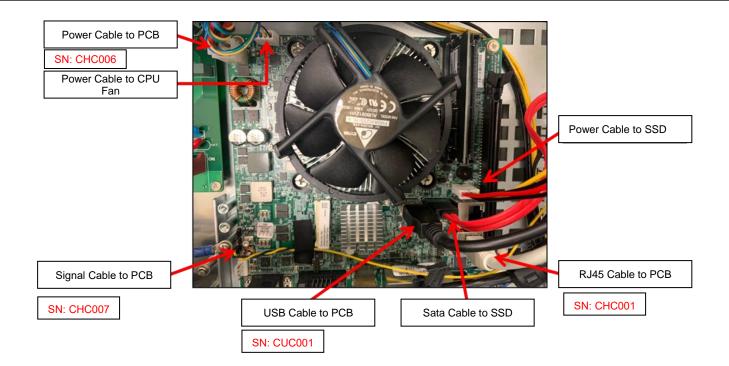

# If the robor is a TRI camera, it comes with an extra RJ-45 Cable (as shown below framing in red).

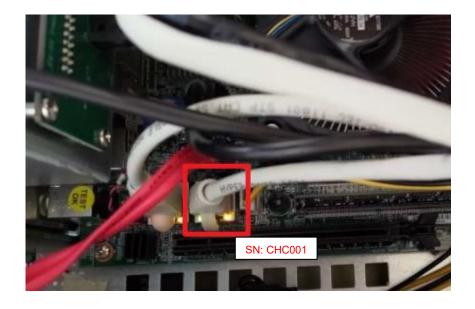

## Disassemble the IPC

- Disconnect all the cable on the IPC.
- Loosen the four screws on the IPC and remove the battery.

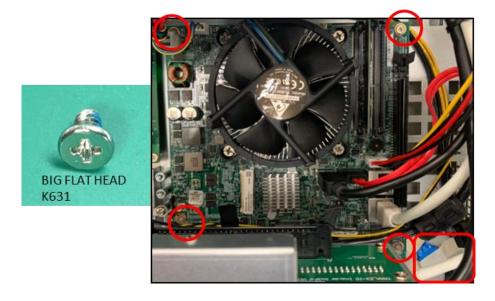

#### Assemble IPC and reinstall the IPC cables

• Operate the previous steps in reverse while assembling the IPC.

#### Items to check:

- The battery must adhere to the control box.
- The power cable of the CPU fan is wrapped around the IPC power cable to prevent the fan from being damaged by it.
- The black and yellow conduits install correctly.
- The RJ-45 cable connects to the Ethernet port of the IPC correctly.

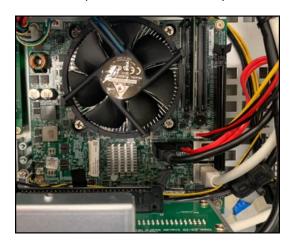

#### 6.3 Disassemble/Assemble Power Control Board

# **Preparation**

 By the previous operating steps, disassemble the Front cover, the Back cover, the Left cover, the Right cover, the Top cover, and the LCD screen cover respectively and locate all the circuits of the Power Control Board (as shown in Figure 1 and Figure 2).

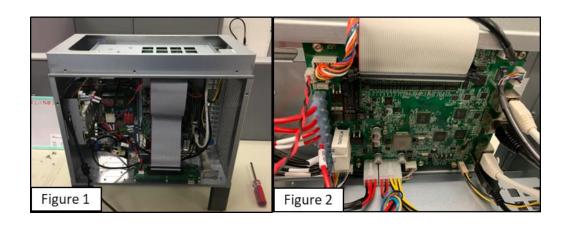

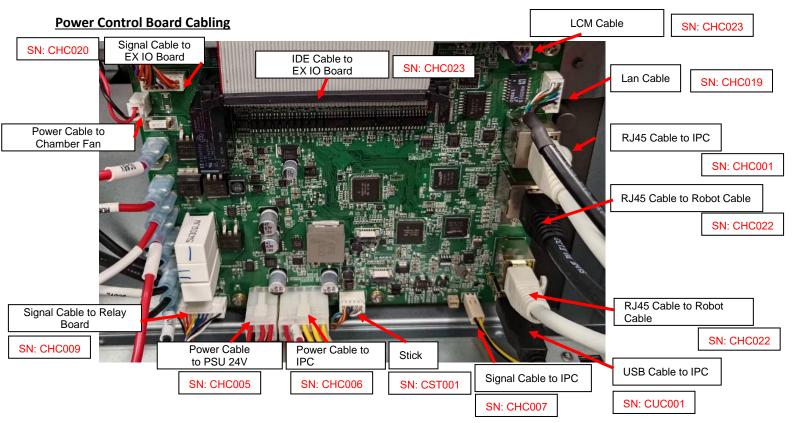

If the robor is a TRI camera, the configuration comes as below. (The cable in the frame in red is cancel).

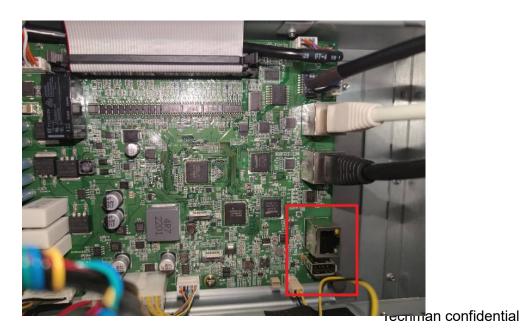

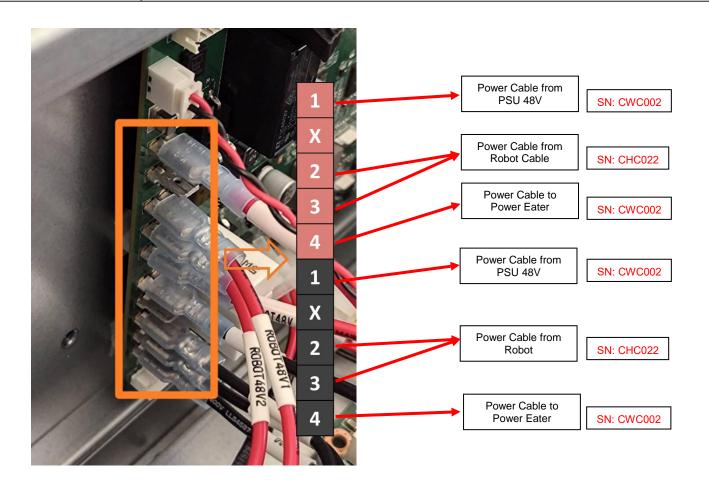

# **Disassemble the Power Control Board**

- Disconnect all the cable on the Power Control Board.
- Loosen the screws on the Power Control Board rack to remove the Power Control Board cover (as shown in Figure 1 and Figure 2).

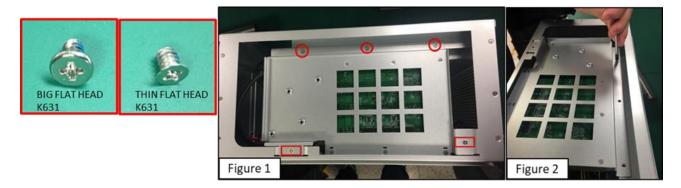

• Loosen the screws on the Power Control Board and disassemble the Power Control Board cover (as shown in Figure 1).

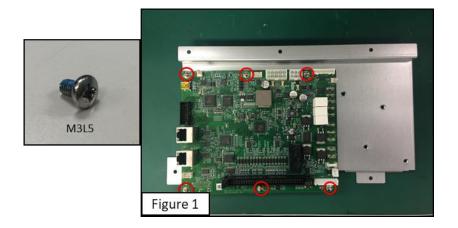

#### Assemble the Power Control Board and install the Power Control Board cables

Operate the previous steps in reverse while assembling the Power Control Board.

After replacing the Power Control Board, please update the EEPROM, ESI, and firmware data by Chapter 25.3; otherwise, the robot will err.

# 6.4 Disassemble/Assemble the Relay Board

#### **Preparation**

Refer to the previous steps to disassemble the Front cover and the LCD screen cover.

#### **Relay Board Wiring**

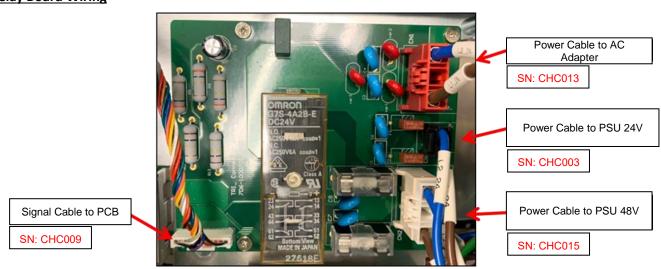

#### **Disassemble the Relay Board**

- Disconnect the cables on the Relay Board.
- Loosen the screws on the Relay Board and disassemble Relay Board.

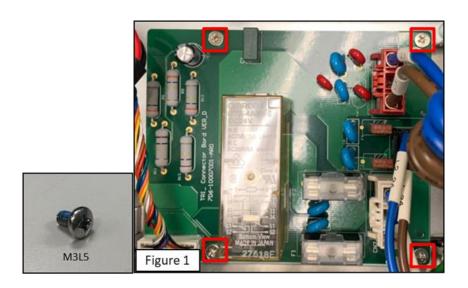

#### **Assemble the Relay Board**

- Operate the previous steps in reverse while assembling the Relay Board
- 6.5 Disassemble/Assemble the Relay Board (DC & SEMI)

#### **Preparation**

• Refer to the previous steps to disassemble the Front cover and the LCD screen cover on the control box.

#### **The Relay Board Wiring**

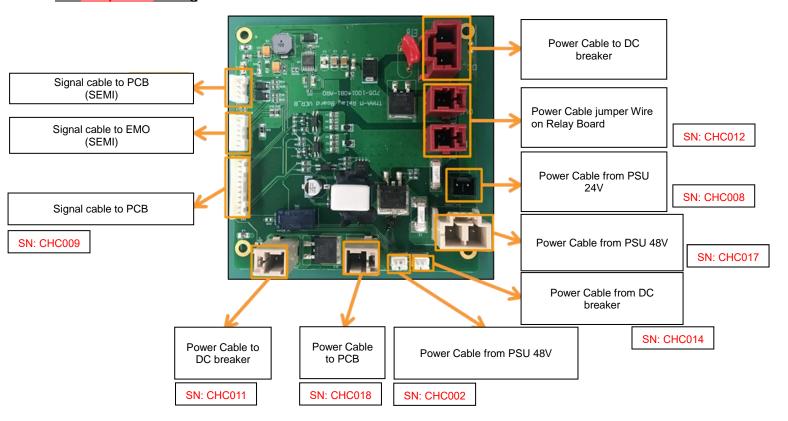

#### The **SEMI** Wiring

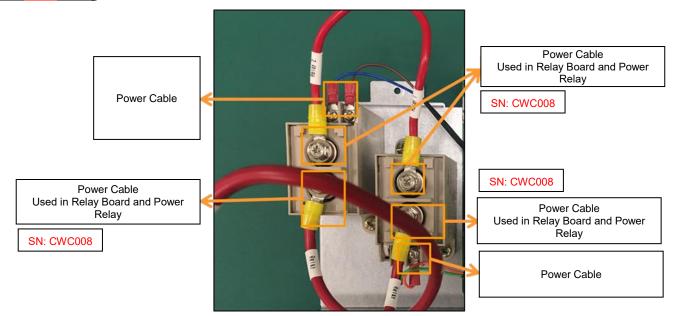

# **Disassemble the Relay Board**

• Disconnect all cables on the Relay Board (as shown in Figure 1 \ Figure 2 \ Figure 3).

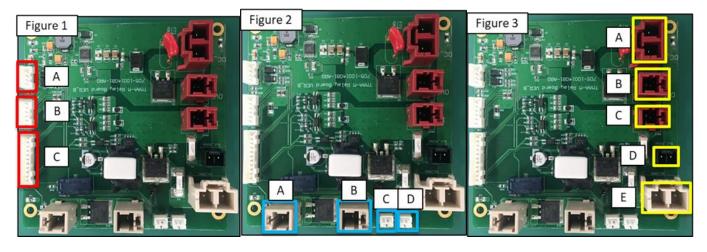

Disconnect all cables on the Relay Board.

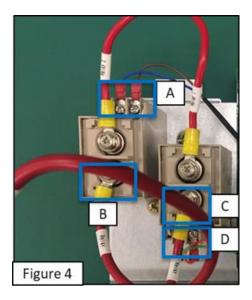

• Loosen the screws on the Relay Board and disassemble the Relay Board.

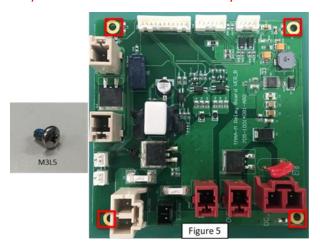

# Assemble the Relay Board

Operate the previous steps in reverse while assembling the Relay Board.

# 6.6 Disassemble/Assemble the EX IO BOARD

# **Preparation**

• Refer to the previous steps to disassemble the Front cover.

# **The EX IO BOARD Introduction**

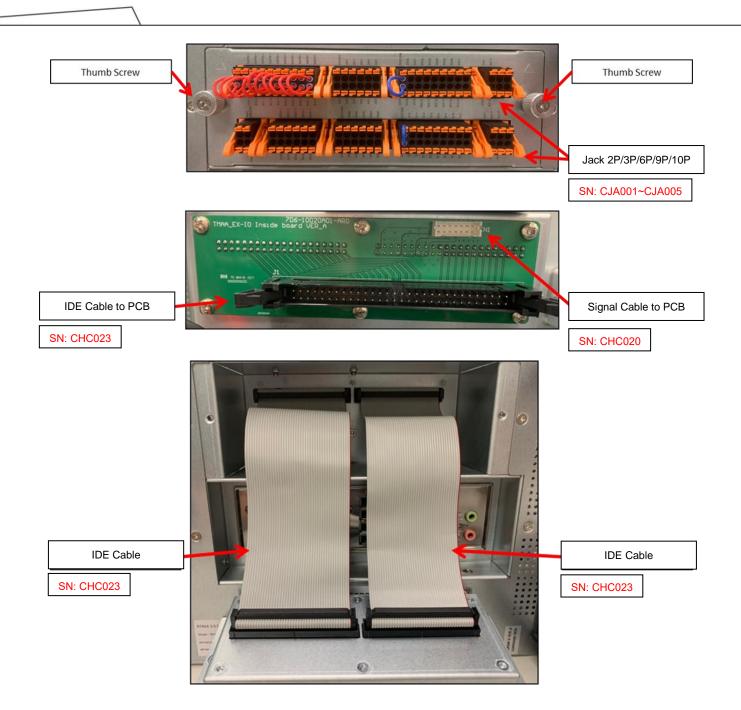

# **Disassembel the EX IO BOARD**

• Toggle the switch up to remove all I/O connectors from the EX I/O ports.

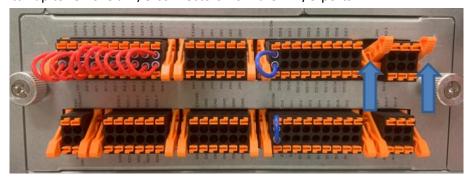

- Loosen the two thumb screws and separate the EX I/O port modules.
- Remove the two flat-blade conduits.

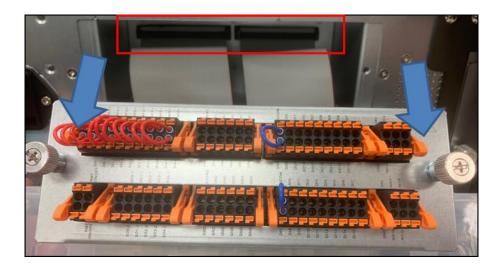

- Disconnect all the cables on the EX IO BOARD.
- Pull up the hooks on both sides of the EX IO BOARD and then unplug the I/O cable.
- Loosen the screws on the EX IO BOARD and disassemble the EX IO BOARD.

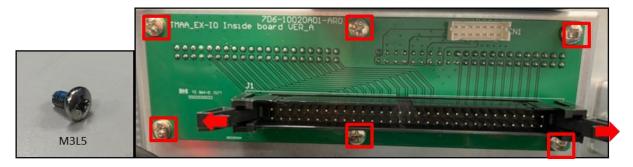

# 6.7 Disassemble/Assemble the Power Eater

#### **Preparation**

• Refer to the previous steps to disassemble the Front cover, the Back cover, and the Left cover.

# **The Power Eater Introduction**

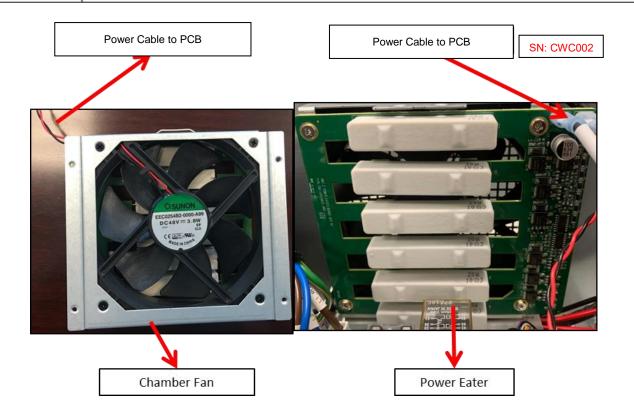

# **Disassemble the Power Eater**

- Cut off the cable tie (as shown in Figure 1).
- Disconnect the fan power cable from the Power Control Board (as shown in Figure 2).

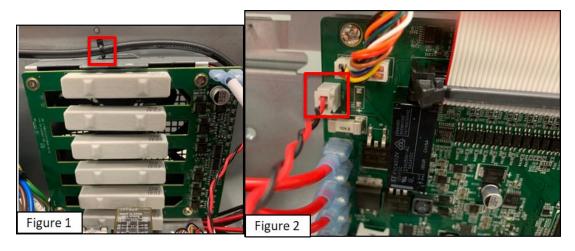

Disconnect all the cables.

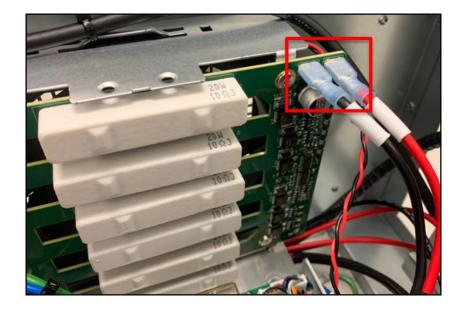

- Loosen the screw of the Power Eater at the left of the control box (as shown in Figure 1).
- Loosen the screw of the Power Eater at the back of the control box (as shown in Figure 2).
- Loosen the screw of the Power Eater at the front of the control box (as shown in Figure 3).

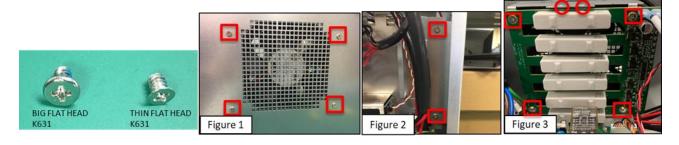

# **Assemble Power Eater**

Reassemble the Power Eater

Operate the previous steps in reverse while assembling.

# 6.8 Disassemble/Assemble Power Supply

#### **Preparation**

• Refer to the previous steps to disassemble the Front cover and the Back cover.

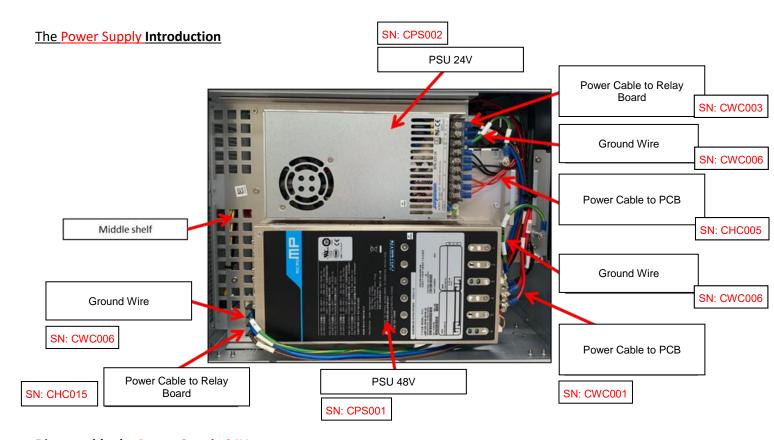

# **Disassemble the Power Supply 24V**

- Refer to the previous steps to disassemble the Relay Board (as shown in Figure 1).
- Loosen the screws the back of the Relay Board (as shown in Figure 2) •

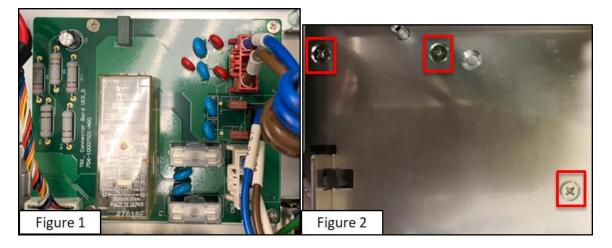

Disconnect all the cables from the Power Supply.

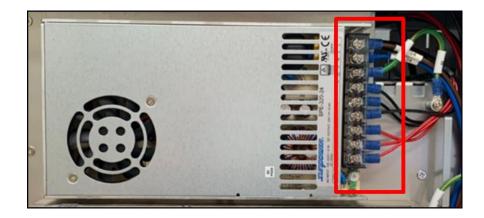

- Loosen the screw at the left of the Power Supply (as shown in Figure 1).
- Loosen the screw at the right of the **Power Supply** (as shown in Figure 2).
- Loosen the screw at the bottom of the **Power Supply** (as shown in Figure 3).

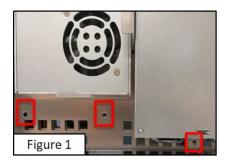

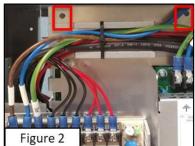

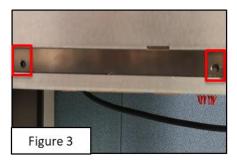

Loosen the screws at the middle shelf behind the Power Supply.

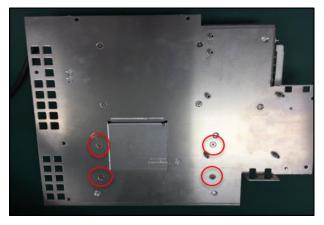

# **Disassemble the Power Supply 48V**

- Refer to the previous steps to disassemble the Relay Board (as shown in Figure 1).
- Loosen the screws the back of the Relay Board (as shown in Figure 2)

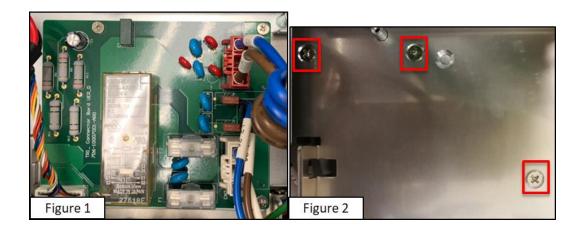

Disconnect all the cables from the Power Supply.

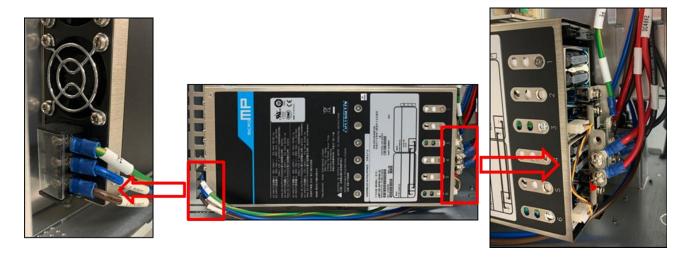

- Loosen the screw at the left of the **Power Supply** (as shown in Figure 1).
- Loosen the screw at the right of the **Power Supply** (as shown in Figure 2).
- Loosen the screw at the bottom of the Power Supply (as shown in Figure 3).

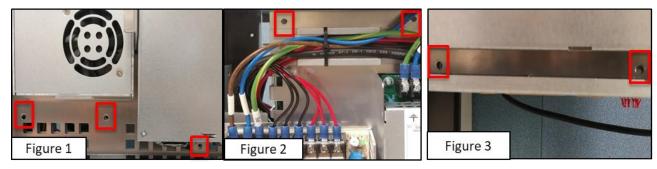

Loosen the screws at the middle shelf behind the Power Supply.

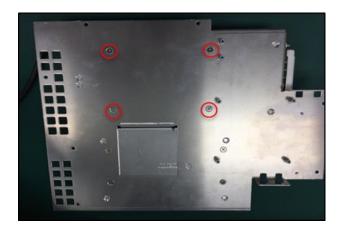

#### Reassemble the Power Supply

Operate the previous steps in reverse while assembling.

6.9 Disassemble/Assemble the **Power Supply** (DC & SEMI)

# **Preparation**

• Refer to the previous steps to disassemble the Front cover and the Back cover.

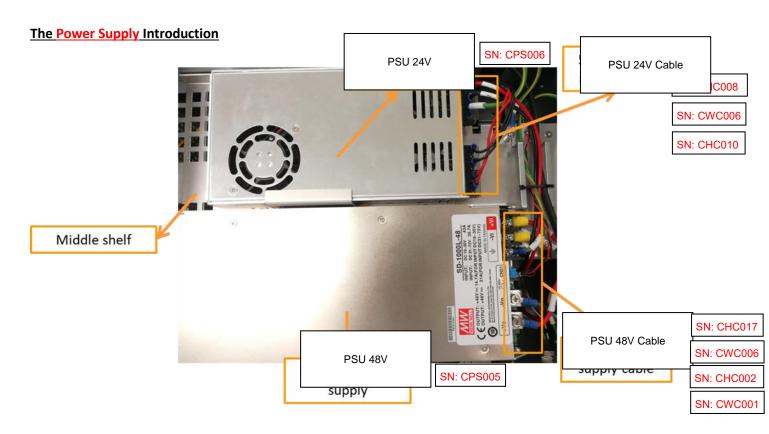

#### Disassemble the Power Supply 24V

- Refer to the previous steps to disassemble the Relay Board (as shown in Figure 1).
- Loosen the screws the back of the Relay Board (as shown in Figure 2)

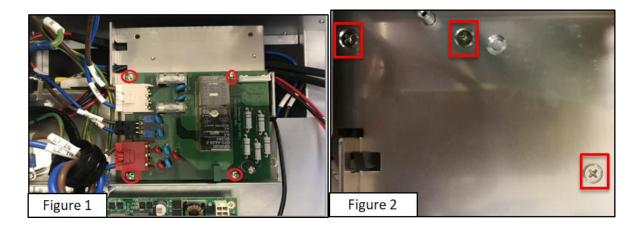

Disconnect all the cables from the Power Supply.

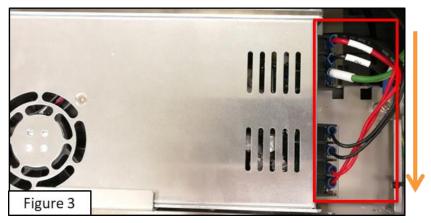

- Loosen the screw at the left of the **Power Supply** (as shown in Figure 4).
- Loosen the screw at the right of the **Power Supply** (as shown in Figure 5).
- Loosen the screw at the bottom of the Power Supply (as shown in Figure 6).

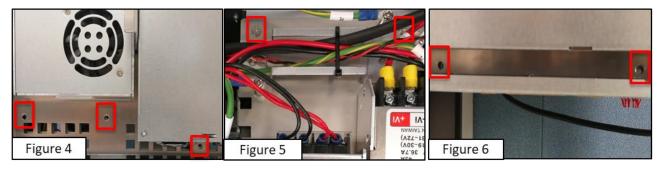

• Loosen the screws at the middle shelf behind the **Power Supply**.

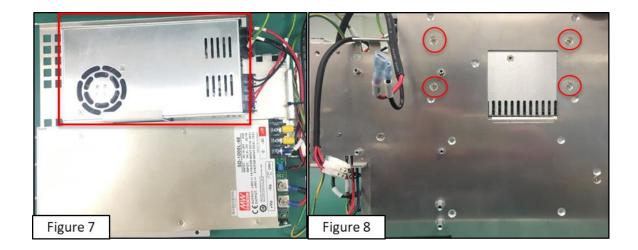

# **Disassemble the Power Supply 48V**

- Refer to the previous steps to disassemble the Relay Board (as shown in Figure 9).
- Loosen the screws the back of the Relay Board (as shown in Figure 10) •

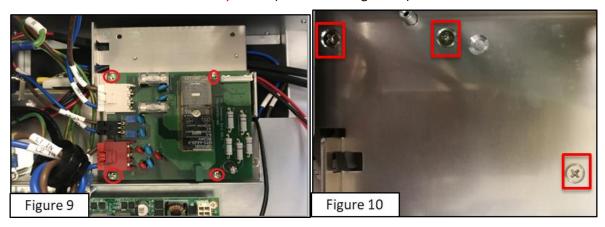

- Loosen the screw at the left of the **Power Supply** (as shown in Figure 11).
- Loosen the screw at the right of the **Power Supply** (as shown in Figure 12).
- Loosen the screw at the bottom of the **Power Supply** (as shown in Figure 13).

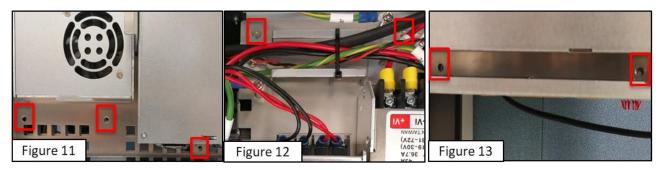

Disconnect all the cables from the Power Supply.

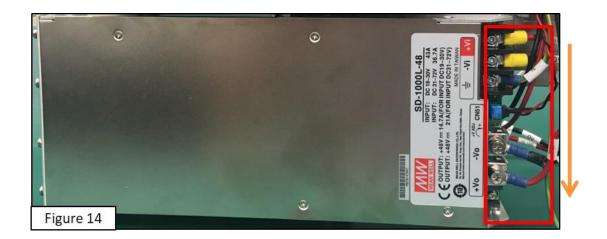

• Loosen the screws at the middle shelf behind the **Power Supply**.

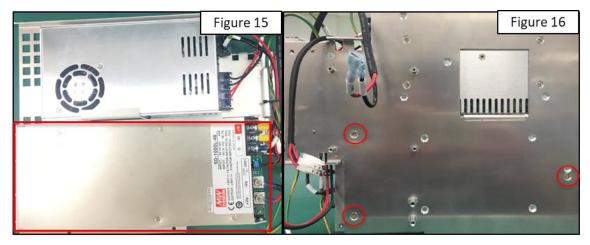

# **Reassemble the Power Supply**

Operate the previous steps in reverse while assembling.

# 6.10 Disassemble/Assemble the Stick

#### **Preparation**

• Refer to the previous steps to disassemble the Front cover and the Back cover.

# **Disassemble the Stick**

- Cut off the cable tie (as shown in Figure 1).
- Pull out the C-shaped buckle on the Stick (as shown in Figure 2).

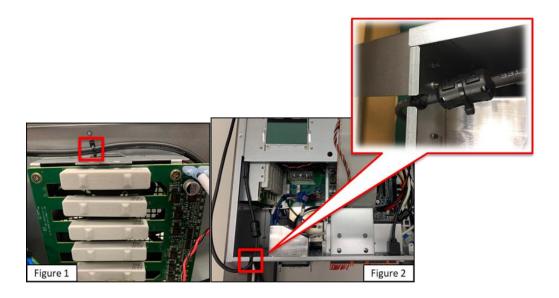

• Disconnect the Stick cable from the Power Control Board.

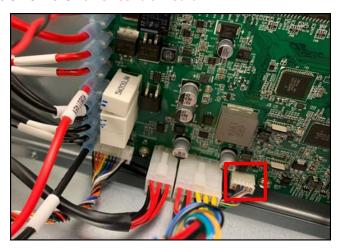

# Assemble the Stick

Operate the previous steps in reverse while assembling.

# **Reconfigure the Computer Name**

• The computer name must be the same as the name under the Stick QR code.

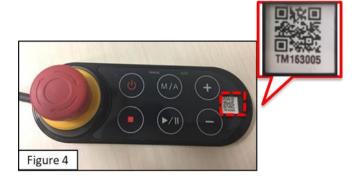

• In the dongle into the Control Box (as shown in Figure 1).

Remove the robot cable from the Control Box and turn on the Control Box (as shown in Figure 2).

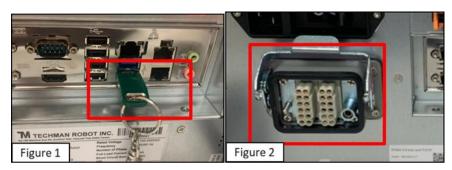

- Enter the HMI system screen and see the error code **0x0000003C**.
- Click EXIT to go back to Windows (as shown in Figure 7).

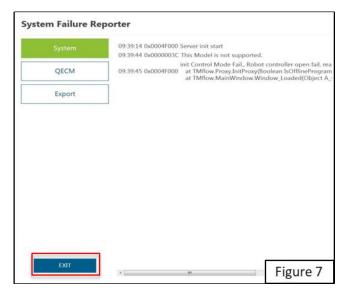

- Disable the Windows recovery function (contact with TM Robot for the relevant method to operate).
- Launch File Explorer.
- Right-click on **This PC**.
- Click **Properties** (as shown in Figure 11) > **Rename this PC** (as shown in Figure 12).

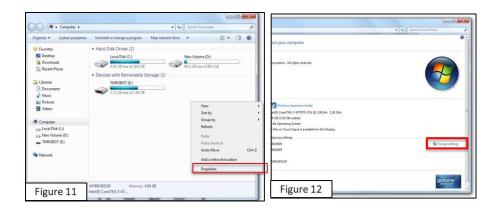

- Click Rename this PC (as shown in Figure 13) •
- Input the name below the Stick QR code in the field of computer name and click **OK** (as shown in Figure 14).

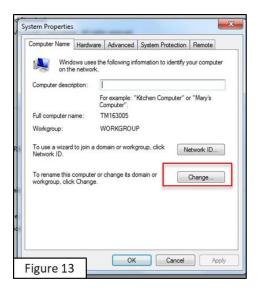

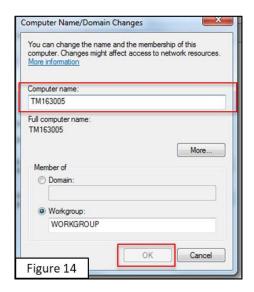

- Insert the robot cable back to the control box, and turn on the robot.
- Launch the HMI page, and ensure the computer name is the same as the name below the Stick QR code (as shown in Figure 15).

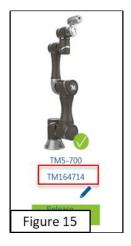

- Shut the system down and remove the robot cable.
- After configuring the computer name, enable the Windows recovery function.

#### 6.11 Disassemble/Assemble the SSD

#### **Preparation**

Refer to the previous steps to disassemble the Front cover and the LCD screen cover of the control box.

#### **Disassemble the SSD**

Disconnect the wire and the SATA cable from the IPC.

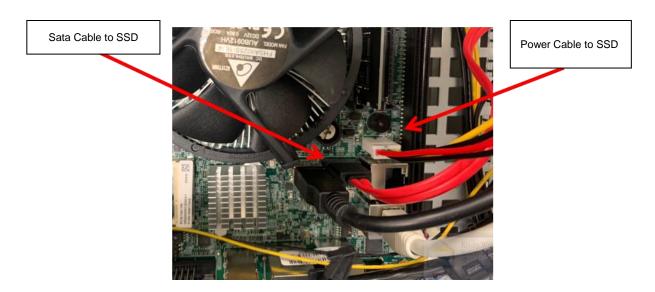

- Disconnect the wire and the SATA cable from the SSD.
- Loosen the screws on the back cover of the SSD.

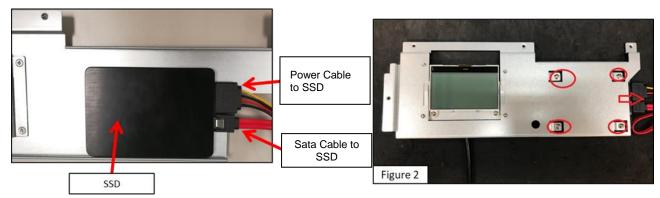

# Assemble the SSD

Assemble the SSD

- Operate the previous steps in reverse.
- Refer to the previous steps to configure the computer name again.

#### 6.12 Change the Air Filter

#### **Disassemble the Air Filter**

- Remove the rubber edge.
- Loosen the thumbscrew and pull out the air filter and the tray at the same time.

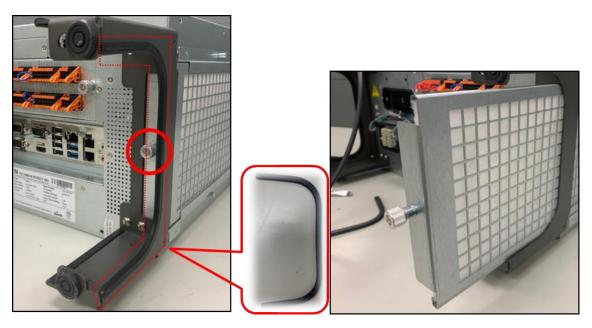

# **Install the Air Filter**

• Change the filter (if necessary) Operate the previous steps in reverse.

# 7. Circuit Diagram

# 7.1 HW3.2 TM5A

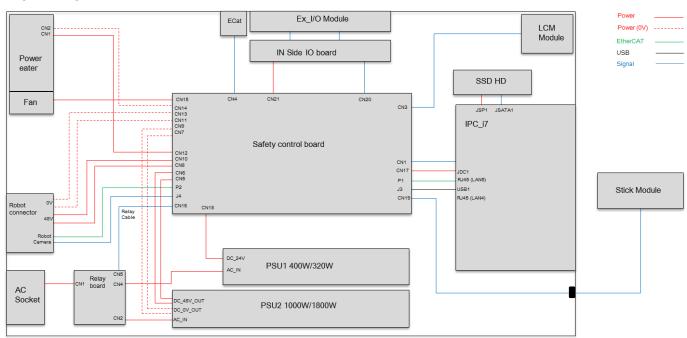

# 7.2 HW3.2A TM5A

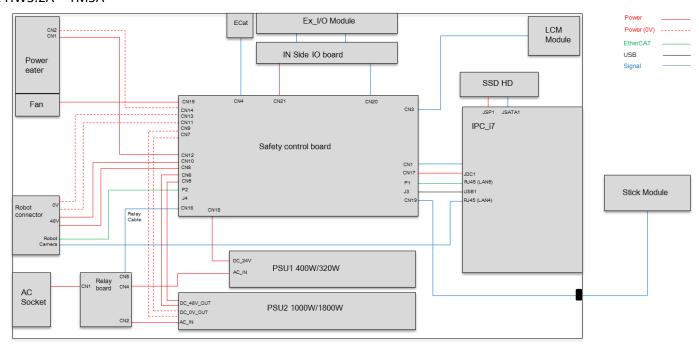

# 7.3 HW3.2 TM5A-M

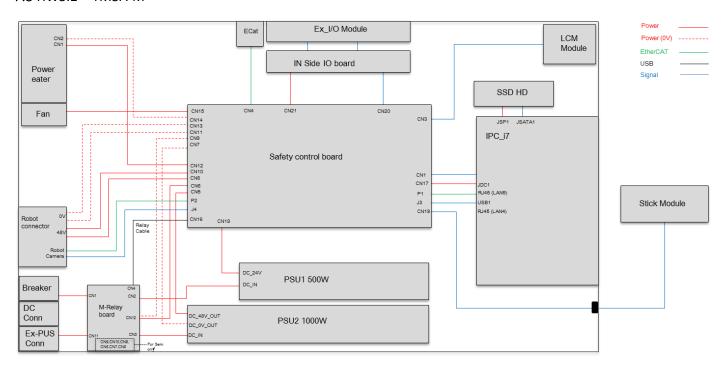

# 7.4 HW3.2A TM5A-M

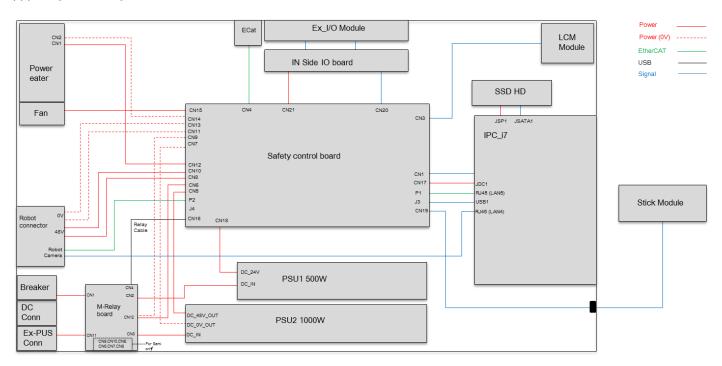

# 8. Indication Light

# 8.1 Definitions of the Indication Light on the Robot Motherboard Assembly:

| Signal Color<br>State | Green              | Red              |
|-----------------------|--------------------|------------------|
| MCU ON (normal state) | ON                 | ON               |
| Error                 | Х                  | random flashing  |
| Firmware Error        | Flashing: ON/OFF   | Flashing: ON/OFF |
| No Firmware           | ON                 | ON               |
| Servo ON/OFF          | fast/slow flashing | OFF              |

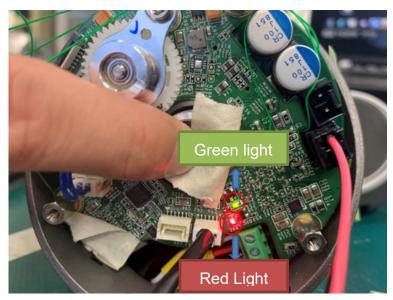

The Location of the Indication Light on the Robot Motherboard Assembly

# 8.2 Definitions of the Indication Light on the USB Signal Booster

| Signal Color<br>State | Yellow | Green                               |
|-----------------------|--------|-------------------------------------|
| Power ON              | ON     | slow flashing                       |
| Error                 | ON     | random flashing                     |
| USB Connecting        | ON     | ON after 3 seconds of fast flashing |
| Data Transferring     | ON     | fast flashing                       |

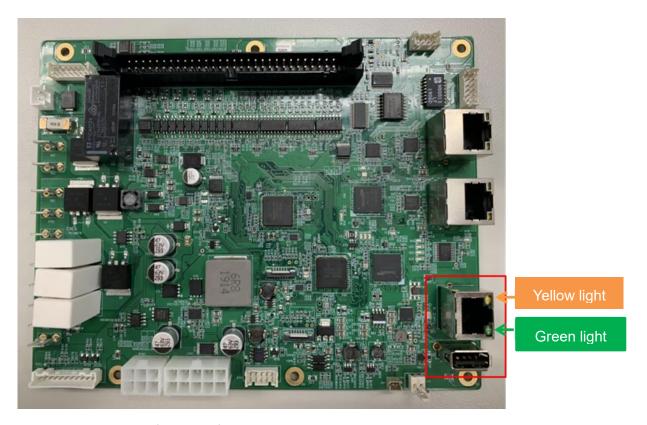

Definitions of the Indication Light on the USB Signal Booster

## 8.3 Function Description of the End Module LED lights

Light color/state

Solid Green Light

Flashing green light

Slow flashing green light

Alternating between Green/Red light (with

2 beeps from buzzer)

Solid Blue Light

Flashing blue light

Slow flashing green light

Alternating between Blue/Red light (with 2

beeps from buzzer)

Solid Blue Light

Flashing red light

Flashing red light (Buzzer emits a short

beep at the same time.)

Solid Red Light

Buzzer emits a long beep.

#### Description

The project is running in manual mode. The project is running in manual mode. The project is running in manual mode.

The state of error in manual mode

The project is running in auto mode. The project is running in auto mode. The project is paused in manual mode.

The state of error in auto mode

Recovery Mode
The robot is on and initializing.

Emergency Stop button pressed.

Fatal error

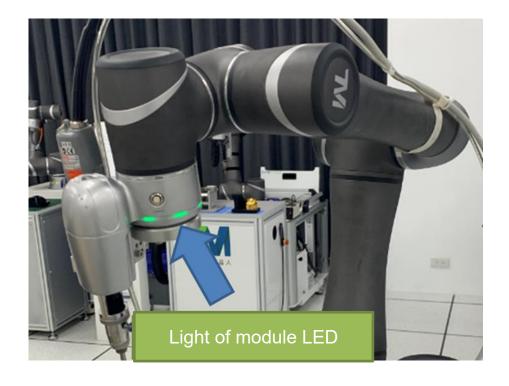

# 9. LCM

#### 9.1 Overview

9.2 Note: Rapidly press the M/A button on the stick twice to switch pages.

LCD Module Screen Layout

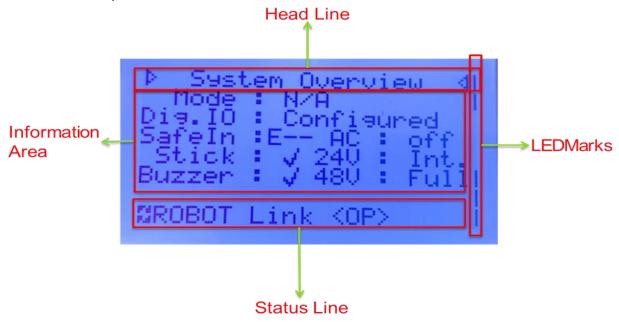

#### **General Information**

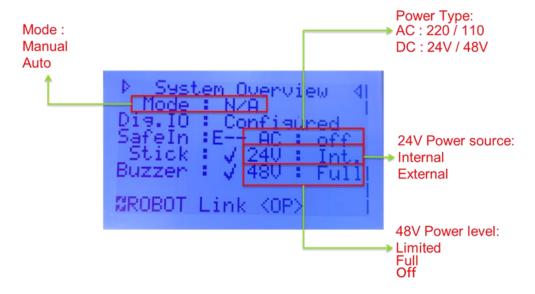

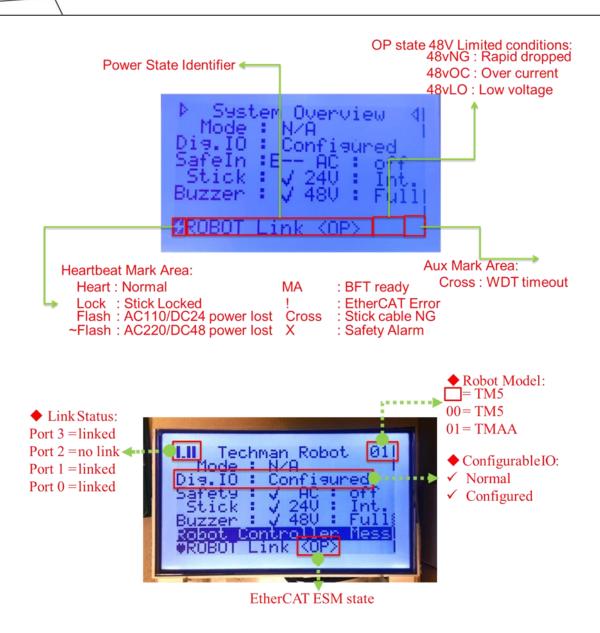

#### LCD Module Main Screen:

#### Check the connection status of the robot associated components

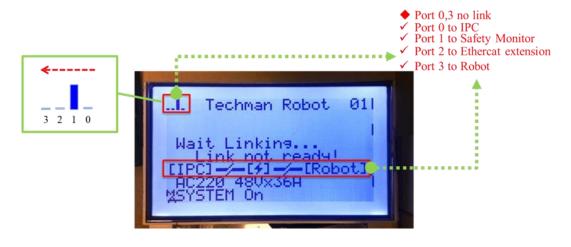

# **Connect to the Network**

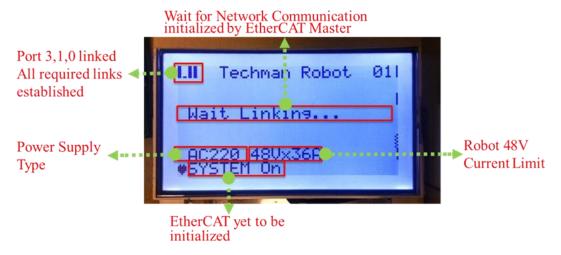

#### **Connect to the EtherCAT Master**

Waitfor "Robot Ready" command from Robot Controller

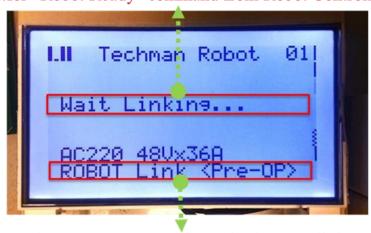

EtherCAT Master Configured EtherCAT link

**Connected to the Robot Controller (Pre-Operation Status)** 

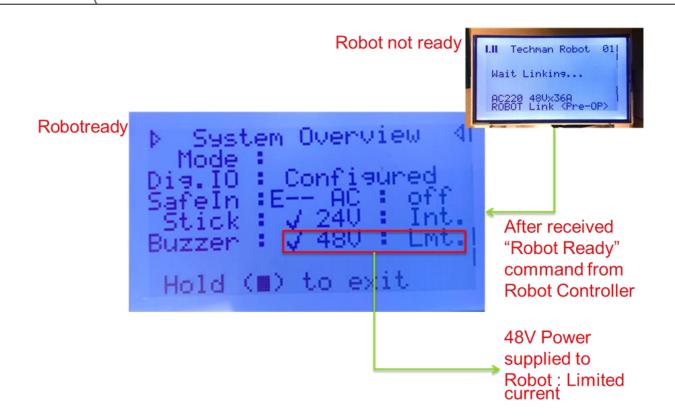

#### **Connected to the Robot Controller (Safe Operation Status)**

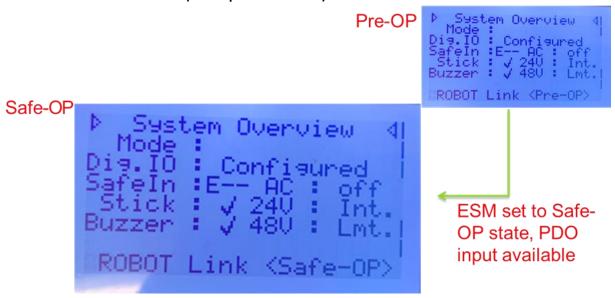

**Connected to the Robot Controller (Operation Status)** 

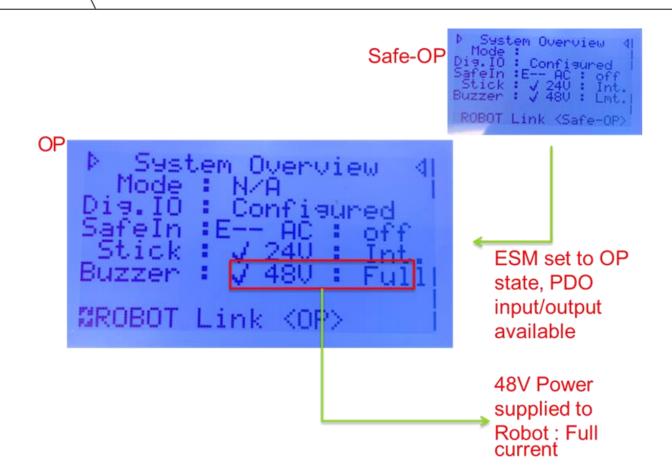

#### **Robert Controller Information**

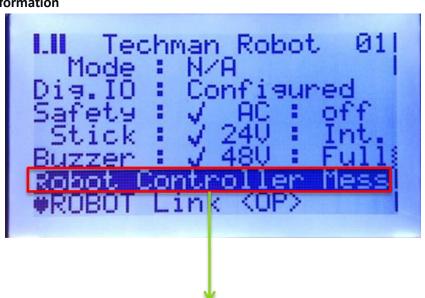

Robot Controller Message Line: Display Message/ErrorCode from Robot Controller

## 9.3 Key Locker:

# Manual Mode Manual Mode Password confirmed, Mode key is unlocked and changed to Auto mode Mode key was locked Mode key was locked

# **Mode Lock (Auto Mode)**

change to Auto Mode required a

password permission

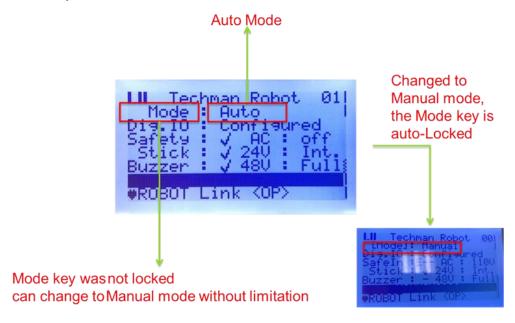

#### 9.4 Emergency Stop

# Cat.1 E-Stopped mode

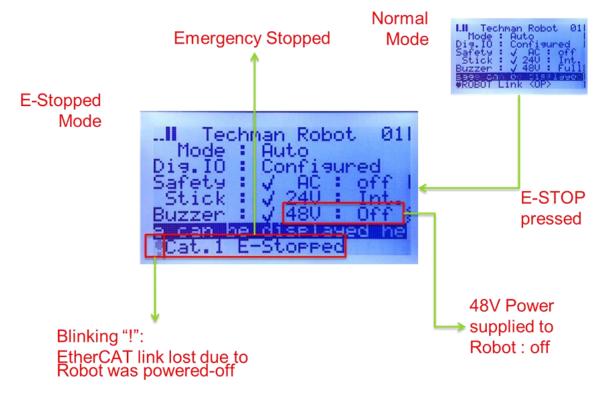

#### Safe Startup Mode

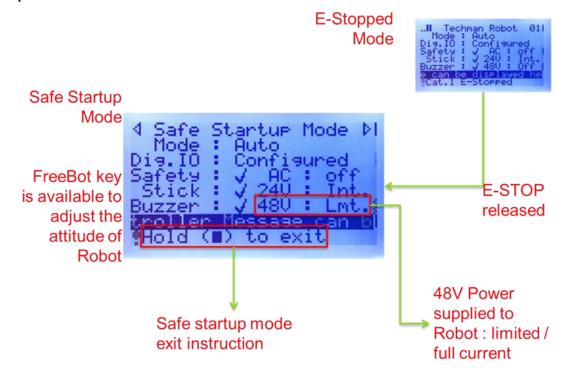

**Buzzer:** 

**Buzzer Beeping** 

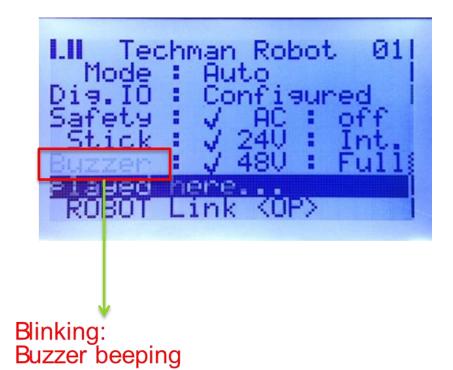

#### **Mute Mode**

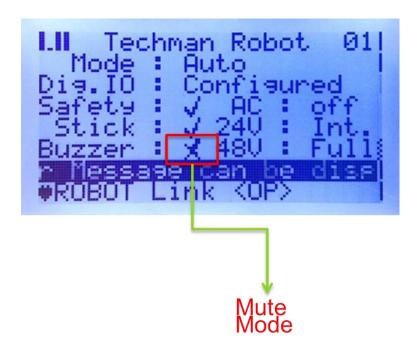

**Buzzer Beep Muted** 

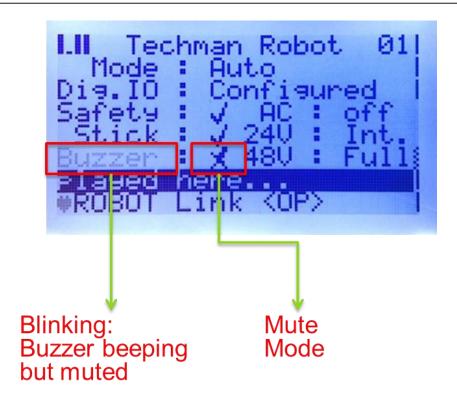

## 9.5 Engineering Page

## **Revision Info**

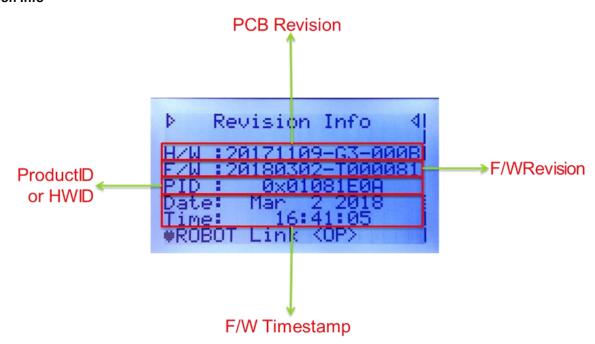

**Power Status** 

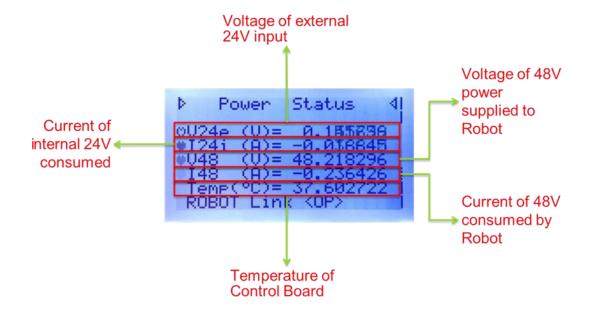

### I/O Status

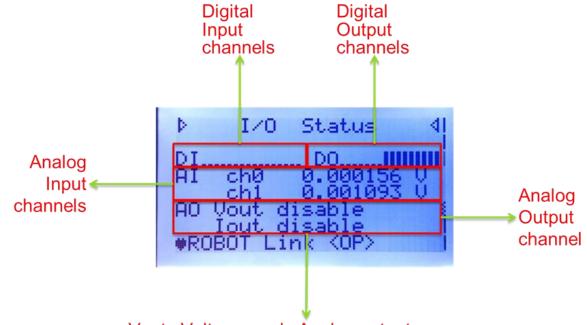

Vout : Voltage mode Analog output lout : Current mode Analog output (N/A)

Safety I/O Status

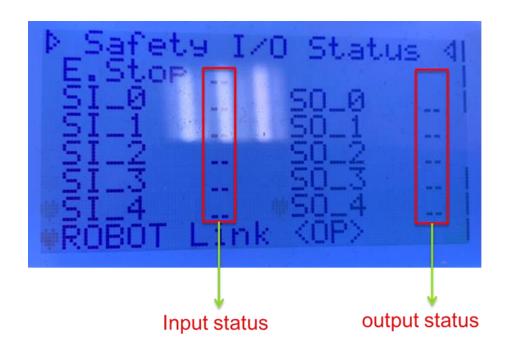

#### **ESC Error Count**

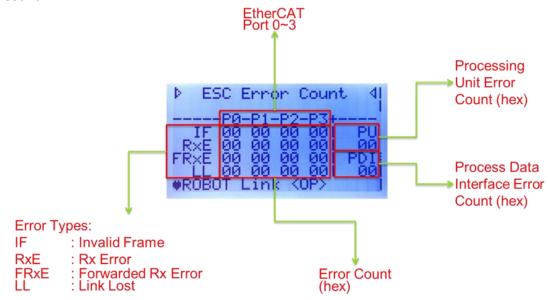

### **Configured DI Ports**

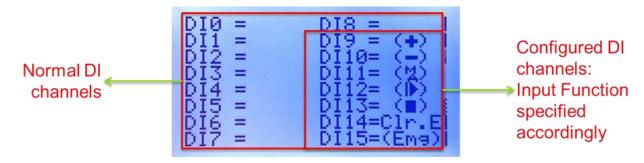

# **Configured DO Ports**

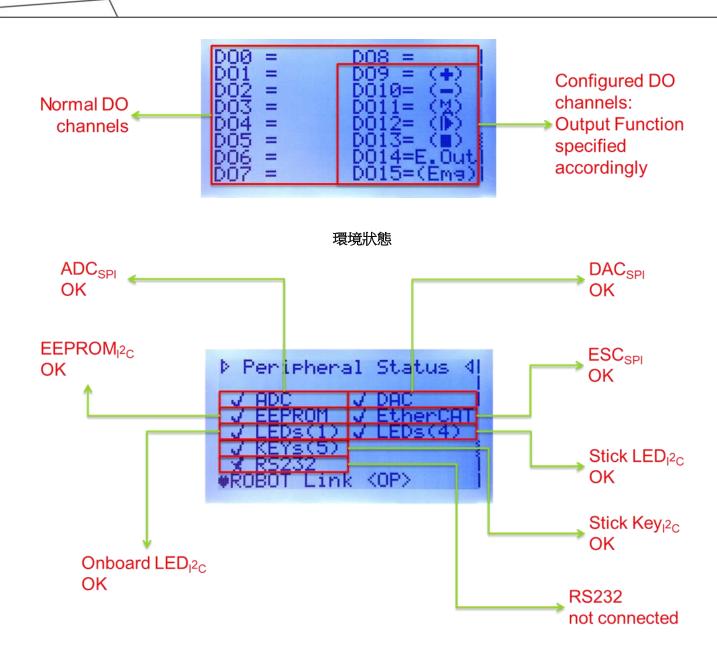

**Power Failure Log** 

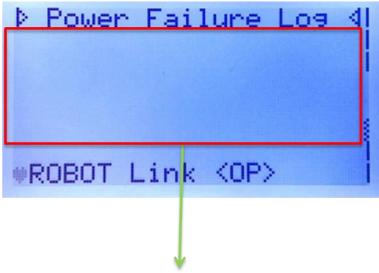

Recoding of Voltage and Current value when Power Failure occurs (if any).

#### **LED Status Indication**

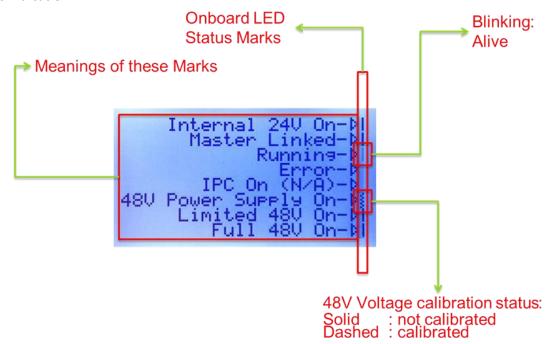

**Master Log** 

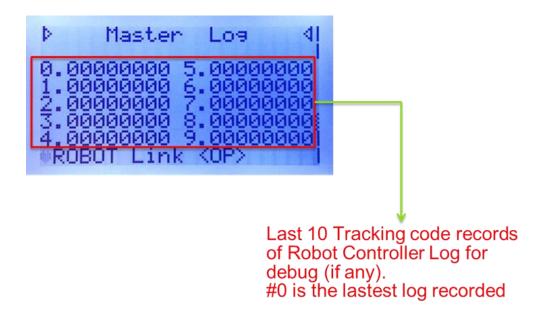

#### **Message Log**

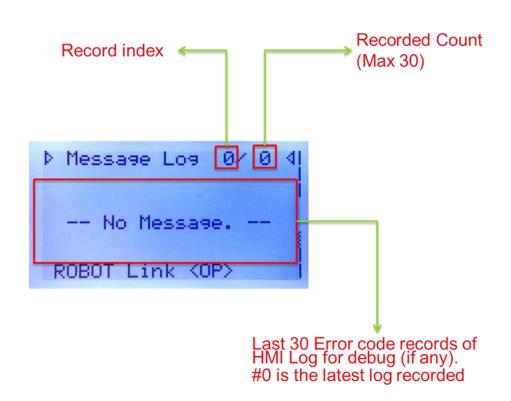

Message Log (9 entries in total)

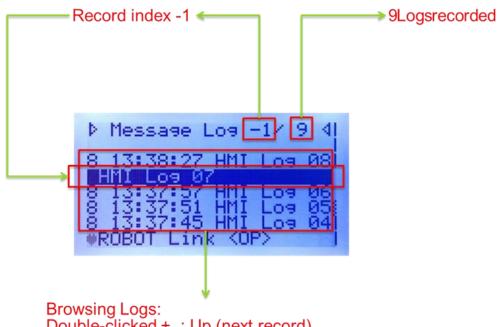

Double-clicked + : Up (next record)

Double-clicked - : Down (previous record)

### 9.6 Power Off Sequence

### **Power Off Countdown Timer**

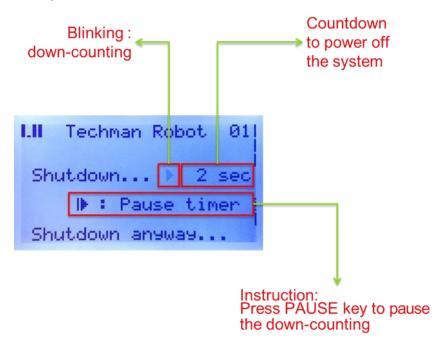

**Power Off Countdown Paused** 

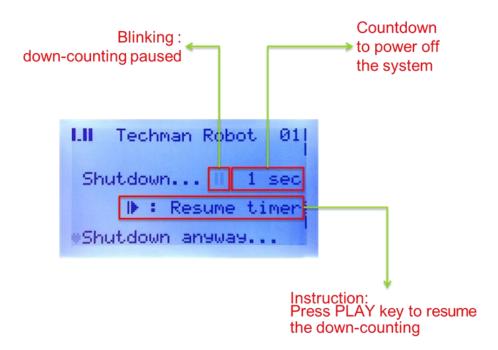

### **Power Off**

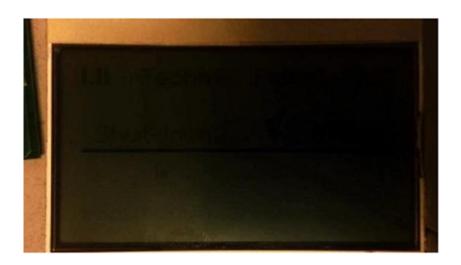

# 10. Software Application

#### 10.1 Update the Robot Software

#### 10.1.1 Preparation

- 1. Retrieve the software from the official website of Techman Robot or customer service.
- 2. Label the USB drive TMROBOT.
- 3. Save the retrieved software on the USB drive.

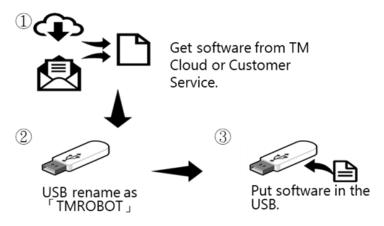

#### 10.1.2 Update

1. Turn the robot on. Navigate to the normal operation interface to confirm the current version.

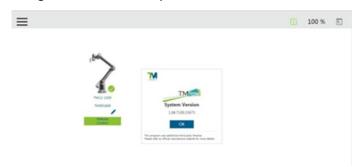

- 2. Insert the USB drive into the USB port of the control box.
  - $\rightarrow$ Click  $\equiv$  > System.
  - →Click **System Update** to open the automatic update page.

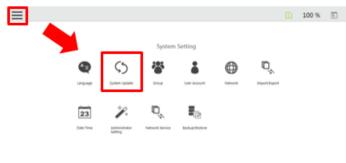

3. Check if the system finds the newer software version. If the software in the USB drive is newer than the current version, the message as below prompts.

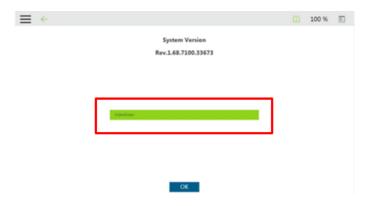

4. Click **OK** to have the system run the update program.

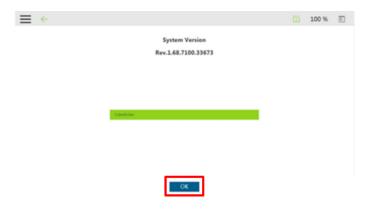

5. The system restarts automatically after updating.

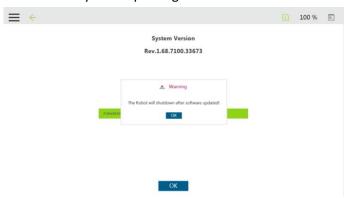

6. Ensure the robot is completely off and turn the control box off.

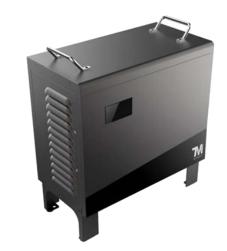

7. Restart the robot.

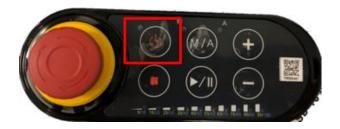

8. The message prompts as below if updated the software version.

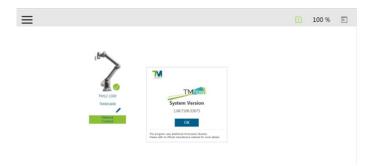

# 10.2 Configure IDS Ueye

# 10.2.1 Configuration

1. Click Camera > Basic settings.

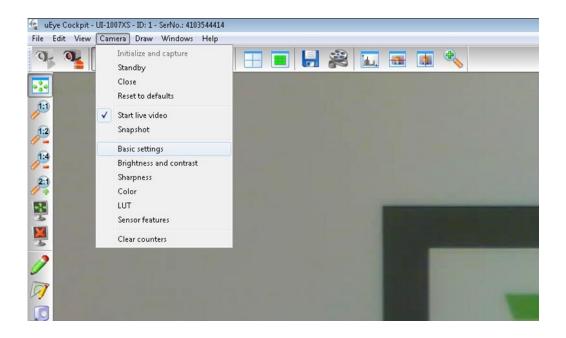

2. Set Size to 1280 x 960 and Frame rate to 10 FPS.

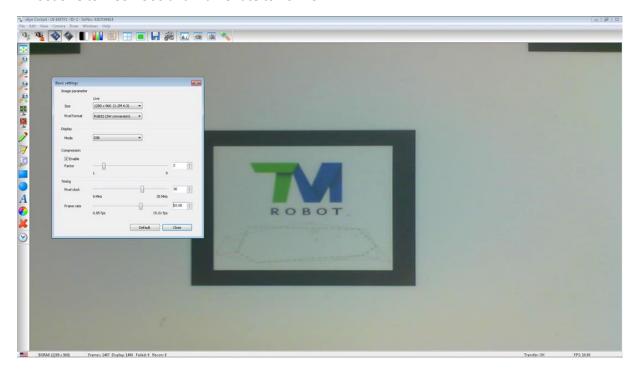

3. Click Window > Performance overview.

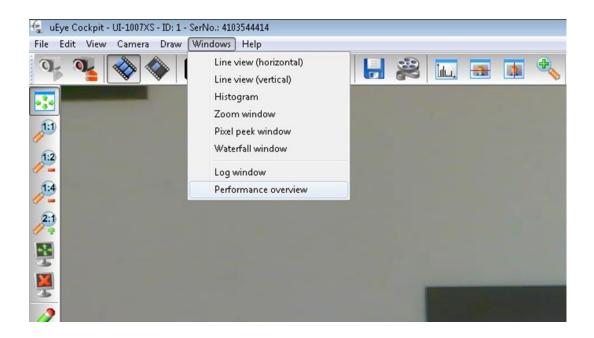

4. The abnormality of cameras is shown as the table below. This table lists the categories and the occurrences of each camera abnormality. Please approach TM Robot and submit the table screenshot if anomaly.

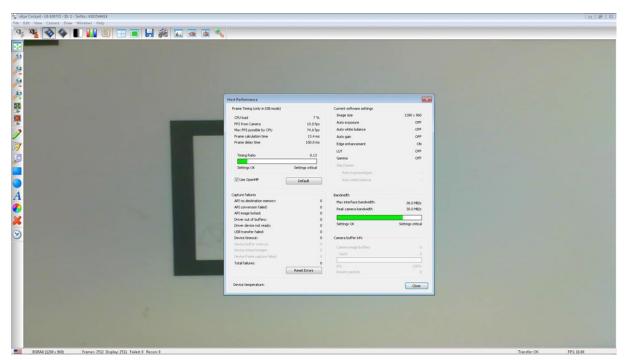

## 10.3 Update EEPROM, ESI, and Firmware Data

After replacing the robot joint, the power control board, or the end module, it is required to update EEPROM, ESI, and Firmware Data in the slave. Otherwise, users will receive warnings with error codes such as 0x4E and 0x3C.

#### Access to the lower-level system operation:

- 1. Turn off the control box and the robot.
- 2. Press and hold the emergency switch on the robot stick and insert the dongle into the USB port of the

#### control box.

- 3. Turn on the system.
- 4. While proceeding to TMflow, warning messages with error codes prompt for the disconnection between the robot and the control box by the initiation of the emergency switch. At the moment, click **Exit** at the bottom left to enter the lower-level system.
- 5. Press and release the emergency switch on the robot stick after entering the lower-level system.

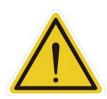

#### Caution:

Before updating the EEPROM, ESI, and firmware, ensure turning on the robot correct. Operators can check if the robot is on by the indication light ring on the end module. Under normal circumstances, it is flashing in red now. Do not perform any updates and operations if it is off or not flashing in red.

# **Update EEPROM**

1. Go to D:\RobotFile.

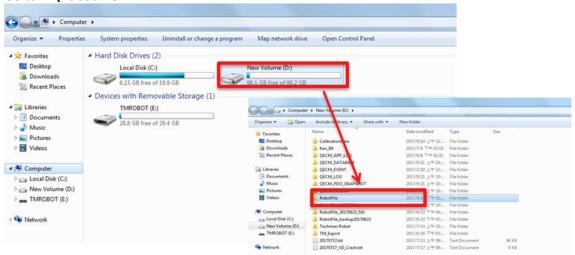

2. Create a text file (.txt) naming in eepromupdate5.txt.

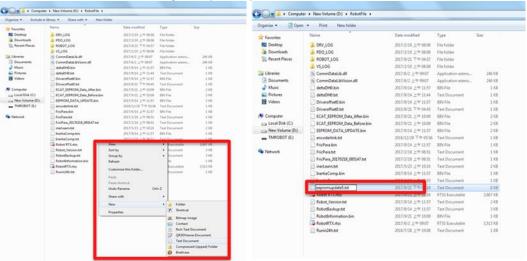

3. After the robot shuts down completely, restart the system to finish the update.

## **Update the ESI**

1. Once the replacing part is the End module, select the respective robot batch file in the path list below following the path **D:\Techman Robot\TM Flow\ModuleReleaes\ESI** to update ESI.

| 2. TM5  | Robot S/N : BAXXXXXX | TM12/14 | Robot S/N : BAXXXXXX |
|---------|----------------------|---------|----------------------|
| AC Type |                      | AC Type |                      |

| UpdateEsi_TM5_900ACA |  |  |  |  |
|----------------------|--|--|--|--|
| UpdateEsi_TM5_700ACA |  |  |  |  |
| UpdateEsi_TM5X900ACA |  |  |  |  |
| UpdateEsi_TM5X700ACA |  |  |  |  |
| DC Type              |  |  |  |  |
| UpdateEsi_TM5_900ACM |  |  |  |  |
| UpdateEsi_TM5_700ACM |  |  |  |  |
| UpdateEsi_TM5X700ACM |  |  |  |  |
| UpdateEsi_TM5X700ACM |  |  |  |  |
|                      |  |  |  |  |

| TM16 Robot S/N : BAXXXXXX |                      |  |  |
|---------------------------|----------------------|--|--|
| AC Type                   |                      |  |  |
| TM16                      | UpdateEsi_TMA-090ACA |  |  |
| TM16X                     | UpdateEsi_TMAX090ACA |  |  |
| DC Type                   | •                    |  |  |
| TM16M                     | UpdateEsi_TMA-090ACM |  |  |

| UpdateEsi_TMA_130ACA |
|----------------------|
| UpdateEsi_TMA-110ACA |
| UpdateEsi_TMAX130ACA |
| UpdateEsi_TMAX110ACA |
|                      |
| UpdateEsi_TMA-130ACM |
| UpdateEsi_TMA_110ACM |
| UpdateEsi_TMAX130ACM |
| UpdateEsi_TMAX110ACM |
|                      |

| TM20    | Robot S/N : BAXXXXXX |  |  |
|---------|----------------------|--|--|
| AC Type |                      |  |  |
| TM20    | UpdateEsi_TMA-13AACA |  |  |
| TM20X   | UpdateEsi_TMAX13AACA |  |  |
| DC Type |                      |  |  |
| TM20M   | UpdateEsi_TMA-13AACM |  |  |

- 3. Once the replacing part is the Joint or the Power Control Board, execute UpdateEsi.bat in the path **D:\Techman Robot\TM Flow\ModuleReleaes** as step 3 below to update ESI.
- 4. Double-click the left mouse button to execute **UpdateEsi.bat**.

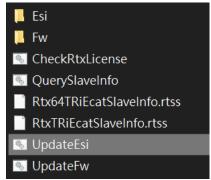

5. A message window will prompt the elapsed time of updating.

```
Mait for EsiResult.txt...

Update in progress, 1-second elapsed...

Update in progress, 2-second elapsed...

Update in progress, 3-second elapsed...

Update in progress, 4-second elapsed...

Update in progress, 5-second elapsed...

Update in progress, 6-second elapsed...

Update in progress, 8-second elapsed...

Update in progress, 8-second elapsed...

Update in progress, 8-second elapsed...

Update in progress, 18-second elapsed...

Update in progress, 11-second elapsed...

Update in progress, 11-second elapsed...

Update in progress, 11-second elapsed...

Update in progress, 15-second elapsed...

Update in progress, 15-second elapsed...

Update in progress, 15-second elapsed...

Update in progress, 15-second elapsed...

Update in progress, 15-second elapsed...

Update in progress, 15-second elapsed...

Update in progress, 15-second elapsed...

Update in progress, 15-second elapsed...

Update in progress, 15-second elapsed...

Update in progress, 15-second elapsed...

Update in progress, 15-second elapsed...

Update in progress, 16-second elapsed...

Update in progress, 16-second elapsed...

Update in progress, 16-second elapsed...

Update in progress, 16-second elapsed...

Update in progress, 16-second elapsed...

Update in progress, 16-second elapsed...

Update in progress, 16-second elapsed...

Update in progress, 16-second elapsed...

Update in progress, 16-second elapsed...

Update in progress, 16-second elapsed...

Update in progress, 16-second elapsed...

Update in progress, 16-second elapsed...

Update in progress, 16-second elapsed...

Update in progress, 16-second elapsed...

Update in progress, 16-second elapsed...

Update in progress, 16-second elapsed...

Update in progress, 16-second elapsed...

Update in progress, 16-second elapsed...

Update in progress, 16-second elapsed...

Update in progress, 16-second elapsed...

Update in progress, 16-second elapsed...

Update in progress, 16-second elapsed...

Update in progress, 16-second elapsed...
```

6. To check the update status, click the icon in the taskbar at the bottom right of the screen, as shown below, and launch RtxServer.

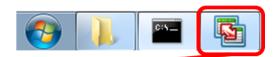

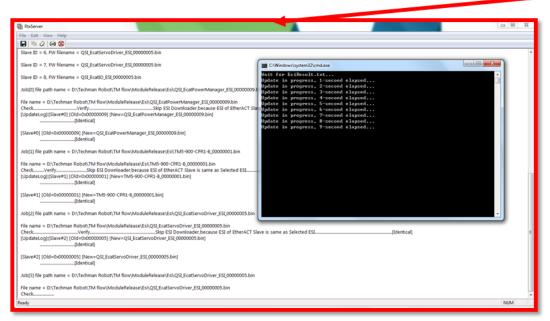

7. If the status says **Program terminated normally**, it denotes ESI updates successfully.

#### **Update the Firmware**

1. Once the replacing part is the End module, select the respective robot batch file in the path list below following the path **D:\Techman Robot\TM Flow\ModuleReleaes\Fw** to update the firmware

| TM5A          | Robot S/N: BAXXXXXXX | TMAA | Robot S/N: BAXXXXXXX |
|---------------|----------------------|------|----------------------|
| UpdateFw TM5A |                      | Ţ    | UpdateFw_TMAA        |

- 2. Once the replacing part is the Joint or the Power Control Board, execute UpdateFw.bat in the path **D:\Techman Robot\TM Flow\ModuleReleaes** as step 3 below to update the firmware.
- 3. Double-click the left mouse button to execute **UpdateFw.bat**.

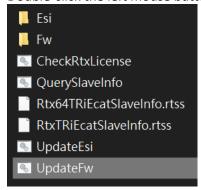

4. A message window will prompt the elapsed time of updating.

```
- 0 X
C:\Windows\system32\cmd.exe
Update in progress, 198-second elapsed...
Update in progress, 199-second elapsed...
Update in progress, 200-second elapsed...
Update in progress, 201-second elapsed...
Update in progress, 202-second elapsed...
Update in progress, 203-second elapsed...
Update in progress, 204-second elapsed...
Update in progress, 205-second elapsed...
Update in progress, 206-second elapsed...
Update in progress, 207-second elapsed...
Update in progress, 208-second elapsed...
Update in progress, 209-second elapsed...
Update in progress, 210-second elapsed...
Update in progress, 211-second elapsed...
Update in progress, 212-second elapsed...
Update in progress, 213-second elapsed...
Update in progress, 214-second elapsed...
Update in progress, 215-second elapsed...
Update in progress, 216-second elapsed...
Update in progress, 217-second elapsed...
Update in progress, 218-second elapsed...
Update in progress, 219-second elapsed...
Update in progress, 220-second elapsed...
Update in progress, 221-second elapsed...
```

- 5. To check the update status, click the icon in the taskbar at the bottom right of the screen, as shown below, and launch RtxServer.
- 6. After updating the firmware, the LCD and the end module LEDs will flash rapidly. Users can turn the control box off completely and turn on the power to eliminate it.

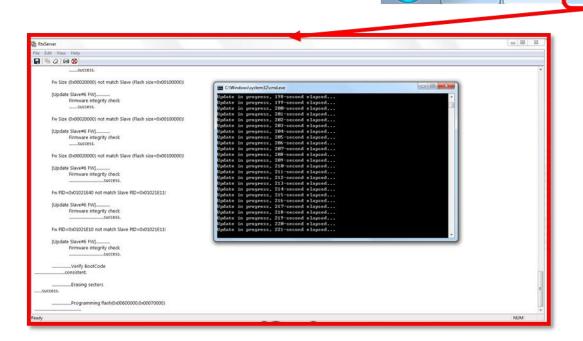

7. If the status says **Program terminated normally**, it denotes the firmware updates successfully.

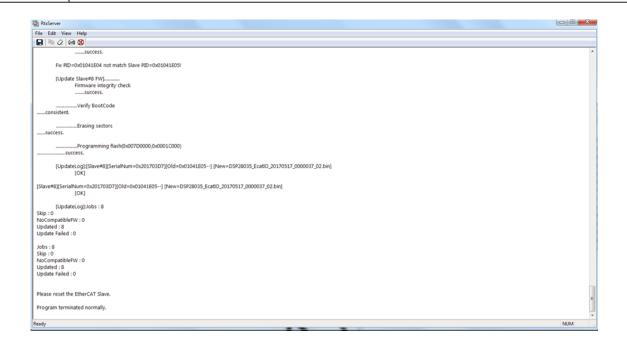

# 11. Look up detailed information on the error code in HMI

Users can click Notice log to learn the related details of the error code and troubleshoot the error by the instructions

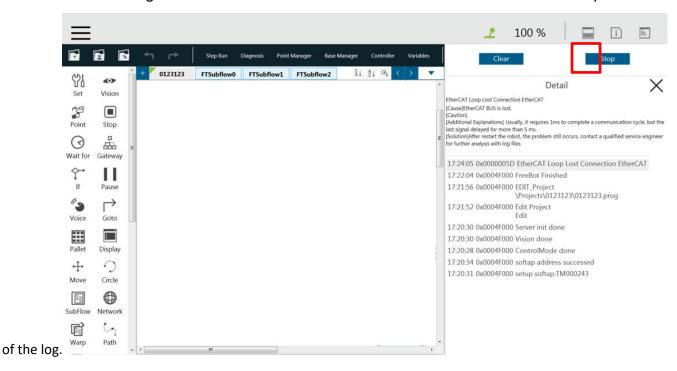

HMI prompts the error code and the related details once an error occurs during the robot booting up.

This error might result from hardware or mechanical issues. Refer to the instructions in Troubleshooting to correct it.

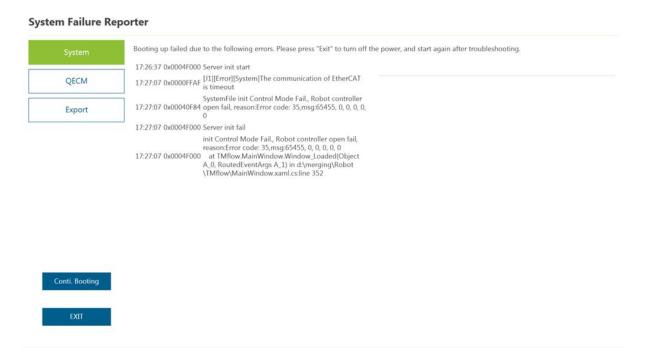

# 12. Troubleshooting

# 12.1 Common Issues

| Issue                                                 | Error Code                                                         | Symptom                                                                                                    | Possible Cause                                                                                                    |  |
|-------------------------------------------------------|--------------------------------------------------------------------|----------------------------------------------------------------------------------------------------|----------------------------------------------------------------------------------------------------|--|
| 27.2 Unable to boot up the control box                | N/A                                                                | After pressing the power button on the Stick, there is no boot response in the IPC and nothing on the LCM                                                                          | <ol> <li>There is damage to the power cord or no AC power.</li> <li>The power cord is loose.</li> <li>The Relay Board has no AC power input.</li> <li>Parts on the Relay Board are burnt out.</li> <li>Stick or IPC is damaged.</li> <li>The 24V power supply is damaged.</li> </ol>                                                                                                    |  |
| 27.3 Connection error<br>with the robot –<br>EtherCAT | 0x0000003B<br>0x0000003C<br>0x0000004B<br>0x00000050<br>0x00000057 | Failed to access the HMI screen, and the system log shows the error codes.                                                                                                    | <ol> <li>Error with the Power control board</li> <li>Error with any of the joints</li> <li>Error with the end module</li> <li>Error with the internal connection of the control box or the robot.</li> </ol>                                                                                                    |  |
| 27.4 Voltage error with the robot                     | 0x00000035<br>0x0000003C<br>0x00000053<br>0x00000FE0<br>0x00041002 | Failed to access the HMI screen, no light from the end module, the LCM voltage decreased from 48V to below 40V, and the system log shows the error code.                           | <ol> <li>Pressing the emergency stop switch.</li> <li>The composite cable is loose.</li> <li>The cabling between the relay board and the Power Supply 48V is loose.</li> <li>The internal composite cable is loose.</li> <li>The power control board-related cables are loose.</li> <li>The power cables of each robot joint to the E-bus connection are loose.</li> <li>Error with the Power Supply 48V.</li> <li>Error with the joint or the end module.</li> </ol> |  |
| 27.5 Connection error with the camera                 | 0x00020000<br>0x00020007<br>0x00042007<br>0x00043006               | The eye-in-hand camera icon disappears when the system displays a camera connection error or the vision settings of the camera list (during vision task preparation or execution). | <ol> <li>System delay</li> <li>Camera error</li> <li>The USB Port fails to function properly in IPC.</li> <li>The camera cable fails to function well between J1 and J3.</li> <li>The camera cable fails to function well between J3 and J4.</li> <li>The camera cable fails to function well between J4 and the end module. The robot cables fail to function well.</li> <li>The internal USB Port fails to</li> </ol>                                               |  |

| Issue                                      | Error Code                                                                                                    | Symptom                                                                                                    | Possible Cause                                                                                                    |
|--------------------------------------------|----------------------------------------------------------------------------------------------------|----------------------------------------------------------------------------------------------------|----------------------------------------------------------------------------------------------------|
| 27.6 Digital I/O Error with the controller | 無                                                                                                    | There is a delay or no response in the signal output in the IPC. There is a delay or no response to the IPC signal output.                                                                                                    | function properly in IPC.  8. Error with the robot composite cable  9. Error with the power supply to the end module.  1. The external device's digital output current exceeds 300 mA making the output and input circuits burn out.  2. There is a leakage in the IPC I/O circuit connected to the external device. |
| 27.7 Joint error                           | 0x00000035 0x00000035 0x0000004B 0x0000F01 0x0000FF02 0x0000FF05 0x0000FF06 0x0000FF07 0x0000FF08 0x0000FF0A 0x0000FF0B 0x0000FF0B 0x0000FF0D 0x0000FF0D 0x0000FF0F 0x0000FF11 0x0000FF12 0x0000FF13 0x0000FF15 0x0000FF16 0x0000FF16 0x0000FF17 0x0000FF17 0x0000FF18 | <ol> <li>Reported joint-related errors and unable to control the robot</li> <li>Error with the joint's internal mechanism making the shaft fail to rotate</li> <li>Queer noise along the robot operation</li> <li>After starting the project for a while, report 0x0000FF05 until the speed decreases.</li> </ol> | <ol> <li>Axis joint exceeds the functional limit</li> <li>Error with the joint's internal mechanism.</li> <li>Fault with the joint's circuit board.</li> </ol>                                                                                                    |
| 27.8 Point offset                          | N/A                                                                                                    | The point of the project deviated after the collision.                                                                                                    | <ol> <li>Set the robot back to the initial pose and check for distinct offsets.</li> <li>The joint positioning hole is deviated.</li> <li>The robot is not installed well on the base, or the base is shaking.</li> <li>The workspace deviated after the collision.</li> </ol>                                       |
| 27.9 Error with the                        | N/A                                                                                                    | 1. The project status                                                                                                    | 1. The buttons on the stick lose                                                                                                    |

| Issue                                           | Error Code                               | Symptom                                                                                                    | Possible Cause                                                                                          |  |
|-------------------------------------------------|------------------------------------------|----------------------------------------------------------------------------------------------------|----------------------------------------------------------------------------------------------------|--|
| stick                                           |                                          | changes to "Paused" or                                                                                        | elasticity or are damaged.                                                                              |  |
|                                                 |                                          | "Automatically running"                                                                                       | 2. The stick cable is damaged.                                                                          |  |
|                                                 |                                          | during execution.                                                                                             | 3. The cable between the stick and the                                                                  |  |
|                                                 |                                          | 2. Enter emergency mode                                                                                       | printed circuit board is loose.                                                                         |  |
|                                                 |                                          | during project execution.                                                                                     | 4. The cable between the stick and the                                                                  |  |
|                                                 |                                          | 3. No effect when pressing                                                                                    | IPC is loose.                                                                                           |  |
|                                                 |                                          | the button                                                                                                    | 5. There is static in the robot working                                                                 |  |
|                                                 |                                          | 4. The robot will not start.                                                                                  | area.                                                                                                   |  |
| 27.10 Connection error with the external device | N/A                                      | The robot does not connect to the external camera, the computer host, or the                                  | The connection cable between the robot and the external device is .                                     |  |
|                                                 |                                          | communication device. The network port indicator light has no function. Or, there is only one colorway to the | loose.  2. The IP address of the external device is wrong.                                              |  |
|                                                 |                                          |                                                                                                    | <ol> <li>The IP address of the HMI is<br/>inconsistent with that of the external<br/>device.</li> </ol> |  |
|                                                 |                                          | the Emersia Ciny ports                                                                                        | Error with the network interface     controller driver                                                  |  |
|                                                 |                                          |                                                                                                    | 5. Error with the IPC or the network                                                                    |  |
|                                                 |                                          |                                                                                                    | interface controller                                                                                    |  |
| 27.11 Error with the                            | N/A                                      | If the HMI is out of access, the                                                                              | 1. The SSD connection cable is loose.                                                                   |  |
| SSD                                             |                                          | screen is black, or the USB flash drive is out of reach                                                       | 2. Windows is scanning the drive.                                                                       |  |
|                                                 |                                          | when inserted, please confirm whether the SSD cable is loose.                                                 | 3. The SSD is damaged.                                                                                  |  |
| 27.12 Insufficient CPU                          | 0x00040015                               | The HMI shows the error code                                                                                  | The CPU fan is tangled with wires.                                                                      |  |
| fan speed                                       |                                          | 0x00040015, meaning the CPU                                                                                   | 2. The power cord of the fan is loose.                                                                  |  |
|                                                 |                                          | fan speed is lower than 1000 rpm making the robot fail to                                                     | 3. The CPU fan does not function                                                                        |  |
|                                                 |                                          | function.                                                                                                    | properly.                                                                                               |  |
|                                                 |                                          |                                                                                                    | 4. The power supply failed to supply                                                                    |  |
|                                                 |                                          |                                                                                                    | power to the IPC.                                                                                       |  |
|                                                 |                                          |                                                                                                    | 5. Error with the software.                                                                             |  |
| 27.13 The robot                                 | N/A                                      | After turning on the robot, the                                                                               | Incompatible keyboard and mouse.                                                                        |  |
| restarts automatically                          |                                          | control box automatically                                                                                     | 2. The USB device does not function                                                                     |  |
|                                                 | turns on but will not turn off properly. |                                                                                                    | properly.                                                                                               |  |
|                                                 |                                          | . ,                                                                                                    | 3. The switch button of the robot stick                                                                 |  |
|                                                 |                                          |                                                                                                    | does not function properly.                                                                             |  |

| Issue                                        | Error Code                                             | Symptom                                                                                                    | Possible Cause                                                                                                    |  |
|----------------------------------------------|--------------------------------------------------------|----------------------------------------------------------------------------------------------------|----------------------------------------------------------------------------------------------------|--|
| 27.14 The camera is not in focus.            | N/A                                                    | The camera cannot focus during the vision task operation.                                                  | <ol> <li>Error with the camera driver</li> <li>Faulty camera</li> </ol>                                                                                                    |  |
| 27.15 Error with the joint's optical encoder | 0x0000FFED 0x0000FFCE 0x0000FFCA 0x0005FFCE 0x0005FFCA | Error with the encoder resolution     Encoder overcompensation     Error with the encoder signal detection | <ol> <li>The disc surface of the encoder is stained</li> <li>Performing friction learning or safety calibration without rebooting made the encoder in a tightened state.</li> </ol> |  |

#### 12.2 Unable to boot up the control box

**Case Description:** This section describes the possible causes and the recommended solutions to the robot being unable to boot up the control box.

**Symptom:** After pressing the power button on the Stick, there is no boot response in the IPC and nothing on the LCM

**Possible Cause:** 

 There is damage to the power cord or no AC power.
 N/A

- 2. The power cord is loose.
- 3. The Relay Board has no AC power input.
- 4. Parts on the Relay Board are burnt out.
- Stick or IPC is damaged.
- 6. The 24V power supply is damaged.

**Troubleshooting Process:** 

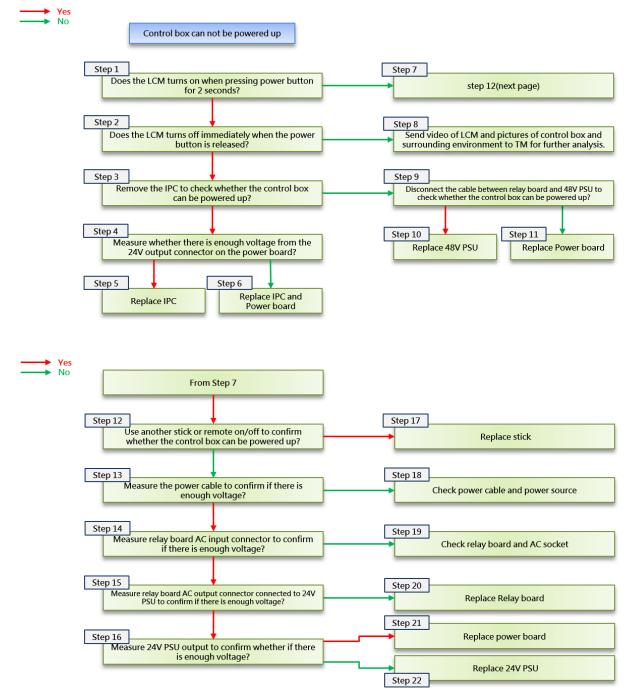

Note: Refer to 22. The Circuit Diagrams for the points to measure the voltage of the control box.

#### 12.3 Connection Error with the robot - EtherCAT

Case Description This section describes the possible causes and the recommended solutions to the connection error with the robot to the control box.

Symptom:

Failed to access the HMI screen, and the system log shows the error codes.

#### **Possible Cause:**

Error with the Power control board Error Code: 2. Error with any of the joints 0x0000003B

3. Error with the end module

Error with the internal connection of the control box or the robot.

0x0000003C 0x0000004B

0x00000050 0x00000057

### Diagram:

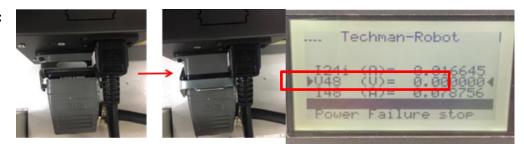

#### Slave:

| Component             | HW1.0   | HW2.0   | HW3.0 & 3.1 & 3.2 |
|-----------------------|---------|---------|-------------------|
| Power Control Board   | Slave 0 | Slave 0 | Slave 0           |
| Base                  | Slave 1 | Slave 1 | -                 |
| 1st Joint             | Slave 2 | Slave 2 | Slave 1           |
| 2 <sup>nd</sup> Joint | Slave 3 | Slave 3 | Slave 2           |
| 3 <sup>rd</sup> Joint | Slave 4 | Slave 4 | Slave 3           |
| 4 <sup>th</sup> Joint | Slave 5 | Slave 5 | Slave 4           |
| 5 <sup>th</sup> Joint | Slave 6 | Slave 6 | Slave 5           |
| 6 <sup>th</sup> Joint | Slave 7 | Slave 7 | Slave 6           |
| End Module            | Slave 8 | Slave 8 | Slave 7           |
| Safety Monitor        | -       | Slave 9 | Slave 8           |
| Total Slave           | 9       | 10      | 9                 |

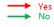

#### Abnormal etherCAT signal

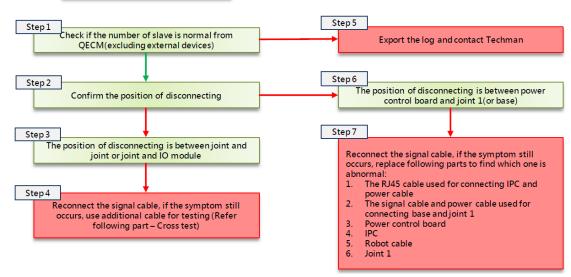

# Cross test -1

When EtherCAT related problems occurred during the process of using or booting up, user may check the EtherCAT connection status from QECM view, following is an example of HW3.2:

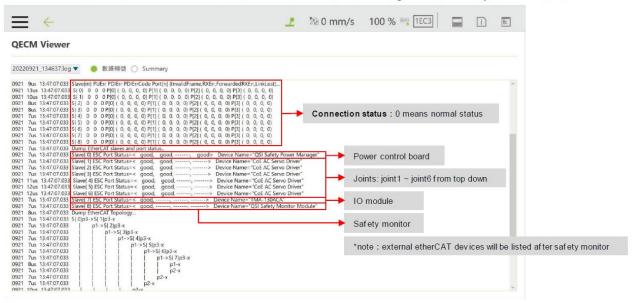

# Cross test -2

Example: The following is an example of EtherCAT abnormality when booting up. Comparing to normal status, the system only detect one joint, which means the connection between J1 and J2 is probably abnormal and the possible defective parts include J1, J2 and the cables between them. System Failure Reporter

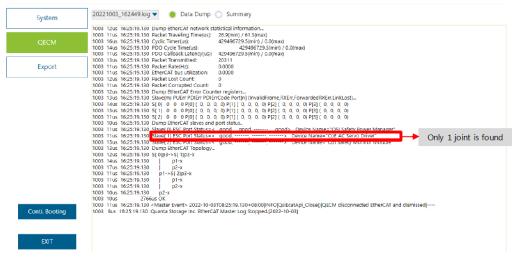

# Cross test -3

Example: Connecting J1 and J4 with an additional signal cable, and the result is expected to have 6 slaves including power control board, J1, J4, J5, J6, IO module and safety monitor. Before performing test, check whether the LED of IO module will flash or not. Once the light did not flash, the power cable need to be test because there is no power to IO module.

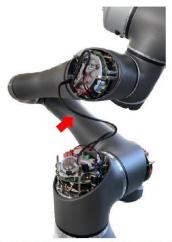

Use additional signal cable or cable dissembled from other joints

# Cross test -4

Example: After connecting J1 and J4, reboot the control box and check the slaves. From following example, there are 4 joint(including J1, J4, J5 and J6) and 1 IO module, the result indicates the J2 is abnormal.

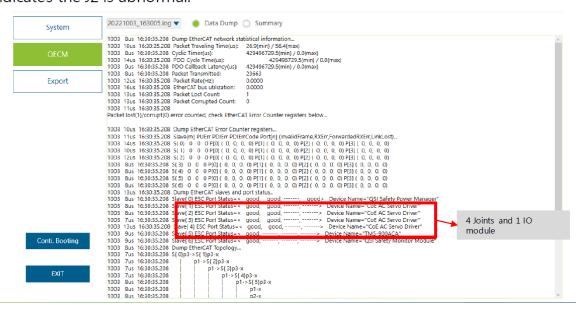

# Cross test -5

Example: In case there is no other joint after connecting J1 and J2, the result means the possible defective parts are J1 or signal cable. User may use another signal cable or connect J2 with the base to find out the defective part.

System Failure Reporter

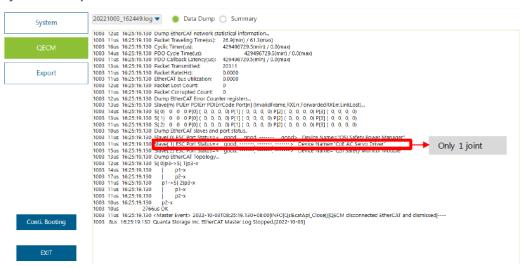

#### 12.4 Voltage error with the robot

Possible Cause:

Case Description This section describes the possible causes and the recommended solutions to the voltage error

with the robot.

Failed to access the HMI screen, no light from the end module, the LCM voltage decreased

Symptom: from 48V to below 40V, and the system log shows the error code.

Pressing the emergency stop switch.

2. The composite cable is loose.

The cabling between the relay board and the Power Supply 48V is loose.

4. The internal composite cable is loose.

5. The power control board-related cables are loose.

6. The power cables of each robot joint to the E-bus connection are loose.

7. Error with the Power Supply 48V.

Error with the joint or the end module. 8.

### **Possible Cause:**

0x00000035

0x000003C

0x000003E

0x00000053

0x0000FFE0

0x00041002

### Diagram:

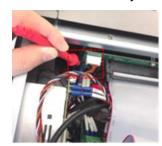

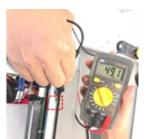

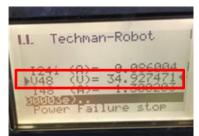

#### **Troubleshooting Process:**

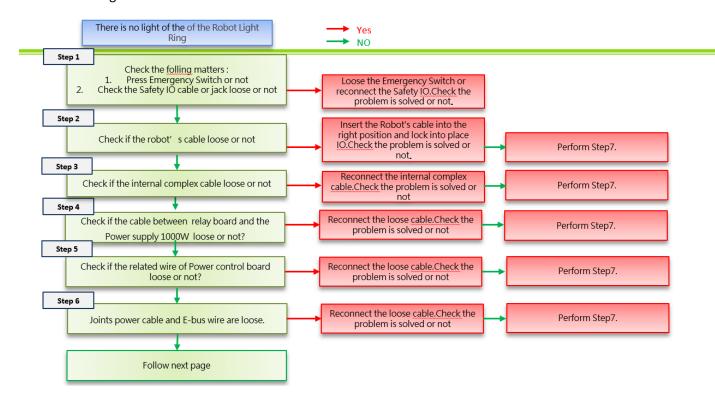

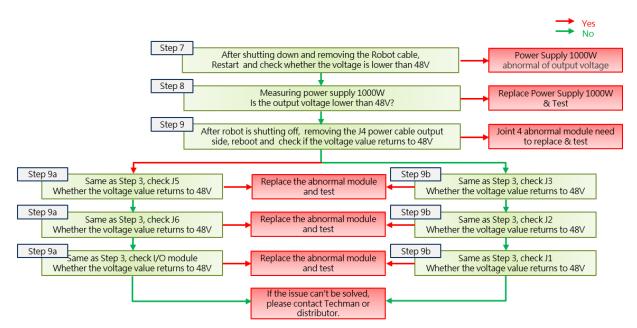

Note: Refer to 22. The Circuit Diagrams for the points to measure the voltage of the control box.

#### 12.5 Connection error with the camera

Case Description: This section describes the possible causes and the recommended solutions to the connection

error with the camera.

 $\label{thm:condition} \mbox{The eye-in-hand camera icon disappears when the system displays a camera connection error \\ \mbox{\bf Symptom:}$ 

or the vision settings of the camera list (during vision task preparation or execution).

1. System delay

Possible Cause: 2. Camera error

3. IPC error

4. The camera cable fails to function well between J1 and J2.

5. The camera cable fails to function well between J2 and J3.

6. The camera cable fails to function well between J3 and J4.

7. The camera cable fails to function well between J4 the end module.

8. Error with the robot composite cable

9. Error with the power supply to the end module.

#### Possible Cause:

0x00020000

0x00020007

0x00042007

0x00043006

## Diagram:

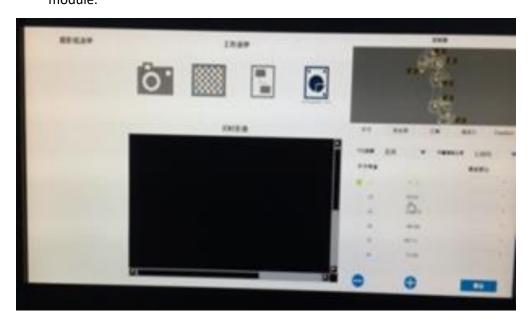

Identifying cameras of IDS and TRI:

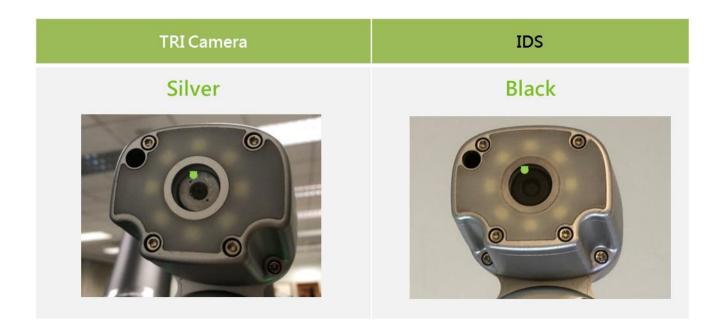

#### **Troubleshooting Process:**

### Steps to inspect and repair IDS cameras:

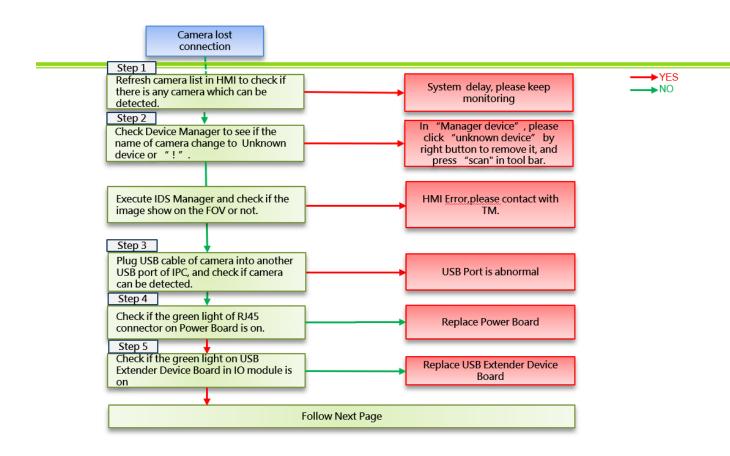

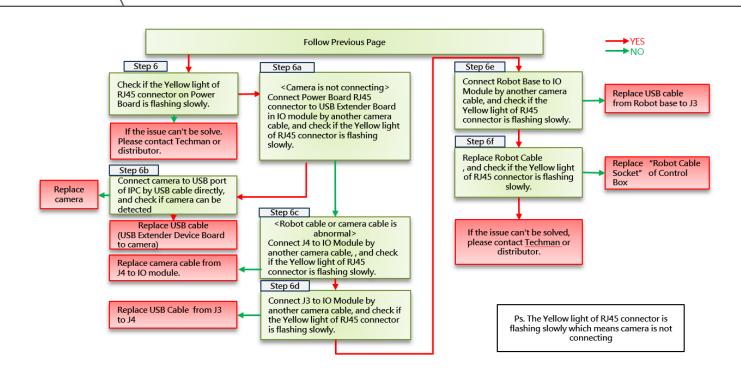

#### Steps to inspect and repair TRI cameras:

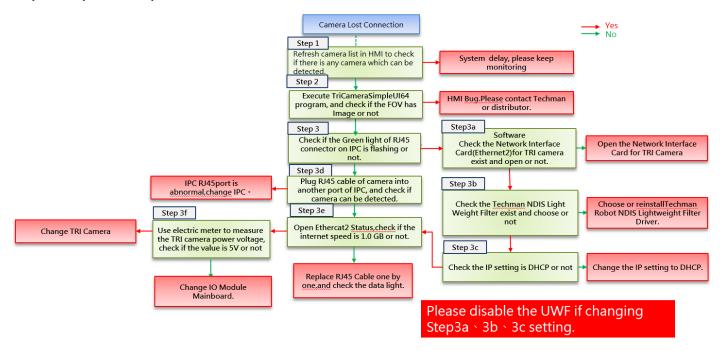

### TRI camera examination instructions in Step2:

Please install TriCameraSimpleUI64. This executable is available to request from TM-Robot and built-in the robot with HMI 2.0 or above.

Execute the program in the path below.

D:\TRI\_Camera\TriCameraSimpleUI64.exe

Follow the steps below to use.

- 1. Prompt the available camera.
- 2. Click the Connect button.
- 3. Click the button for continuous snapshots.
- 4. Display the active screen.

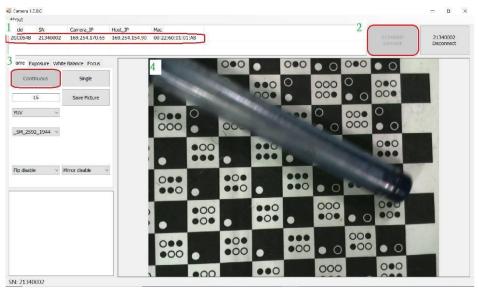

# TRI camera examination instructions in Step3:

Confirm whether the RJ45 Cable light indicator turns on as shown in the green frame of the figure below.

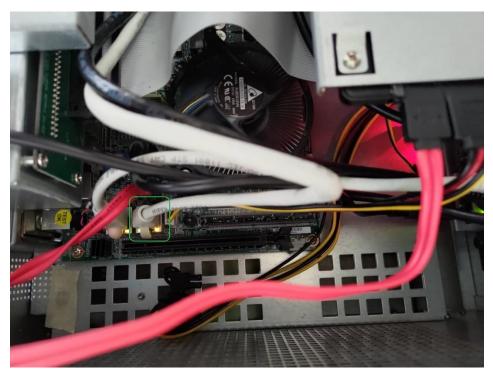

## TRI camera examination instructions in Step3a:

- Launch the control panel and navigate to **Network and Internet**.
- Select Network and Sharing Center.
- Select Change adapter settings.
- As shown in steps 1, 2, and 3 in the red of the figures below.

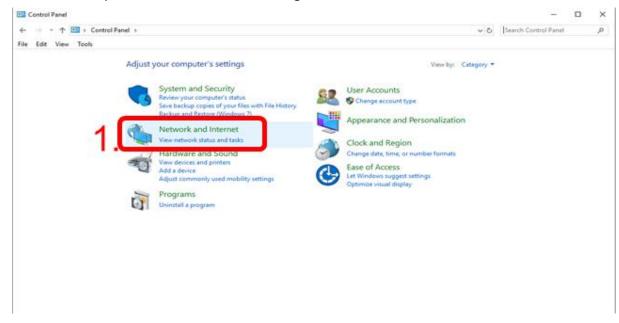

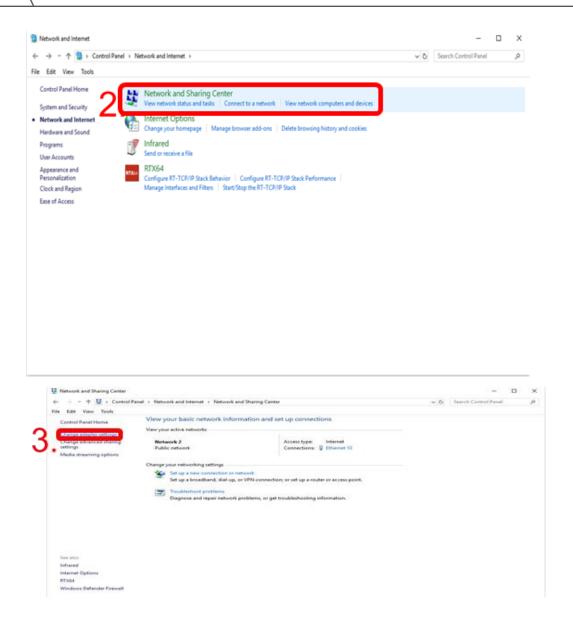

Confirm whether the TRI camera network interface card (Ethercat2) exists and turns on, as shown in the red frame of the figure below.

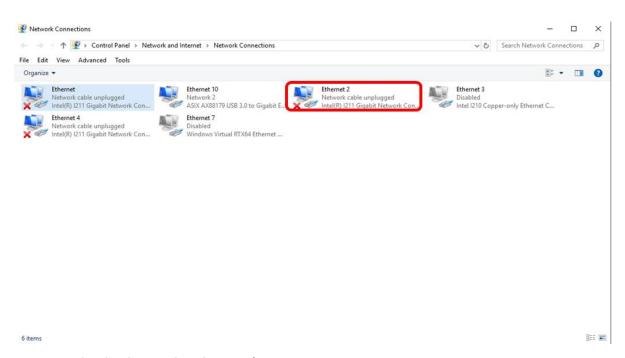

# TRI camera examination instructions in Step3b:

Continue from Step3a, right-click on **Ethercat2**, and select **properties** to confirm whether the NDIS Driver exists and select it, as shown in the red frame of the figure below.

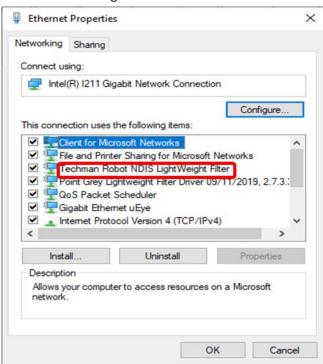

TRI camera examination instructions in Step3c:

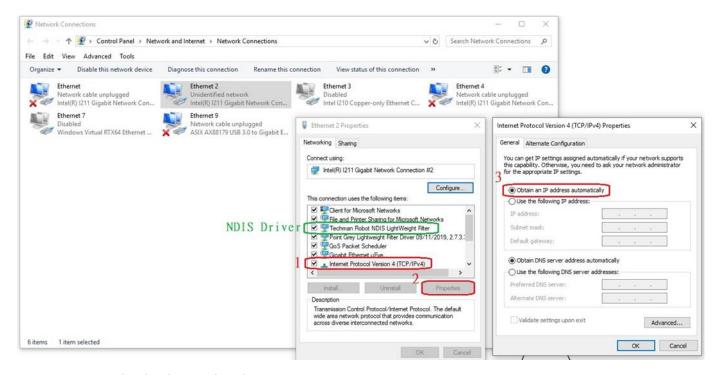

# TRI camera examination instructions in Step3e:

Click Ethernet2 to confirm whether the connection speed is 1.0Gb.

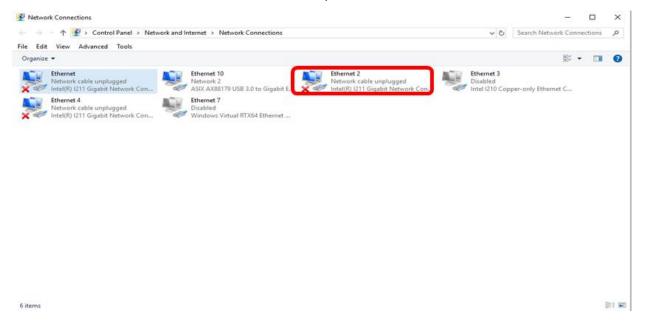

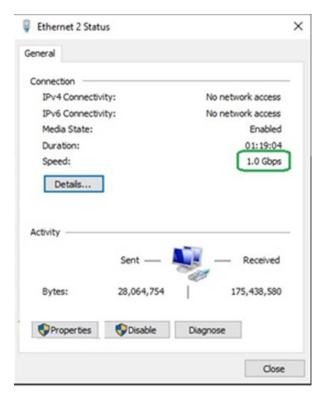

# TRI camera examination instructions in Step3f:

Power light indicator examination

- Remove the camera module screws.
- Use an electric meter to measure whether the pin on the bottom right connector of the camera module outputs voltage at 5V.

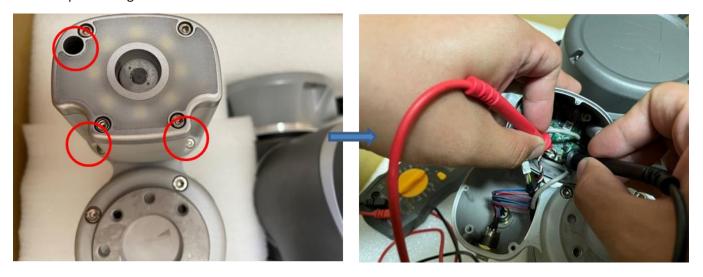

# TRI camera network LED description:

- The orange light at the left denotes linked meaning it will light up when the RJ45 at both ends are connected.
- The yellow light at the right denotes data meaning it will be on when there is data transmission. It flickers more slowly when there is no picture capturing, and, very quickly when there is a picture capturing.
- In principle, please take the data LED to assess whether the network is connected.

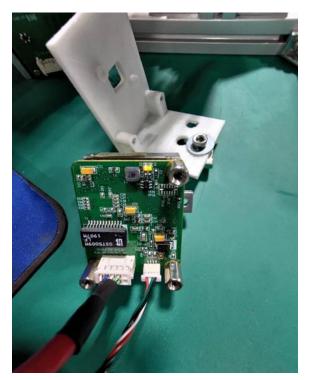

# 12.6 Digital I/O Error with the controller

**Case Description** This section describes the possible causes and the recommended solutions to the Digital I/O error with the controller.

There is a delay or no response to the IPC signal output.

Symptom:

Possible Cause:

 The external device's digital output current exceeds 300 mA making the output and input circuits burn out.

2. There is a leakage in the IPC I/O circuit connected to the external device.

Possible Cause:

無

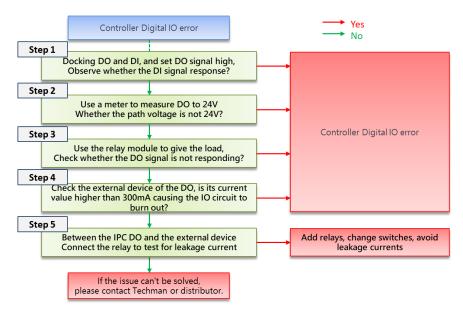

#### 12.7 Joint Error

**Case Description** This section describes the possible causes and the recommended solutions to the joint error.

1. Reported joint-related errors and unable to control the robot

**Symptom**: 2. Error with the joint's internal mechanism making the shaft fail to rotate

3. Queer noise along the robot operation

Axis joint exceeds the functional limit

4. After starting the project for a while, report 0x0000FF05 until the speed decreases.

Error Code:

Possible Cause:

2. Error with the joint's internal mechanism.

3. Fault with the joint's circuit board.

| 0x00000035 | 0x0000FF0D |
|------------|------------|
| 0x0000003C | 0x0000FF0E |
| 0x0000004B | 0x0000FF0F |
| 0x0000FF01 | 0x0000FF10 |
| 0x0000FF02 | 0x0000FF11 |
| 0x0000FF04 | 0x0000FF12 |
| 0x0000FF05 | 0x0000FF13 |
| 0x0000FF06 | 0x0000FF14 |
| 0x0000FF07 | 0x0000FF15 |
| 0x0000FF08 | 0x0000FF16 |
| 0x0000FF09 | 0x0000FF17 |
| 0x0000FF0A | 0x0000FFAB |
| 0x0000FF0B | 0x0000FFCF |
| 0x0000FF0C |            |

# **Troubleshooting Process:**

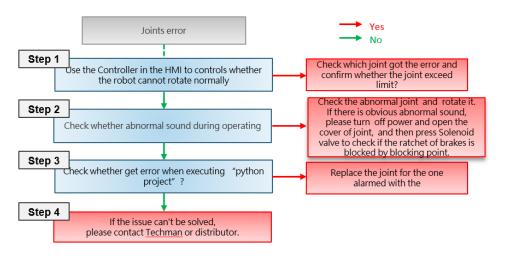

Point of "python project": P1(260°,90°,-150°,90°,170°,110°) P2(-260°,-90°,150°,-90°,-170°,-110°)

#### 12.8 Point offset

**Case Description** 

This section describes the possible causes and the recommended solutions to the point offset. The point of the project deviated after the collision.

# Symptom:

Possible Cause:

- Set the robot back to the initial pose and check for distinct offsets.
- 2. The joint positioning hole is deviated.
- 3. The robot is not installed well on the base, or the base is shaking.
- 4. The workspace deviated after the collision.

#### Possible Cause:

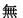

Notice:

- 1. It is recommended that users check the function of the shaft joint after each collision and decide whether to replace it when the TM-Robot takes it as damaged.
- 2. If the collision keeps occurring when the project is running after ruling the error out, please check the parameters below in the project flow:
  - i. i. Timings of input and output
  - ii. ii. Flow logic
  - iii. iii. Timing of communication
  - i. iv. Point-to-point mixing settings

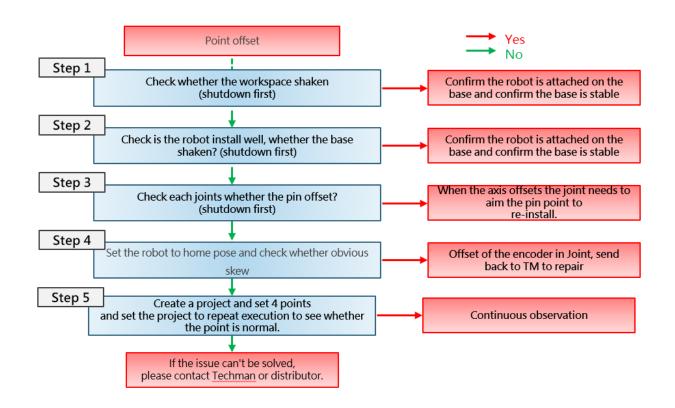

#### 12.9 Error with the stick

Case Description This section describes the possible causes and the recommended solutions to the error with the stick.

# Symptom:

- 1. The project status changes to "Paused" or "Automatically running" during execution.
- 2. Enter emergency mode during project execution.
- 3. No effect when pressing the button
- 4. The robot will not start.

#### Possible Cause:

- Error Code: 1. The buttons on the stick lose elasticity or are damaged. N/A
- 2. The stick cable is damaged.
- 3. The cable between the stick and the printed circuit board is loose.
- 4. The cable between the stick and the IPC is loose.
- 5. There is static in the robot working

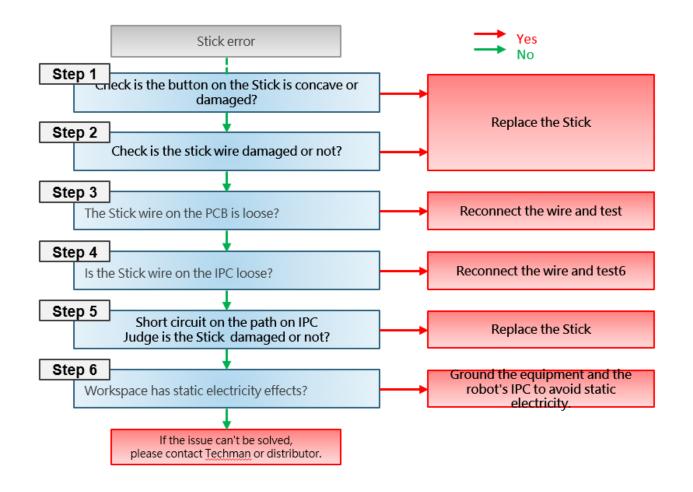

#### 12.10 Connection error with the external device

Case Description This section describes the possible causes and the recommended solutions to the connection error with the external device.

Symptom:

The robot does not connect to the external camera, the computer host, or the communication device. The network port indicator light has no function. Or, there is only one colorway to the indicator light (orange or green). Note: Ensure the external device connects to the "EtherCAT

#### Possible Cause:

- The connection cable between the Error Code: 1. robot and the external device is loose. N/A
- 2. The IP address of the external device is wrong.
- 3. The IP address of the HMI is inconsistent with that of the external device.
- 4. Error with the network interface controller driver
- 5. Error with the IPC or the network interface controller.

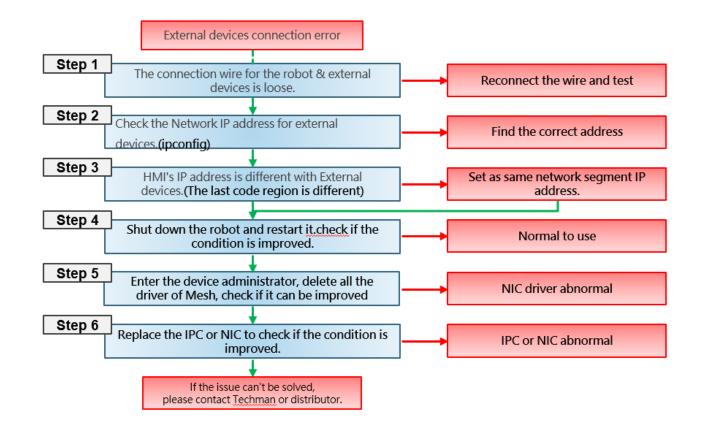

### 12.11 Error with the SSD

Case Description This section describes the possible causes and the recommended solutions to the error with

the SSD.

**Symptom:** If the HMI is out of access, the screen is black, or the USB flash drive is out of reach when

inserted, please confirm whether the SSD cable is loose.

1. The SSD connection cable is loose. Error Code: Possible Cause:

2. Windows is scanning the drive. N/A

3. The SSD is damaged.

Diagram:

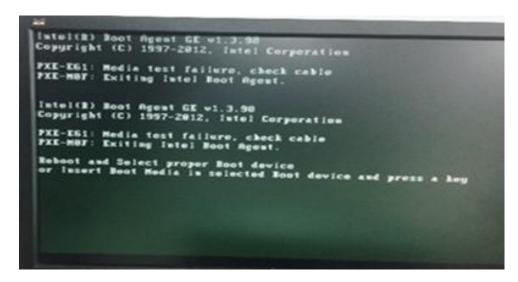

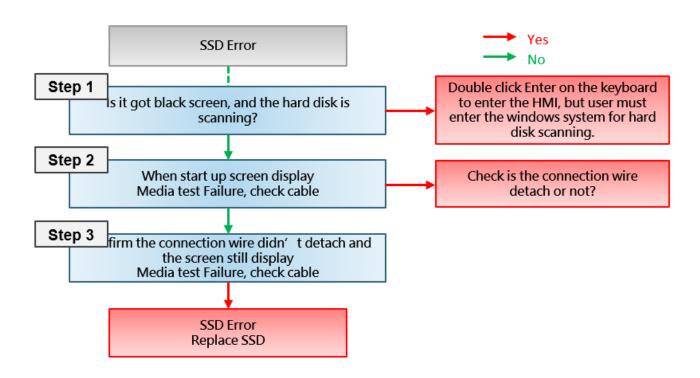

### 12.12 Insufficient CPU fan speed

Case Description This section describes the possible causes and the recommended solutions to insufficient CPU

fan speed.

The HMI shows the error code 0x00040015, meaning the CPU fan speed is lower than 1000

**Symptom:** rpm making the robot fail to function.

1. The CPU fan is tangled with wires. Possible Cause:

2. The power cord of the fan is loose. Possible Cause:

3. The CPU fan does not function 0x00040015

properly.

4. The power supply failed to supply power to the IPC.

5. Error with the software.

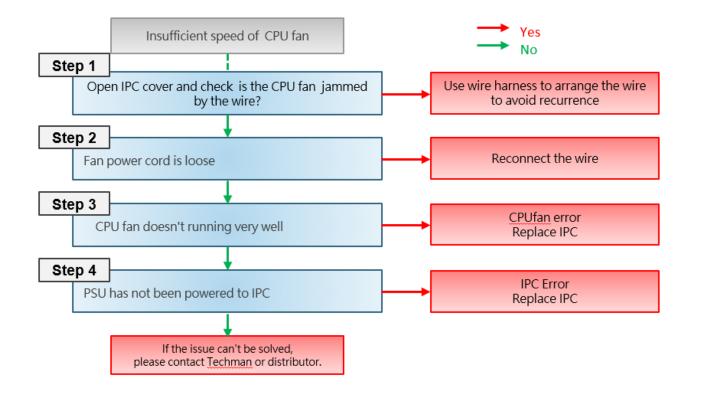

# 12.13 The robot restarts automatically

Case Description This section describes the possible causes and the recommended solutions for the robot restarting automatically.

After turning on the robot, the control box automatically turns on but will not turn off properly.

### Symptom:

Possible Cause:

- Incompatible keyboard and mouse. 1.
- 2. The USB device does not function properly.
- 3. The switch button of the robot stick does not function properly.

#### Possible Cause:

無

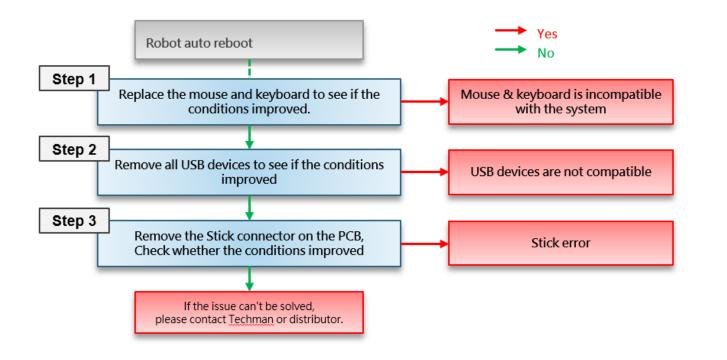

#### 12.14 The Camera Is Not In Focus

Case Description This section describes the possible causes and the recommended solutions for the camera not

in focus.

**Symptom:** The camera cannot focus during the vision task operation.

1. Error with the camera driver Error Code:

Possible Cause: 2. Faulty camera N/A

Symptom Diagram:

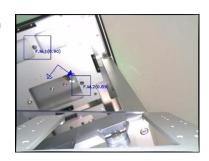

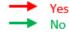

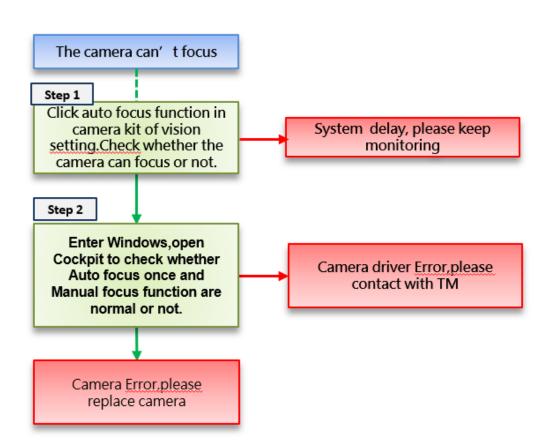

# Description of checking and repairing IDS cameras Step1:

Follow the steps in the figures below to navigate to the **Camera Kit**. In the **Focus** segment, click **Auto Once** to confirm whether the camera can automatically focus.

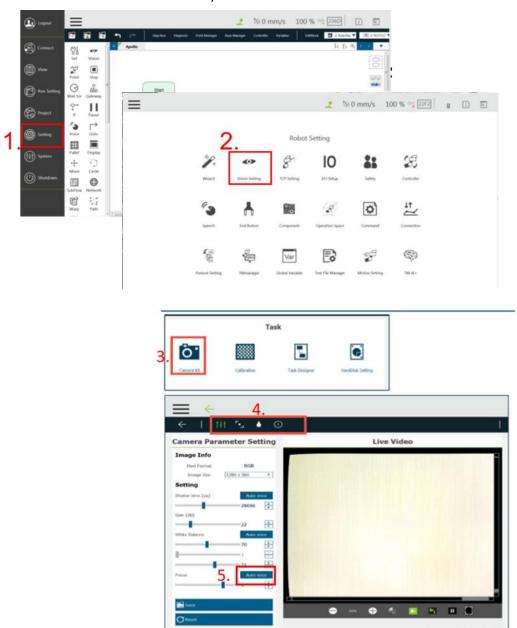

# Description of checking and repairing IDS cameras Step2:

Launch the ueye Cockpit, connect the camera, and open the Focus adjustment page to check whether **Auto focus** once and **Manual focus** adjustment work.

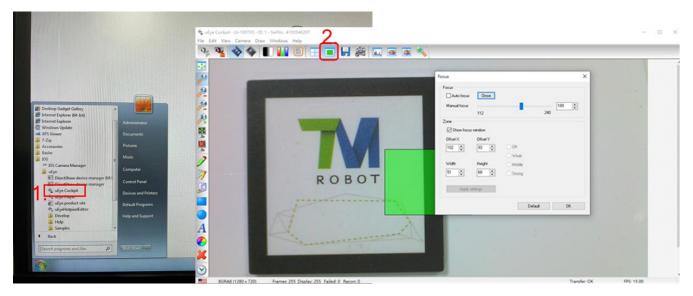

### inspect and repair TRI cameras:

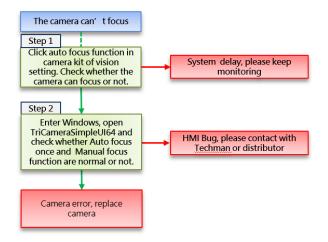

# Description of checking and repairing TRI cameras Step1:

Follow the steps in the figures below to navigate to the **Camera Kit**. In the **Focus** segment, click **Auto Once** to confirm whether the camera can automatically focus.

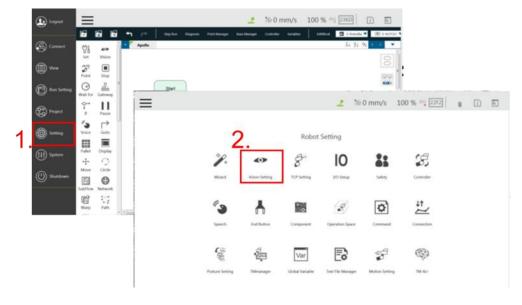

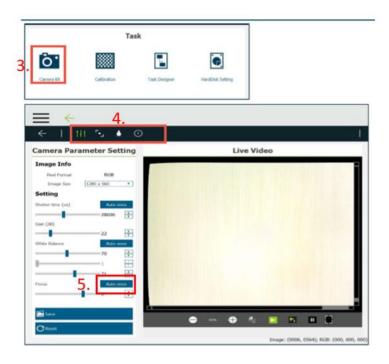

# Description of checking and repairing TRI cameras Step2:

Please install TriCameraSimpleUI64. This executable is available to request from TM-Robot and built-in the robot with HMI 2.0 or above.

Execute the program in the path below.

D:\TRI\_Camera\TriCameraSimpleUI64.exe

Follow the steps below to use.

- 1. Prompt the available camera.
- 2. Click the Connect button.
- 3. Click the button for continuous snapshots.
- 4. Display the active screen.

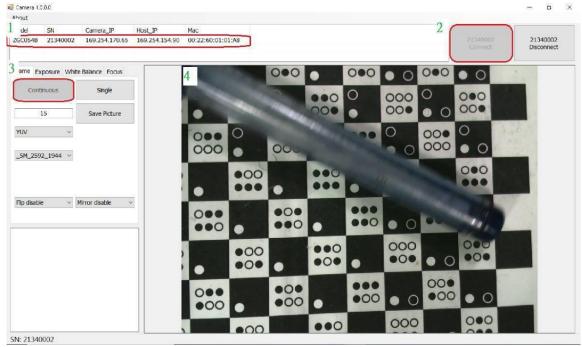

# Description of checking and repairing TRI cameras Step3:

Go to the bottom layer, and launch TriCameraSimpleUI64 to confirm whether **Auto focus once** and **Manual focus** adjustment can be in focus as the steps in the figure below.

The steps in red are as follows:

- 1. Click the **Focus** tab.
- 2. Click **AF Once** to check whether the image is clear.
- 3. Click the left and the right direction buttons manually to change the focal length and check whether the image clarity has changed.

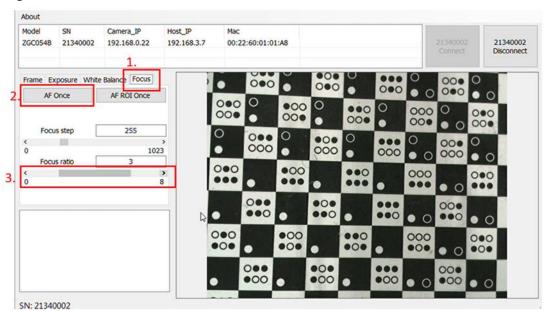

# 12.15 Error With The Joint Optical Encoder

**Case Description** This section describes the possible causes and the recommended solutions to the error with

the joint optical encoder.

1. Error with the encoder resolution

**Symptom**: 2. Encoder overcompensation

1) Error with the encoder signal detection

1. The disc surface of the encoder is stained

1. Performing friction learning or safety calibration without rebooting made the encoder in a tightened state.

Possible Cause:

0x0000FFED

0x0000FFCE

0x0000FFCA

0x0005FFCE

0x0005FFCA

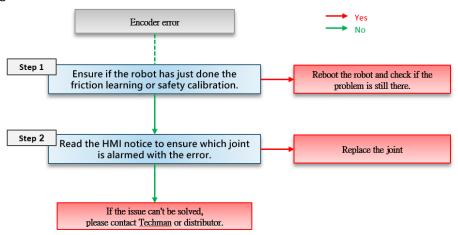